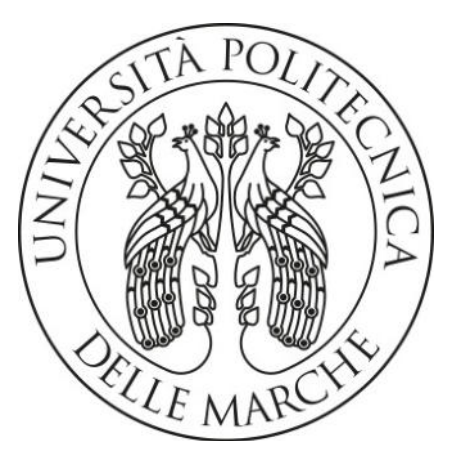

## **UNIVERSIT**À **POLITECNICA DELLE MARCHE**

FACOLTÀ DI INGEGNERIA

Corso di Laurea magistrale Ingegneria Civile Strutture-Infrastrutture

# **Valutazione della vulnerabilità sismica e caratterizzazione dinamica di un corpo del Monastero di Santa Caterina presso Santa Vittoria in Matenano (FM)**

**Evaluation of seismic vulnerability and dynamic structural characterization of a block of Santa Caterina Monastery in Santa Vittoria in Matenano (FM)**

Prof. Ing. Fabrizio Gara Maria Giulia De Cesaris

Correlatore: Ing. Massimo Conti

Relatore: Tesi di Laurea di:

1

A.A. 2019 / 2020

## **SOMMARIO**

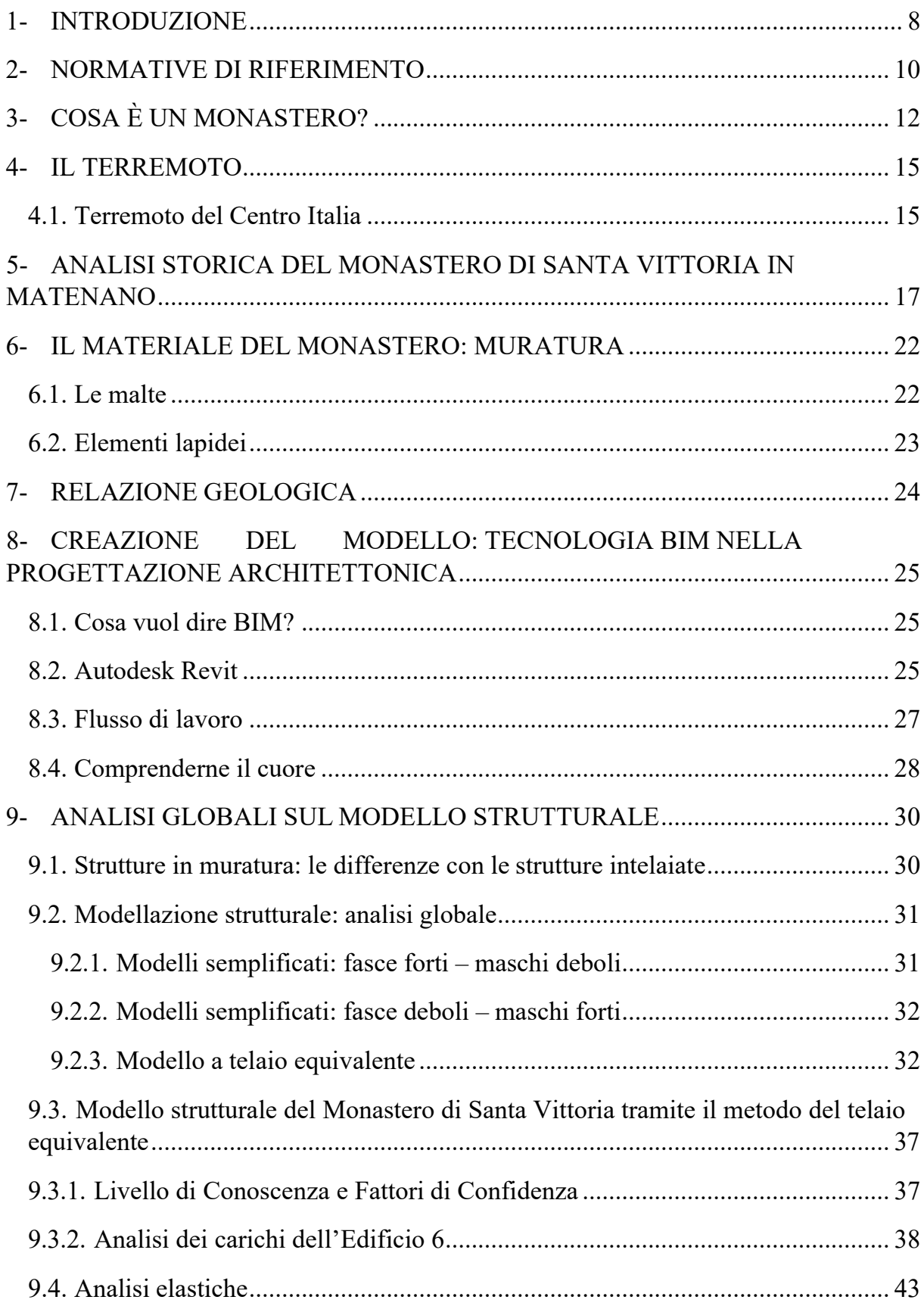

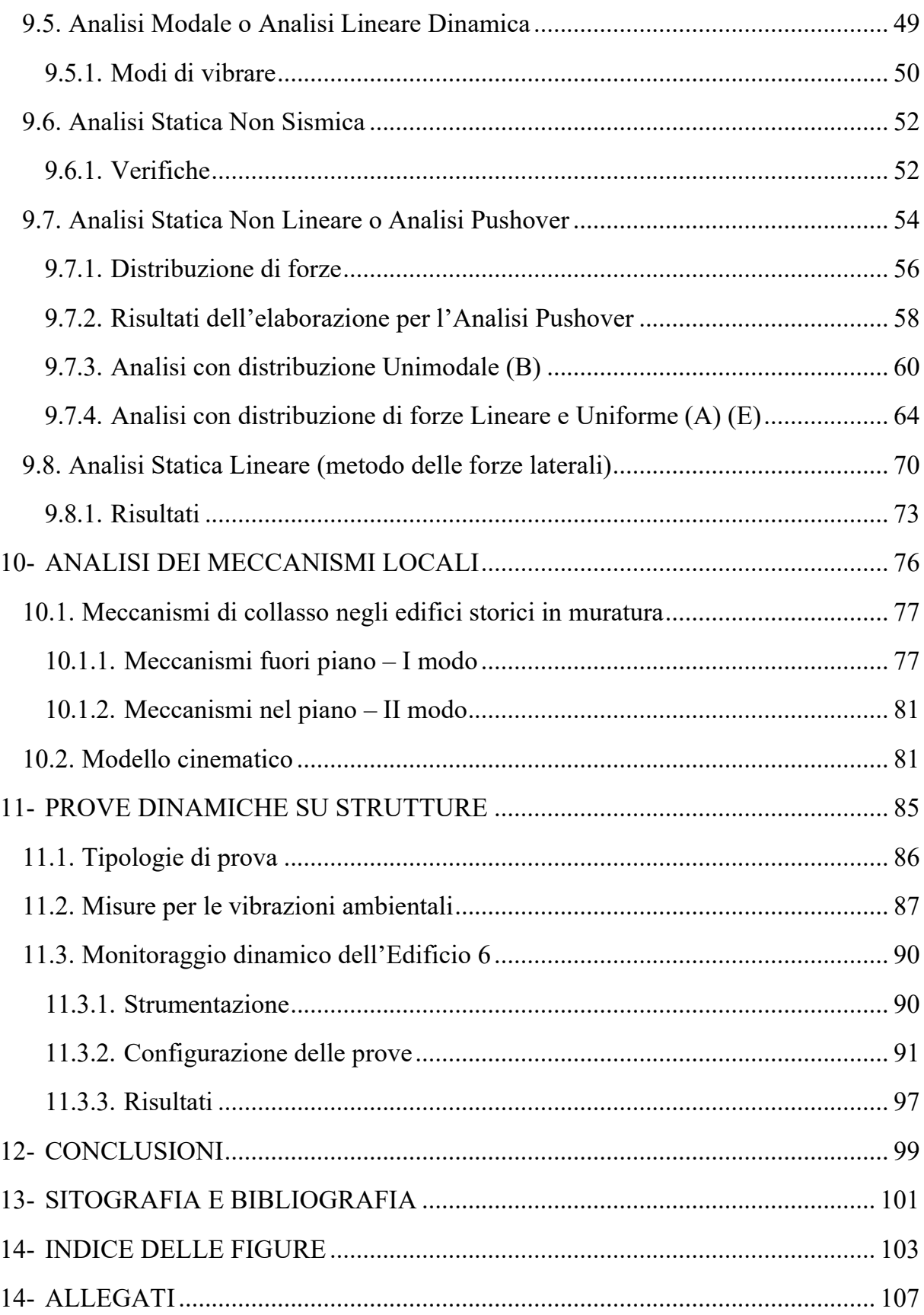

### **1- INTRODUZIONE**

Il Monastero di Santa Caterina, situato nel comune di Santa Vittoria in Matenano in provincia di Fermo (FM) ad un'altitudine di 625 m.s.l.m., è stato fondato nel 1200 con la licenza del Priore dei Monaci, sotto la regola del patriarca San Benedetto, situato tra la Contrada la Colta (oggi Via Roma) e un'altra strada denominata la Concia (oggi Via dei Conci); "in isola", assetto ormai scomparso con lo sviluppo dell'aggregato urbano dei secoli successivi. La presenza invece dell'ordine delle Benedettine si può far risalire al 990 d.C., periodo in cui i farfensi erano già arrivati in Comune: infatti Santa Vittoria in Matenano nel Medioevo era giuridicamente la succursale di Farfa, il centro del coordinamento amministrativo sui molti comuni che facevano parte del dominio farfense, nel versante orientale degli Appennini centrali. Attualmente, il Monastero di Santa Vittoria è abitato da una comunità di monache benedettine (attualmente 13), sebbene la struttura ne possa ospitare fino a 30. Come da tradizione benedettina dispone di un ampio orto, nonché una foresteria, integrata nel corpo del Monastero. Quest'ultima dispone di 12 camere di diversa ampiezza (di cui 6 con bagno privato), alcune sale per incontri, nonché una sala da pranzo con cucina per gruppi autogestiti.

Il Monastero delle Benedettine, nel corso della sua esistenza, ha vissuto periodi di splendore e potere alternati a fasi di decadenza e miseria. Quest'ultimo rappresenta ancora oggi un'importante testimonianza della storia e delle radici di questo territorio, per questo rientra tra i beni culturali sottoposti a tutela ai sensi del d.lgs. 42/2004 sotto la giurisdizione della Soprintendenza delle Marche.

Questa tesi si propone di effettuare: un'analisi globale della vulnerabilità sismica di un'ala del Monastero in muratura, in particolare la parte terminale che si affaccia su Via Roma, composta da 3 piani di cui uno seminterrato e 2 fuori terra; lo studio di alcuni meccanismi locali; un monitoraggio dinamico per l'individuazione delle caratteristiche dinamiche della struttura in esame, attraverso le forzanti ambientali (Analisi Modale Operazionale in cui si conosce solo l'output mentre l'input è ignoto) o utilizzando macchinari atti a creare eccitazione (Analisi Modale Sperimentale in cui si conosce sia l'input che l'output).

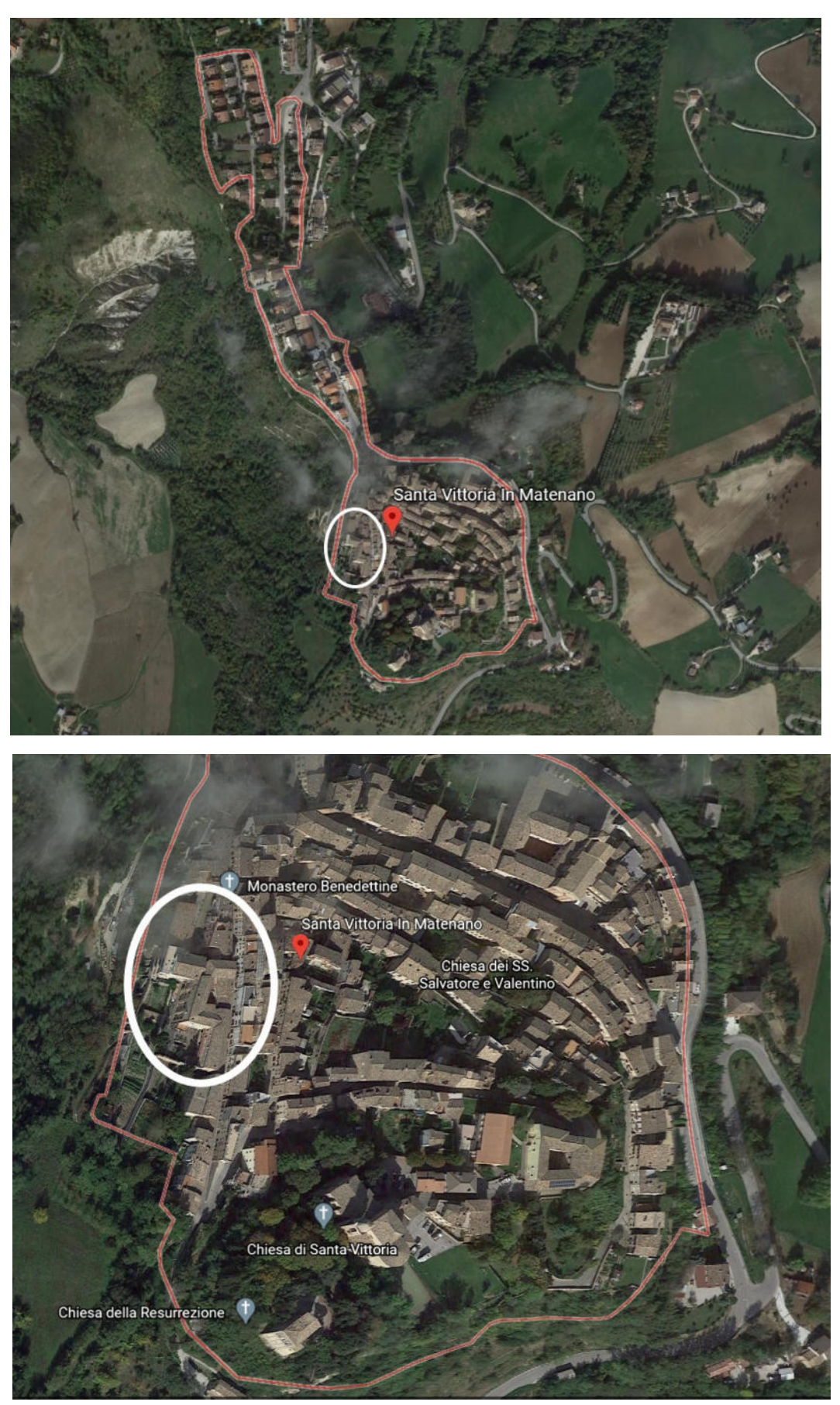

*Figura 1: vista dall'alto da Google Maps* 

## **2- NORMATIVE DI RIFERIMENTO**

**D.M. 17.1.2018**: "Aggiornamento delle "Norme tecniche per le costruzioni", Supplemento ordinario alla "Gazzetta Ufficiale", n.42 del 20 febbraio 2018.

**Circolare 21.1.2019, n. 7** C.S.LL.PP.: Istruzioni per l'applicazione dell'«Aggiornamento delle "Norme tecniche per le costruzioni"» di cui al decreto ministeriale 17 gennaio 2018.

*Edifici monumentali***: Direttiva del Presidente del Consiglio dei Ministri del 9.2.2011**: "Valutazione e riduzione del rischio sismico del patrimonio culturale con riferimento alle Norme tecniche per le costruzioni di cui al decreto del Ministero delle infrastrutture e dei trasporti del 14 gennaio 2008", di cui costituisce parte integrante la **Circ. 26 del 2.12.2010 del Ministero per i Beni e le Attività Culturali**: "Linee guida per la valutazione e riduzione del rischio sismico del patrimonio culturale".

## *FRP***:**

**Istruzioni per la Progettazione, l'Esecuzione ed il Controllo di Interventi di Consolidamento Statico mediante l'utilizzo di Compositi Fibrorinforzati**, CNR-DT 200 R1/2012.

**Linee guida per la Progettazione, l'Esecuzione ed il Collaudo di Interventi di Rinforzo di strutture di c.a., c.a.p. e murarie mediante FRP**, documento approvato il 24 luglio 2009 dall'assemblea Generale del Consiglio Superiore dei Lavori Pubblici.

**Indirizzi per l'esecuzione degli interventi di cui all'Ordinanza del Presidente del Consiglio dei Ministri n.3790 del 17.7.2009** (Riparazione con miglioramento sismico di edifici danneggiati), a cura della Presidenza del Consiglio dei Ministri, Dipartimento della Protezione Civile, Commissario Delegato (Eventi sismici provincia di L'Aquila, 6 aprile 2009).

## **Riferimenti tecnici: EuroCodici**

Per quanto non diversamente specificato nel D.M.14.1.2008, si intendono coerenti con i principi alla base del Decreto le indicazioni riportate nei documenti di riferimento elencati in §12; fra questi: gli EuroCodici strutturali, così organizzati:

## **Criteri generali di progettazione strutturale**

UNI EN 1990:2006

## **Eurocodice 1 – Azioni sulle strutture**

UNI EN 1991-1-1:2004 Parte 1-1: Azioni in generale - Pesi per unità di volume, pesi propri e sovraccarichi per gli edifici

UNI EN 1991-1-2:2004 Parte 1-2: Azioni in generale - Azioni sulle strutture esposte al fuoco

UNI EN 1991-1-3:2004 Parte 1-3: Azioni in generale - Carichi da neve

UNI EN 1991-1-4:2005 Parte 1-4: Azioni in generale - Azioni del vento UNI EN 1991-1-5:2004 Parte 1-5: Azioni in generale - Azioni termiche UNI EN 1991-1-6:2005 Parte 1-6: Azioni in generale - Azioni durante la costruzione UNI EN 1991-1-7:2006 Parte 1-7: Azioni in generale - Azioni eccezionali UNI EN 1991-2:2005 Parte 2: Carichi da traffico sui ponti UNI EN 1991-3:2006 Parte 3: Azioni indotte da gru e da macchinari UNI EN 1991-4:2006 Parte 4: Azioni su silos e serbatoi

### **Eurocodice 6 – Progettazione delle strutture in muratura**

UNI EN 1996-1-1:2006 Parte 1-1: Regole generali per strutture di muratura armata e non armata

UNI EN 1996-1-2:2005 Parte 1-2: Regole generali - Progettazione strutturale contro l'incendio

UNI EN 1996-2:2006 Parte 2: Considerazioni progettuali, selezione dei materiali ed esecuzione delle murature

UNI EN 1996-3:2006 Parte 3: Metodi di calcolo semplificato per strutture di muratura non armata

### **Eurocodice 7 – Progettazione geotecnica**

UNI EN 1997-1:2005 Parte 1: Regole generali

UNI EN 1997-2:2007 Parte 2: Indagini e prove nel sottosuolo

### **Eurocodice 8 – Progettazione delle strutture per la resistenza sismica**

UNI EN 1998-1:2005 Parte 1: Regole generali, azioni sismiche e regole per gli edifici

UNI EN 1998-2:2006 Parte 2: Ponti

UNI EN 1998-3:2005 Parte 3: Valutazione e adeguamento degli edifici

UNI EN 1998-4:2006 Parte 4: Silos, serbatoi e condotte

UNI EN 1998-5:2005 Parte 5: Fondazioni, strutture di contenimento ed aspetti geotecnici

UNI EN 1998-6:2005 Parte 6: Torri, pali e camini

## **3- COSA È UN MONASTERO?**

Il monastero (dal greco "vivere solo") canonicamente identico al convento, è quel luogo dove risiede una comunità religiosa maschile o femminile. Nell'uso comune la parola monastero indica quei conventi antichi dove i membri (monaci o canonici regolari), uomini o donne, esprimono voti solenni, e che sono regolati dalla clausura papale.

Nell'antichità cristiana e nel Medioevo esistevano i monasteri doppi, ossia monasteri di uomini e donne rigorosamente separati, che scomparvero nel secolo XIII. I monasteri sono in genere costruiti secondo uno stesso disegno e formati da una galleria sulla quale si aprono le celle, dal refettorio per i pasti in comune, dalla sala capitolare (luogo di riunione in cui un monaco vi leggeva ad alta voce il capitolo della regola ogni giorno dopo la preghiera), da una biblioteca, infermeria, cucina, ecc. Inoltre, il chiostro era una parte caratteristica del monastero, così come la chiesa, con la classica forma della chiesa paleocristiana a pianta centrale.

I primi veri monasteri, diversi dai primordiali cenobi, sorsero in Siria e in Egitto alla metà del IV secolo (monastero di San Pacomio, in Egitto nel 323). A partire dal V secolo, il modello conventuale si diffuse in Siria e in Palestina, poi anche in Occidente. In Italia, con sant'Ambrogio (340-397) vescovo di Milano; in Gallia con san Martino di Tours (315-397) fondatore dei monasteri di Ligugé (361) e Marmoutier (372).

I monasteri possono essere divisi in due tipi:

- quelli costruiti nell'alto Medioevo sono in luoghi isolati (come il Monastero di Monte San Martino, in provincia di Macerata);
- quelli costruiti in basso Medioevo (dopo il 1100) si trovano nelle città (come il Monastero di Santa Vittoria in Matenano).

Inoltre, i monasteri assumevano delle caratteristiche analoghe anche in base all'ordine che seguivano, tuttavia si hanno forme artistiche comuni in tutta Europa. Essi venivano gestiti da un Abate (dall'aramaico "abba", cioè padre) e da una Badessa senza essere

dipendenti dalla diocesi, diventando così una forma di religiosità alternativa rispetto a quella del Papa.

Nel X secolo, quattrocento anni dopo la loro fondazione, i monasteri benedettini erano diventati centinaia ed erano sparsi in tutta l'Europa occidentale. La loro presenza rivestì un'importanza vitale nei primi secoli del Medioevo. Innanzitutto, essi svolsero un'importante funzione economica; infatti erano dei veri e propri centri di produzione in grado di nutrire non solo i monaci, ma anche una grande quantità di bisognosi in fuga da città in rovina e quasi prive di approvvigionamento, campagne inselvatichite, scorribande di popoli in cerca di bottino. Non mancavano, quindi, nei monasteri i locali adibiti alle attività agricole: il granaio, il mulino, il frantoio, le fucine dove lavorare i metalli, le cantine, gli orti, le stalle e le abitazioni per i coloni e i servi che lavoravano per il monastero.

La loro perfetta organizzazione fondata sulla formula della Regola di Benedetto da Norcia *"Ora et labora"*, "Prega e lavora", faceva sì che i loro campi e i loro allevamenti rendessero molto, tanto che una piccola parte poteva essere destinata al commercio.

I monasteri svolgevano anche una funzione sociale: soccorrevano i poveri, ospitavano i viandanti, curavano i malati: non mancavano, infatti, la farmacia e l'infermeria destinata sia ai monaci sia ai forestieri.

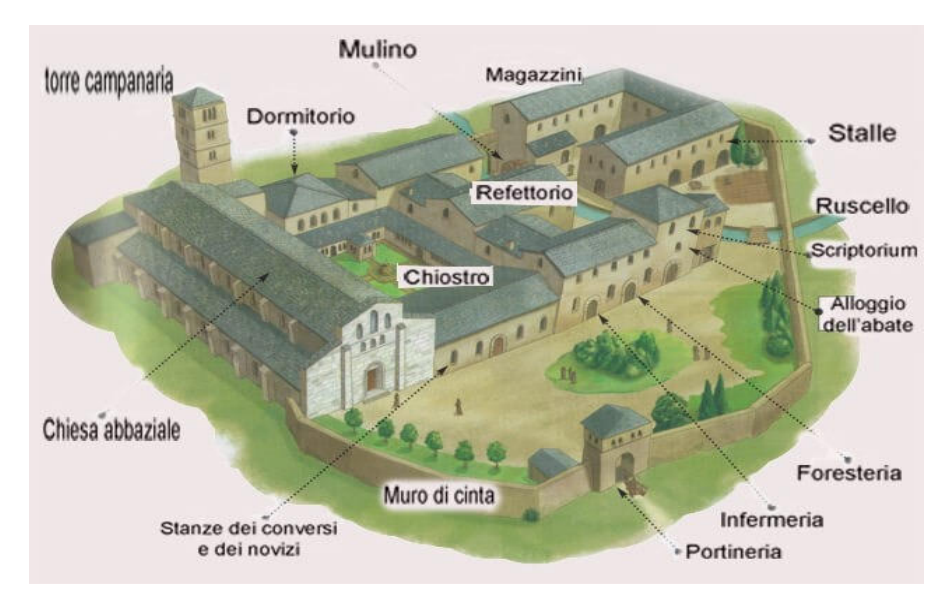

*Figura 2: schema generale monastero* 

I monasteri furono i principali centri culturali del Medioevo, svolgendo un ruolo fondamentale nella salvaguardia della cultura classica: nello scriptorium (sala di studio e di scrittura) i monaci amanuensi ricopiavano, ornandoli da splendide miniature, i codici della Bibbia e i testi sacri, nonché gli antichi testi greci e latini, molti dei quali sono giunti fino a oggi grazie a questo paziente lavoro di trascrizione.

Nei monasteri furono aperti anche scuole monastiche dove i novizi potevano imparare a leggere e a scrivere (essere istruiti era una condizione indispensabile per poter leggere e comprendere le Sacre Scritture).

All'interno del monastero sorgeva poi un piccolo cimitero perché i monaci non lasciavano il monastero neppure dopo la morte. Tali complessi erano quindi delle città in miniatura, dei luoghi sicuri e attivi nel caos dell'Europa dei primi secoli del Medioevo.

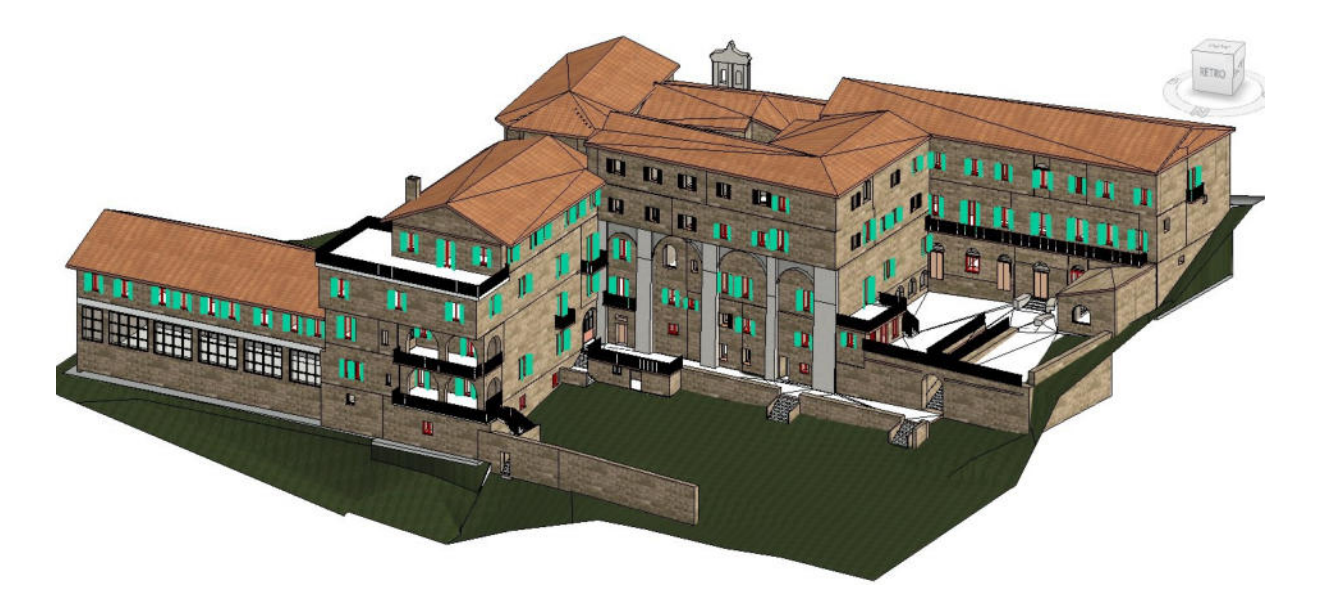

*Figura 3: rappresentazione 3D del Monastero di Santa Vittoria in Matenano* 

## **4- IL TERREMOTO**

L'Italia è caratterizzata da un patrimonio architettonico, storico e artistico di notevole importanza che necessita di essere salvaguardato e preservato. Negli ultimi anni, in seguito ai numerosi terremoti che, sempre più frequentemente, hanno scosso e scuotono tuttora l'Italia, uno dei temi che suscita maggiore interesse è quello della mitigazione e riduzione del rischio sismico a cui l'intero patrimonio costruito, di cui fanno parte anche i centri storici, è esposto. Questi ultimi necessitano, quindi, di essere tutelati e preservati attraverso l'elaborazione di strategie di prevenzione. Elemento fondamentale per giungere a questo scopo è l'analisi del comportamento strutturale degli edifici esistenti sollecitati da azioni sismiche, al fine di valutarne il possibile danno e definirne la vulnerabilità sismica.

#### **4.1. Terremoto del Centro Italia**

Gli eventi sismici del Centro Italia del 2016 e 2017, definiti dall'INGV "sequenza sismica Amatrice-Norcia-Visso", hanno avuto inizio ad agosto 2016 con epicentri situati tra l'alta valle del Tronto, i Monti Sibillini, i Monti della Laga e i Monti dell'Alto Aterno.

La prima forte scossa si è avuta il 24 agosto 2016, alle ore 3:36 e ha avuto una magnitudo di 6.0, con epicentro situato lungo la Valle del Tronto, tra i comuni di Accumoli (RI) e Arquata del Tronto (AP). Due potenti repliche sono avvenute il 26 ottobre 2016 con epicentri al confine umbro-marchigiano, tra i comuni della provincia di Macerata di Visso, Ussita e Castelsantangelo sul Nera (la prima scossa alle 19:11 con magnitudo 5.4 e la seconda alle 21:18 con magnitudo 5.9). Il 30 ottobre 2016 è stata registrata la scossa più forte, di magnitudo 6.5 con epicentro tra i comuni di Norcia e Preci, in provincia di Perugia. Il 18 gennaio 2017 è avvenuta una nuova sequenza di quattro forti scosse di magnitudo superiore a 5, con massima pari a 5.5, ed epicentri localizzati tra i comuni aquilani di Montereale, Capitignano e Cagnano Amiterno.

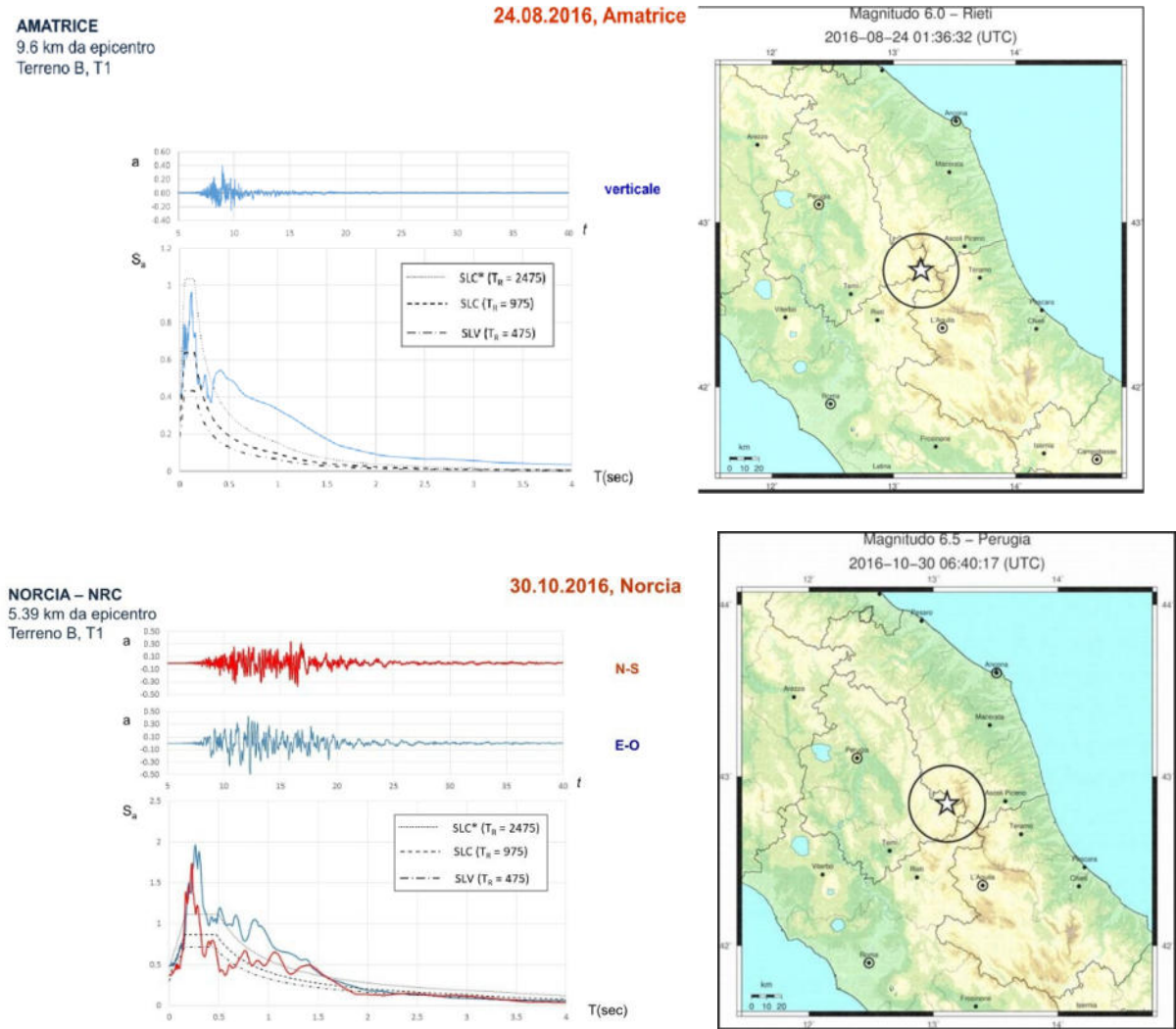

*Figura 4: sopra, epicentro e accelerogramma terremoto del 24 agosto 2016; sotto, epicentro e accelerogramma terremoto del 30 ottobre 2016* 

Una volta ricordati tutti gli eventi sismici che hanno interessato il Centro Italia si possono fare delle considerazioni: gli edifici in muratura (come quello esaminato in questa tesi), che compongono gran parte del patrimonio edilizio italiano, risalgono al secolo scorso e sono per loro natura delle strutture fragili, di conseguenza sono anche le più vulnerabili se vengono sottoposte alle sollecitazioni telluriche che in Italia non mancano. Purtroppo, la maggior parte delle vittime causate dai terremoti sono sempre dovute al crollo di queste costruzioni, come confermato, appunto, anche dagli ultimi eventi sismici avvenuti nel Centro Italia.

L'energia sprigionata da un terremoto si propaga dal terreno alla struttura soprastante attraverso le fondazioni e le pareti per arrivare fino al tetto: di questi tre elementi, che compongono un edificio in muratura, le pareti sono la parte più vulnerabile ai danni provocati soprattutto dalle forze orizzontali.

## **5- ANALISI STORICA DEL MONASTERO DI SANTA VITTORIA IN MATENANO**

Il Monastero di clausura delle monache Benedettine studiato nella seguente tesi è situato a Santa Vittoria in Matenano nella provincia di Fermo, comune che fu per i monaci benedettini di Farfa la sede del Priore del loro monastero ed il centro amministrativo dei loro possedimenti nel Piceno. La presenza dell'ordine delle Benedettine si può far risalire al 990 d.C., periodo in cui i farfensi erano già arrivati in Comune; infatti, Santa Vittoria in Matenano nel Medioevo era giuridicamente la succursale di Farfa, il centro del coordinamento amministrativo sui molti comuni che facevano parte del dominio farfense, nel versante orientale degli Appennini centrali.

Il Monastero fu fondato nell'anno 1200 con la licenza del Priore dei Monaci, sotto la regola del patriarca San Benedetto, situato tra la Contrada la Colta (oggi Via Roma) e un'altra strada, la Concia, (oggi Via dei Conci) "in isola", assetto ormai scomparso con lo sviluppo dell'aggregato urbano dei secoli successivi.

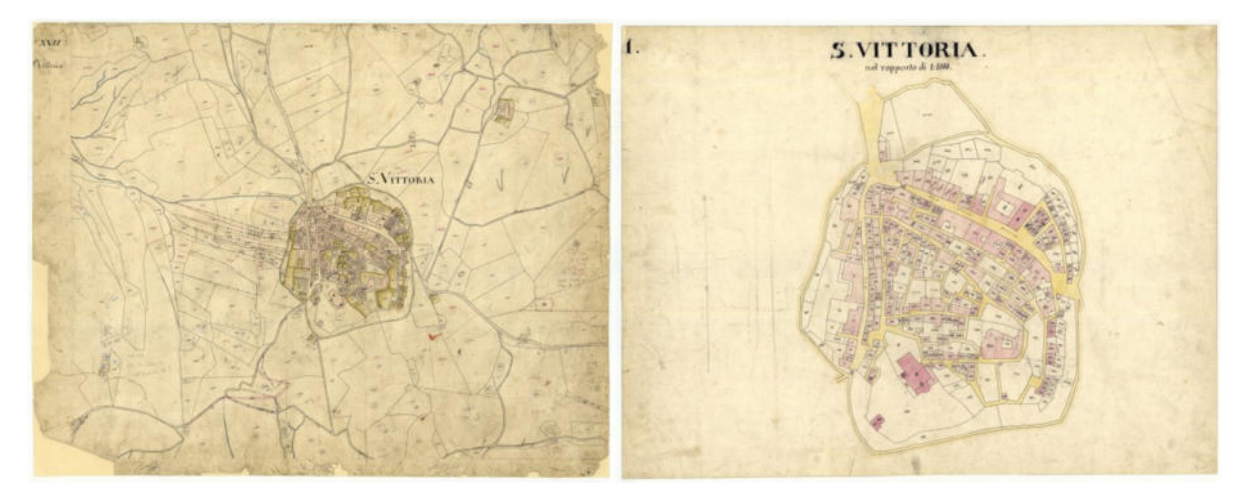

*Figura 5: Catasto Gregoriano - mappa storica 1845-47 a sinistra; mappa storica 1887 a destra* 

Del Monastero risultano notizie sulla sua costruzione risalenti in epoca antecedenti all'anno mille: pur non avendo avuto delle testimonianze avvalorate si considerano valide quelle riportate nell'Archivio Arcivescovile del XVIII secolo. Da un atto del tempo, risulta anche che la vedova del maestro Francesco Jacobi Cose, signora Giacomina, designa il Monastero quale depositario dei suoi beni ed in esso si ritira in povertà e dedizione. Notizie esplicite risalgono al XIV secolo, testimoniate da delle

incisioni in lettere semigotiche nelle mura seicentesche del Monastero femminile: *"Nell'anno del Signore durante il governo di Giacomina abbadessa Mugio fece fare il monastero di S. Caterina"*.

Altra iscrizione, riportata senza alcuna datazione, ci riporta il nome di probabili costruttori dell'epoca che si occuparono del rinnovamento del XIV secolo: Paolo Andreoli, vicario dell'abate Sisto dal 1358, restaurò la chiesa di Santa Vittoria (l'attuale Chiesa della Resurrezione) e il monastero delle Benedettine negli anni 1368- 69, con il nome dei probabili costruttori: *"Tommaso e Giacomo di Antonio Capregnani eressero questo edificio"*.

Un'ulteriore incisione riporta probabilmente la data effettiva della costruzione della Chiesa, o meglio di quella che chiamano cappella: *nel 1411 il muratore Vanne di Muzio coi beni dei coniugi Federico e Umbertina sua moglie, al tempo della Badessa Mariuccia*. Nello stesso periodo si afferma a Santa Vittoria Fra Marino Angeli, un monaco pittore a cui potranno attribuirsi gli affreschi dell'antica chiesa.

L'iscrizione sopra la porta del prospetto principale conferma la conclusione dei lavori nel 1765 "*REAEDIFICATUM MDCCLXV*". Gli scritti del 1771 descrivono il Monastero, compreso di chiesa, *"tanto dalla parte della Colta quanto dalla parte della Concia, di lunghezza 250 palmi e di grandezza 236 palmi"*.

Per cinque secoli il Monastero femminile rimase sotto la guida spirituale e il sostegno dei monaci. Dal 1747 S. Vittoria in Matenano, dopo alterne vicende, passò definitivamente sotto la giurisdizione del Vescovo di Fermo. La presenza dei monaci manca ormai da qualche secolo, mentre il Monastero di S. Caterina vede ancora la presenza di una Comunità secondo l'insegnamento della Regola di S. Benedetto. Parte del Monastero e il prospetto su via Roma vengono ricostruiti nel secolo XVII, al tempo di Francesco Barberini, mentre gli elementi decorativi del complesso vengono eseguiti nel XIX sec.

Nel maggio 1808, quando Napoleone fece ingresso in Italia, furono soppressi tutti i monasteri tra i quali quello di S. Caterina e le religiose furono costrette a rientrare in famiglia. Il Monastero, spogliato di tutti i suoi beni e deteriorato, venne restituito nel

1816 e dopo i necessari restauri, il 6 ottobre 1817 le monache ripresero la vita comune in condizioni estreme di miseria.

Oggi la comunità delle Benedettine si presenta come fiorente, benemerita per opere cristiane, sociali, educative: segno tangibile della particolare protezione di Santa Vittoria, che un tempo fu guida di una sua comunità femminile. Un'immagine della santa è devotamente onorata nel Monastero: nell'altare di sinistra della chiesa è rappresentata insieme con S. Caterina e con altri santi protettori.

Di seguito vengono riportate piante, sezioni e prospetti della parte di Monastero (edificio 6) che verrà presa in considerazione nella seguente tesi per la valutazione della vulnerabilità sismica, risalenti probabilmente al XIX secolo.

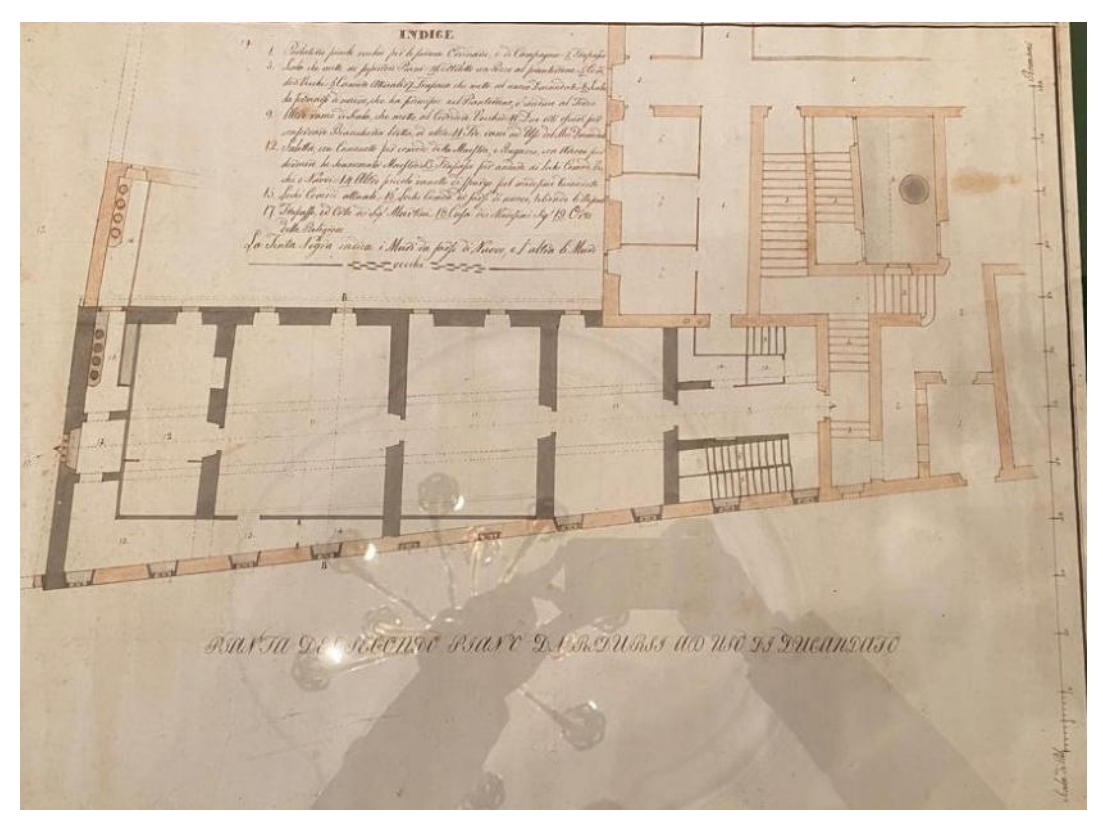

*Figura 6: pianta di II piano da ridurre ad uso di educandato (circa 1800)* 

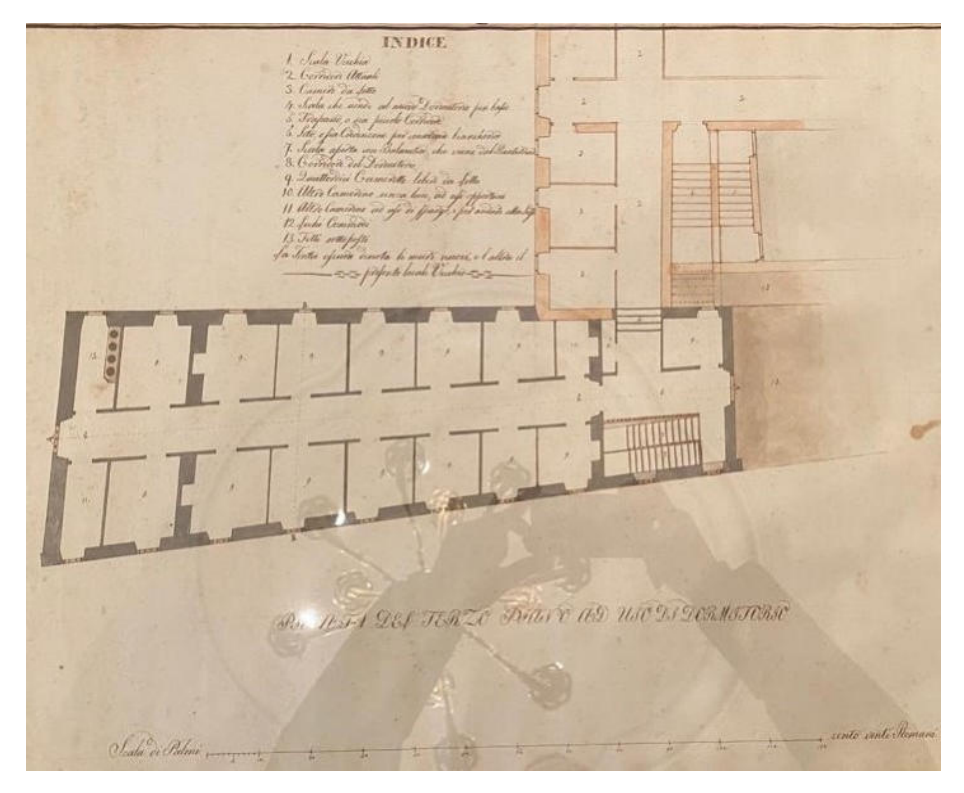

*Figura 7: pianta del III piano ad uso di dormitorio (circa 1800)* 

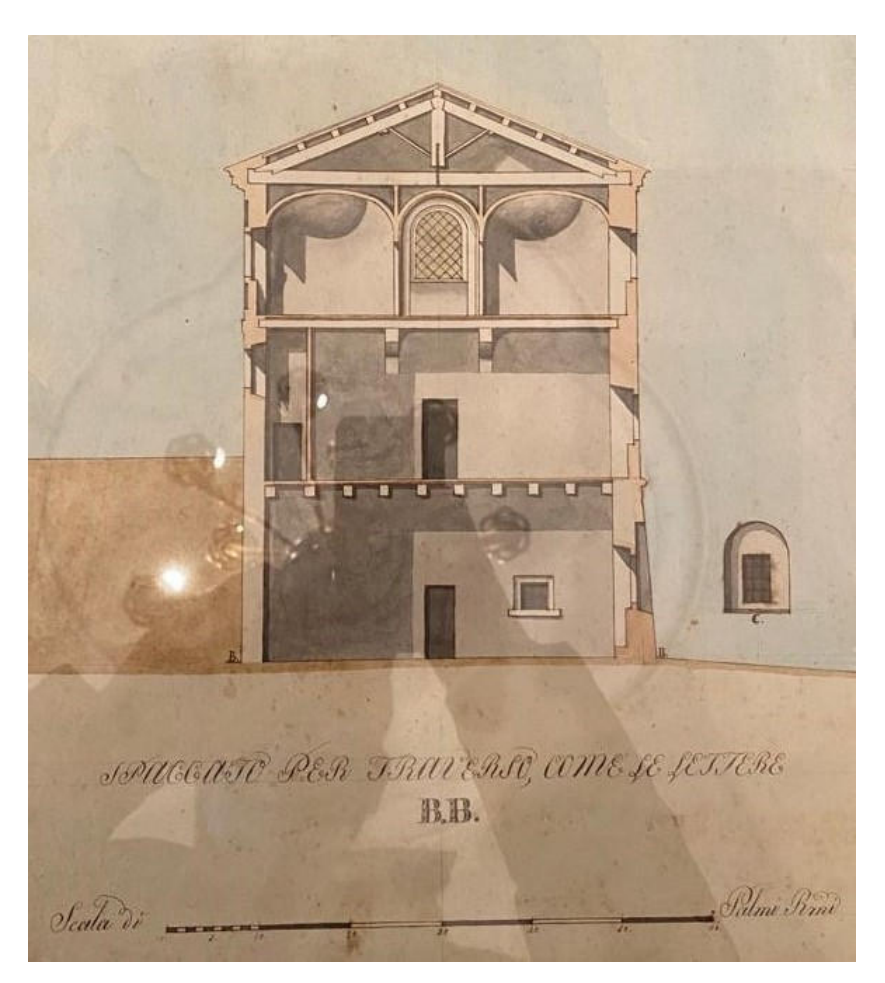

*Figura 8: spaccato per traverso, come le lettere B-B (circa 1800)* 

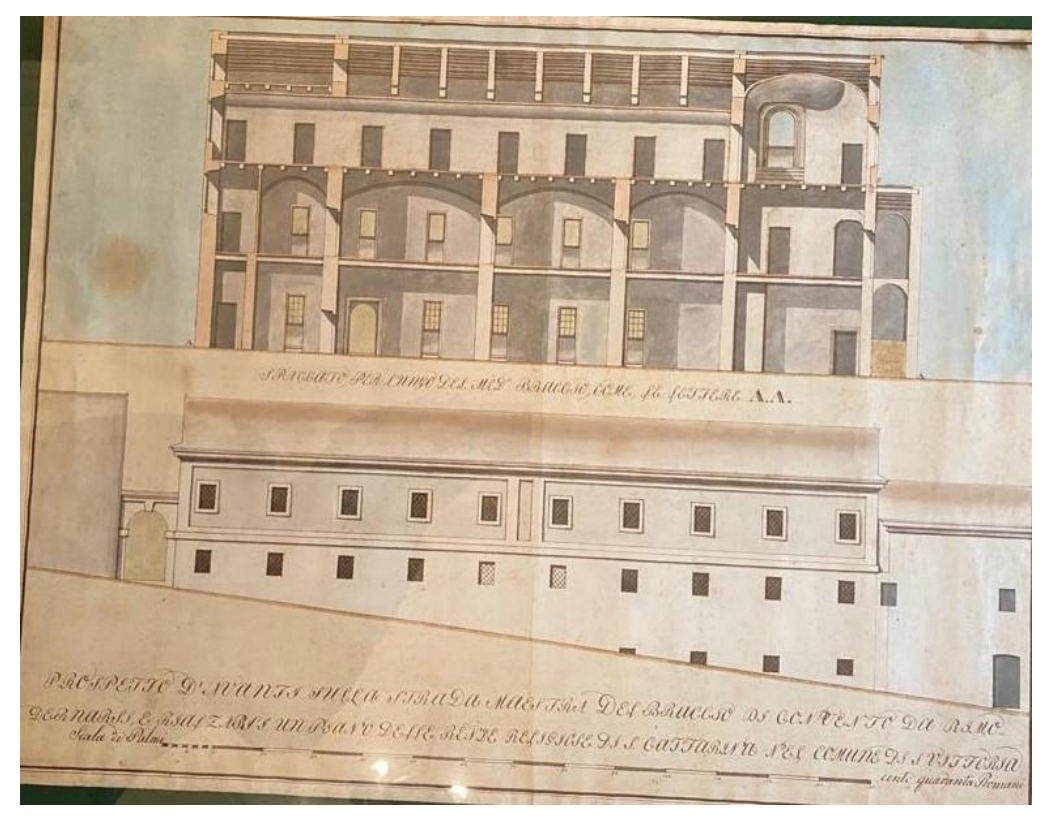

*Figura 9: spaccato per lungo sezione A-A e prospetto D (circa 1800)* 

### **6- IL MATERIALE DEL MONASTERO: MURATURA**

L'acciaio, l'alluminio, le materie plastiche sono materiali propriamente detti aventi caratteristiche omogenee come anche i conglomerati cementizi, il legno e il cemento armato. Per quanto riguarda la muratura, invece, non è possibile considerarla un materiale, ma una struttura poiché è un sistema costituito da più elementi e da più materiali le cui caratteristiche variano non solo da muro a muro, ma anche tra due punti molto vicini dello stesso elemento in quanto questa struttura è influenzata dal fattore "umano" trattandosi di un prodotto artigianale. Il comportamento della muratura cambia non solo in funzione delle caratteristiche geometriche, elastiche e meccaniche degli elementi che la compongono, ma anche in base al tessuto murario ovvero al modo con cui gli elementi lapidei sono disposti.

#### **6.1. Le malte**

La malta si ottiene dalla miscela di uno o più leganti inorganici, aggregati, acqua ed eventualmente aggiunte e/o additivi per il riempimento, il collegamento e l'allettamento della muratura. I leganti sono materiali utilizzati per legare insieme particelle solide in una massa coesa, per esempio cemento o calce da costruzione; gli aggregati sono materiali granulari che non contribuiscono alla reazione di indurimento della malta; le aggiunte sono costituite da materiale inorganico fine (che non è un aggregato o un legante) che può essere aggiunto alla malta per migliorare o ottenere proprietà speciali.

Benché la malta all'interno di una struttura muraria rappresenti una piccola percentuale, essa ha una notevole influenza sul comportamento della muratura ed è quindi necessario che soddisfi determinati requisiti: la malta indurita deve essere in grado di sviluppare una buona aderenza con i mattoni e non deve sviluppare ritiri eccessivi, che premetterebbero all'acqua piovana di infiltrarsi e di provocare perdite di resistenza o addirittura lesioni nei mattoni.

### **6.2. Elementi lapidei**

Gli elementi lapidei possono essere:

- naturali: sono quelli ricavati da materiale lapideo non friabile o sfaldabile e resistente al gelo; contenenti sostanze solubili o residui organici in piccole percentuali; possono essere squadrate o non squadrate;
- artificiali: sono quelli in laterizio e calcestruzzo normale o alleggerito. Essi vengono classificati in base alla percentuale di foratura.

Per l'impiego dei mattoni nelle murature portanti sono da tenere in considerazione alcune caratteristiche fisiche e meccaniche quali il colore (dipendente dai minerali contenuti e dalla temperatura di cottura), la trama superficiale, il peso, l'assorbimento e la struttura dei pori, la conducibilità termica (dipendente anche da altri fattori oltre che dalle caratteristiche degli elementi), la resistenza al fuoco (gli elementi sono intrinsecamente resistenti al fuoco quindi il fattore critico è la progettazione di dettaglio della struttura), alla compressione e alla trazione.

Nel caso in esame sono considerate le caratteristiche dei "mattoni pieni".

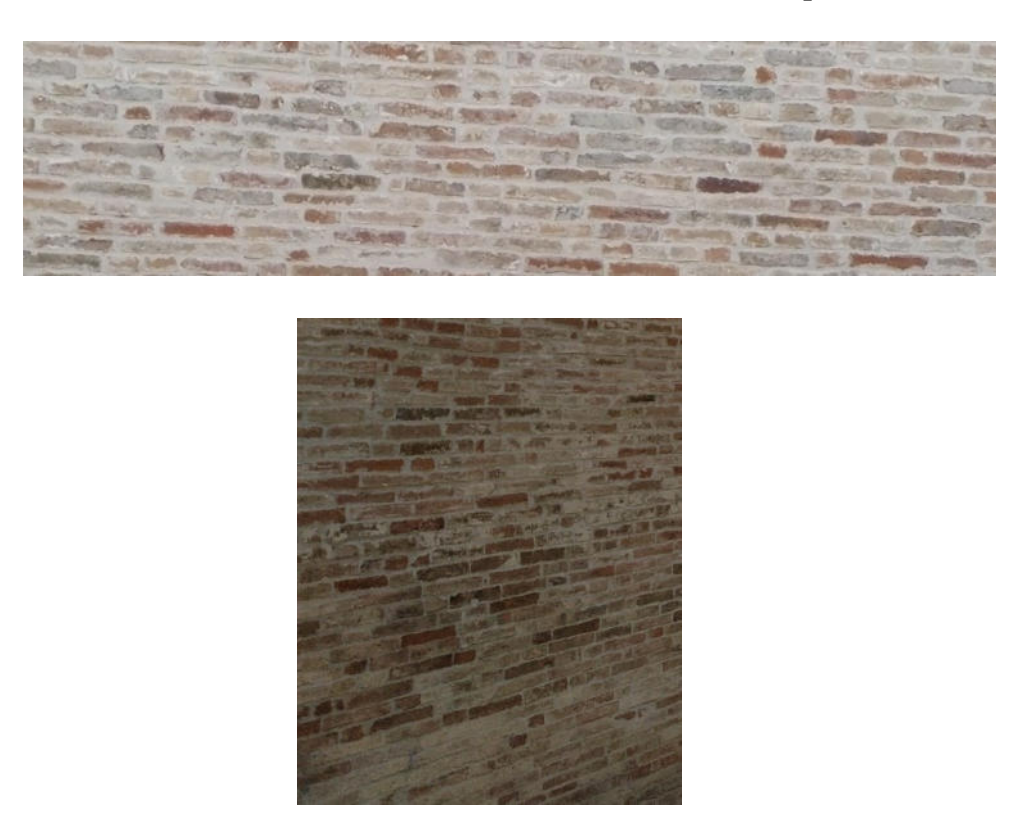

*Figura 10: muratura esterna del Monastero di Santa Vittoria in Matenano* 

## **7- RELAZIONE GEOLOGICA**

Dalla relazione geologica, redatta dal dott. Fabrizio Pagani nel 2001 per il Monastero di Santa Caterina, si evince che l'abitato di Santa Vittoria in Matenano si trova su una grande cresta spartiacque tra i fiumi Tenna, Ete Vivo e Aso, ad un'altitudine di circa 600 m.s.l.m.

Con riferimento alla stessa relazione geologica, la stratigrafia del terreno presente sull'area oggetto dell'intervento risulta la seguente:

A) Unità geotecnica superiore - depositi sabbioso e limo-sabbiosi debolmente cementati aventi le seguenti caratteristiche fisico-meccaniche:

 $\gamma = 1.8 \text{ t/m}^3;$ 

 $\varphi = 35^{\circ}$  (tra i giunti di strato e lungo le fratture);

Coesione =  $3.5 - 5.0$  Kg/cm<sup>2</sup>;

B) Unità geotecnica inferiore - argille marnose grigio-azzurre aventi le seguenti caratteristiche fisico-meccaniche:

 $\gamma = 2$  t/m<sup>3</sup>;

 $\varphi = 33^{\circ}$  (tra i giunti di strato e lungo le fratture)

Coesione  $\geq 5.0$  Kg/cm<sup>2</sup>;

## **8- CREAZIONE DEL MODELLO: TECNOLOGIA BIM NELLA PROGETTAZIONE ARCHITETTONICA**

Il Monastero di Santa Vittoria in Matenano è stato riportato come modello 3D utilizzando il software Autodesk Revit, basato sulla tecnologia BIM (Building Information Modeling).

### **8.1. Cosa vuol dire BIM?**

La peculiarità della tecnologia BIM sta nel fatto che il modello tridimensionale non si limita solo ad una semplice rappresentazione grafica, ma si tratta invece di una vera e propria costruzione virtuale del progetto attraverso l'utilizzo di componenti che possiedono un'intelligenza propria: questo gli permette di relazionarsi tra loro. Inoltre, contenendo una notevole quantità di informazioni, permettono di ottenere, sempre in riferimento al modello tridimensionale, le viste di pianta, sezioni, prospetti, particolari costruttivi, spaccati prospettici, esplosi, fino a ottenere abachi degli infissi e computi metrici.

Uno degli aspetti di primaria importanza è legato alla visualizzazione, che consente di prefigurare l'aspetto di un edificio nel suo contesto e valutare soluzioni progettuali differenti tramite l'impiego di materiali virtuali: la finalità del BIM non è quindi solamente quella dell'analisi. Proprio grazie a tutte le informazioni contenute in esso, la sua funzione non si esaurisce con le fasi di progettazione e costruzione dell'edificio. Proseguirà per tutto il ciclo di vita del manufatto e durante la fase di gestione.

Altro aspetto sicuramente importante riguarda "l'intelligenza" dei modelli BIM. Tutto è interconnesso in un database integrato dove risiedono il modello di costruzione e tutti i documenti di progettazione: disegni, viste, pianificazioni, ecc. rappresentano direttamente il modello 3D.

### **8.2. Autodesk Revit**

Nel mondo della progettazione architettonica il termine BIM sempre più spesso viene associato ad Autodesk Revit, uno dei pochissimi software parametrici che permettono di adottare in modo completo l'innovativa filosofia di lavoro.

L'introduzione del BIM rappresenta una grande rivoluzione e soprattutto un capovolgimento di prospettiva per chi approda all'utilizzo di Revit da software con Autocad intendendo, con quest'ultima frase, un flusso di lavoro che prevede la definizione di un edificio attraverso la creazione di una serie di elaborati descrittivi: piante, sezioni, prospetti. Lavorando con un modello BIM accade esattamente l'opposto: l'edificio viene completamente ricostruito in modo virtuale ed i canonici elaborati che lo descrivono vengono ricavati a partire da esso. Sviluppando un progetto con Revit significa creare un modello intelligente di edificio che simula e mantiene relazioni uguali a quelle dell'omologo reale. Si può quindi affermare che si ottiene un alter ego, o modello digitale, di un edificio reale dal quale è possibile estrapolare tutte le informazioni necessarie alla stesura della documentazione esplicativa del progetto stesso (tavole tecniche, computi). Questo è un altro dei punti cardine del BIM: tutto è raggruppato in un unico database contrariamente ai Cad tradizionali dove piante, prospetti, sezioni, possono tranquillamente essere file distinti e soprattutto scollegati tra loro. In un modello BIM ogni modifica a un elemento della costruzione viene aggiornata in tempo reale poiché le viste si limitano ad "osservare" il modello e a restituircelo graficamente o numericamente nel caso degli abachi. Tutto questo non significa solo una maggiore velocità nella creazione degli elaborati, ma soprattutto una coordinazione totale in quanto questa viene seguita automaticamente dal software. Ma la questione non si esaurisce qui: se infatti le viste in Revit sono connesse tra loro (poiché inquadrano tutte lo stesso modello di dati) allora è possibile apportare modifiche al modello di edificio da una qualsiasi di esse, scegliendo liberamente quella più idonea al tipo di variazione da effettuare. Per esempio, è possibile modificare un edificio non solo dalle viste di pianta, ma anche dai prospetti o dalle sezioni; oppure addirittura dagli abachi! Questo modo di procedere, unito a quanto esposto sopra, con riferimento al comportamento "reale" degli elementi che compongono il progetto, permette di porre in evidenza in modo preventivo eventuali errori o incongruenze, riducendo in modo significativo il numero di "imprevisti" in fase di realizzazione del progetto. In pratica, grazie al suo motore relazionale interno, Autodesk Revit si fa carico di tutte quelle operazioni di revisione e aggiornamento che altri software impongono all'operatore, lasciando all'utente più tempo da dedicare all'attività creativa.

L'altro importante concetto da comprendere per associare Autodesk Revit al BIM riguarda l'affermazione "Revit è un software parametrico". In informatica il parametro è un valore da assegnare a una funzione perché possa eseguire il suo lavoro. Si può affermare anche che parametrizzare significa rappresentare un'entità utilizzando, appunto, dei parametri. Si tratta, in pratica, di inserire delle informazioni che, come si è visto, possono variare in qualsiasi momento (informazioni dinamiche) e che vengono utilizzate per definire le caratteristiche di un elemento. Queste stesse informazioni sono quelle che vengono adoperate per la creazione del modello virtuale dell'edificio, come risultato degli elementi che lo compongono, e quindi possono essere estrapolate dallo stesso per la redazione della documentazione di progetto. I parametri costituiscono il punto di contatto, il linguaggio comune tra il progettista e il software, e il loro utilizzo è alla base di un software BIM.

#### **8.3. Flusso di lavoro**

A questo punto dopo aver analizzato il significato di BIM, esaminato alcuni dei suoi vantaggi e cosa significa avere a che fare con un software parametrico, è il momento di analizzare come si svolgerà il flusso di lavoro progettuale in un ambiente di questo tipo. Autodesk Revit è stato concepito per simulare la costruzione reale di un edificio e di tutto ciò che lo concerne, attraverso i suoi specifici strumenti; pertanto, nell'utilizzo, è sufficiente applicare la logica che si utilizzerebbe in un cantiere.

Il primo passo da compiere è quello della definizione dei riferimenti spaziali entro cui si svilupperà il progetto, ossia i fili fissi delle strutture attraverso l'uso delle Griglie e gli interpiani per lo sviluppo altimetrico, utilizzando i Livelli. A questi due elementi dimensionali faranno riferimento gli elementi costruttivi virtuali per stabilire le loro posizioni nello spazio. Stabiliti i riferimenti spaziali si passa al posizionamento degli elementi costruttivi virtuali, muri, pavimenti, tetti. Una volta definito l'aspetto architettonico di massima, si procede inserendo le aperture, porte, finestre, facciate continue, per poi passare ai collegamenti verticali con le scale, e così di seguito fino al

completamento dell'edificio. Dopodiché, completata la modellazione dell'edificio e della sua planimetria, è il momento di iniziare a descriverlo agli interlocutori del processo edilizio, quali il committente, l'amministrazione, l'impresa. Si passa quindi alla fase di documentazione nel quale si creano nuove viste in aggiunta a quelle di base utilizzate per il modello, in modo da raggiungere un'ottimale descrizione del manufatto sotto l'aspetto grafico e quantitativo attraverso l'utilizzo degli abachi. Definite le viste, attraverso le quali documentare il progetto, si passa all'integrazione delle informazioni grafiche presenti in quest'ultime, sia con l'aggiunta di elementi per la definizione dei particolati costruttivi, sia attraverso l'utilizzo di strumenti di annotazione per fornire informazioni numeriche e testuali, utilizzando a questo scopo le quote, le note chiave per elementi e materiali, note di testo, ecc.

Quando il modello è adeguatamente documentato e corredato dalle informazioni descrittive, numeriche e testuali, necessarie ad una sua ottimale comprensione e di conseguenza esecuzione, si passa alla produzione delle canoniche tavole tecniche attraverso la messa in tavola delle viste sviluppate in precedenza. Concludendo, il flusso di lavoro previsto dall'uso di Autodesk Revit permette di sviluppare un progetto utilizzando la tecnologia BIM creando un modello progettuale, al quale è possibile apportare modifiche e revisioni in ogni momento, che contenga anche le informazioni numeriche pratiche e gestionali dell'edificio.

#### **8.4. Comprenderne il funzionamento**

Revit è un database relazionale il cui scopo è la creazione virtuale di un oggetto che in seguito diventerà reale: l'edificio. Nascendo per la progettazione di edifici, la sua forma di output principale è quella grafica. Ogni elemento, dagli oggetti architettonici a quelli di documentazione, in Revit è considerato una famiglia. Una famiglia è definita come "un gruppo di elementi con un insieme di proprietà comuni denominate parametri e una rappresentazione grafica associata". Queste proprietà potranno anche assumere valori differenti ma l'oggetto nella sostanza rimarrà. Le famiglie sono i pezzi con i quali si andrà a costruire un edificio e la relativa documentazione all'interno di Revit. Il file di Revit è fondamentalmente un database nel quale vengono memorizzate le informazioni parametriche del progetto e degli oggetti (famiglie) che ne fanno parte.

Una volta create e denominate le famiglie che andranno a costituire il progetto ovvero muri, pavimenti, porte e finestre si può procedere con la costruzione vera e propria del modello. Creato il piano terra è possibile costruire i restanti piani tramite Livelli ovvero i riferimenti altimetrici più importanti del progetto. Generalmente quando si crea un livello, viene anche creata la rispettiva vista in pianta; quindi, si viene a creare una relazione tra le due entità, ovvero nelle viste di pianta vengono visualizzati gli oggetti ospitati sul relativo livello.

Una Vista è una famiglia di sistema, ovvero un oggetto controllabile tramite parametri contenuti nelle finestre di dialogo. Revit gestisce le tipologie principali di viste architettoniche, ovvero piante, prospetti e sezioni. Tali viste derivano direttamente dal modello, quindi sono create automaticamente dal software. Realizzando l'edificio in modo virtuale vengono praticamente realizzati anche i singoli elaborati: il flusso di lavoro è ribaltato rispetto a quello tradizionale, dove vengono prima realizzati gli elaborati per poi passare alla costruzione dell'edificio. La vista di pianta costituisce il punto di partenza per definire tutte le altre e viene concepita da Revit come associata ad un livello di progetto.

Si trovano le tavole del Monastero nel Capitolo 14 degli Allegati.

## **9- ANALISI GLOBALI SUL MODELLO STRUTTURALE**

Una volta costruito il modello architettonico su Revit 2020, si giunge alla vera e propria parte legata alla modellazione per valutare le caratteristiche dinamiche della struttura utilizzando il software Aedes PCM 2020 Academy, software per l'ingegneria civile.

Le strutture in muratura portante sono nate molto tempo prima che nascesse la Scienza delle Costruzioni. Applicare i principi di questa Scienza alla tipologia strutturale delle costruzioni in muratura richiede specifiche tecniche di modellazione e analisi. Per analizzare le strutture in muratura c'è bisogno di modellazioni ad-hoc*,* differenti da quelle utilizzate per le strutture intelaiate in acciaio o calcestruzzo armato.

### **9.1. Strutture in muratura: le differenze con le strutture intelaiate**

Il comportamento di una struttura in muratura è differente da quello di una struttura intelaiata in cemento armato o acciaio. Le costruzioni in muratura sono costituite da pareti che esibiscono un diverso comportamento nel piano e fuori piano; sono realizzate con un materiale composito (mattoni più malta) caratterizzato in alcuni casi da forti irregolarità e disomogeneità.

La rigidezza e resistenza di una muratura dipende molto dalla perizia di chi l'ha realizzata (la presenza di giunti verticali sfalsati, spessore dello strato di malta, presenza della malta anche sul lato verticale del mattone etc.) e il comportamento globale di una struttura dipende da dettagli tecnici che hanno una notevole influenza (ammorsatura fra le pareti, collegamento dei solai alle pareti, presenza di una soletta rigida per ripartire i carichi orizzontali, solo per citarne alcuni).

Esistono tantissimi software per l'analisi delle strutture in muratura, ma non tutti utilizzano lo stesso modello matematico per simularne il comportamento. Per le strutture intelaiate in cemento armato o acciaio il metodo di analisi è unico, gli elementi strutturali vengono modellati come elementi asta (anche detti elementi beam) utilizzando il modello di trave elastica. Per le murature invece sono stati ideati e sperimentati dei metodi appositi. Ne esistono diversi, ciascuno con il suo livello di accuratezza e con i suoi vantaggi e svantaggi.

### **9.2. Modellazione strutturale: analisi globale**

L'analisi sismica globale prevede diverse strategie di modellazione che hanno subito un'evoluzione nel tempo. Più in generale si può distinguere tra:

- 1. modelli semplificati (FEMA 356, FEMA 306, POR);
- 2. modelli a telaio equivalente

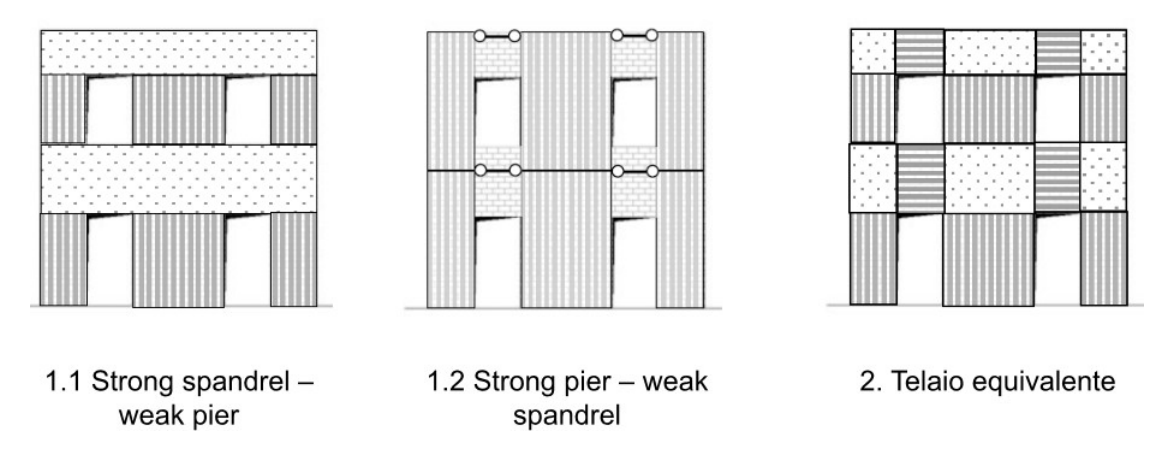

*Figura 11: 1-modelli semplificati; 2-modello a telaio equivalente* 

### **9.2.1. Modelli semplificati: fasce forti – maschi deboli**

Le fasce sono considerate elementi rigidi che collegano l'accoppiamento tra i maschi murari. La modellazione a fasce forti e maschi deboli è generalmente coerente con le nuove costruzioni in muratura in cui le fasce di piano sono sempre connesse con architravature, cordoli rigidi e solette collaboranti. Tale metodo però sovrastima la resistenza e sottostima la capacità di spostamento.

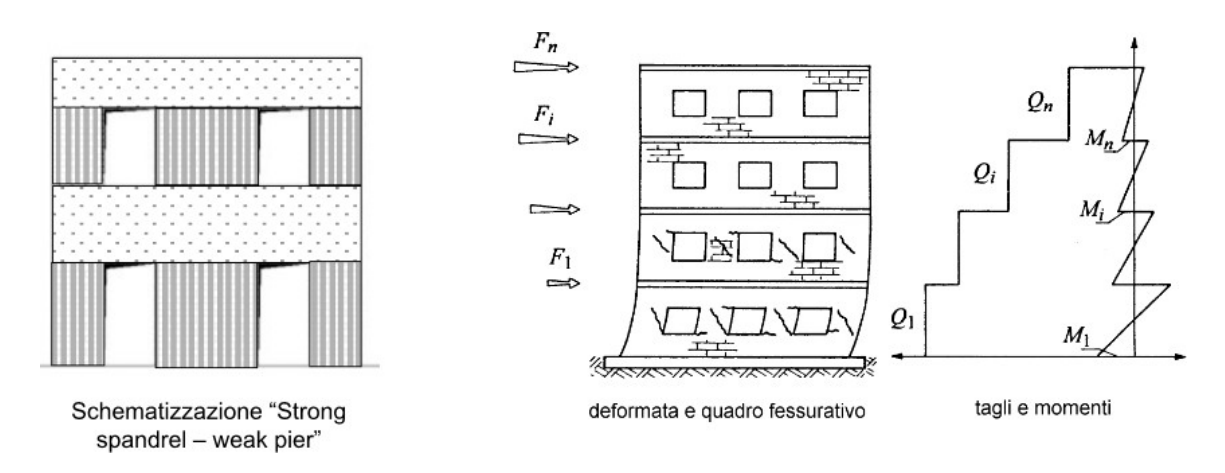

*Figura 12: modello semplificato: fasce forti - maschi deboli* 

### **9.2.2. Modelli semplificati: fasce deboli – maschi forti**

Le fasce sono ipotizzate come elementi privi di rigidezza e resistenza. La modellazione a fasce deboli e maschi forti è generalmente coerente con costruzioni esistenti in muratura in cui gli architravi sono realizzati in legno, non si ha la presenza di cordolature e i solai di piano, anch'essi lignei, sono considerati flessibili. Tale metodo sottostima notevolmente la resistenza della struttura.

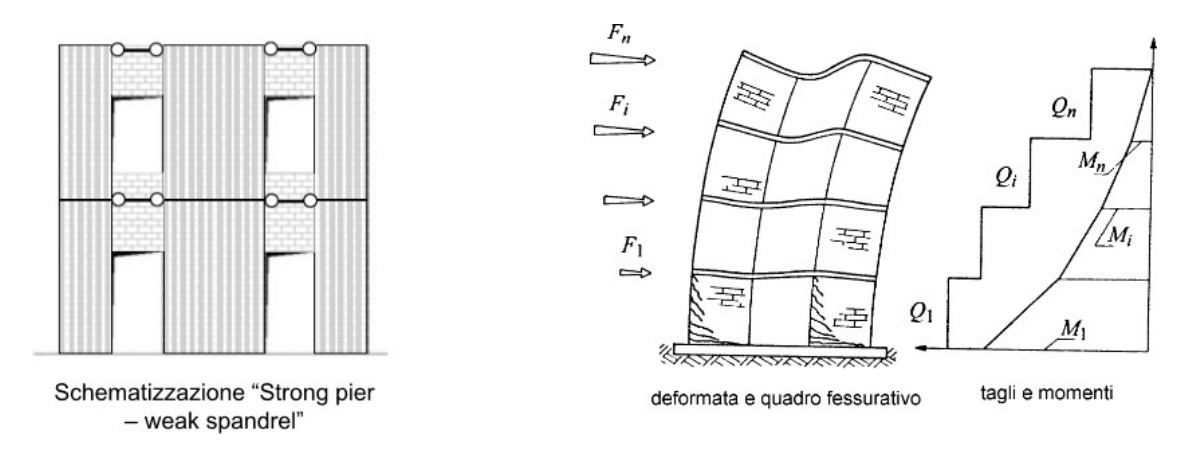

*Figura 13: modello semplificato: fasce deboli - maschi forti* 

### **9.2.3. Modello a telaio equivalente**

Le sollecitazioni possono calcolarsi da un modello della struttura a telaio equivalente, scomponendo l'edificio in muratura in maschi murari e fasce di piano che sono in genere modellati con elementi finiti di tipo frame (1D).

Nel modello a telaio equivalente sia le fasce che i maschi murari sono modellati con rigidezza finita e le condizioni di vincolo dei maschi sono dipendenti dalla rigidezza e dalla resistenza delle fasce di piano.

Il comportamento globale della struttura in muratura risulta intermedio rispetto alle due configurazioni previste nei modelli semplificati. La modellazione a telaio equivalente, inoltre, risulta essere lo strumento che consente di stimare al meglio il comportamento di un edificio esistente.

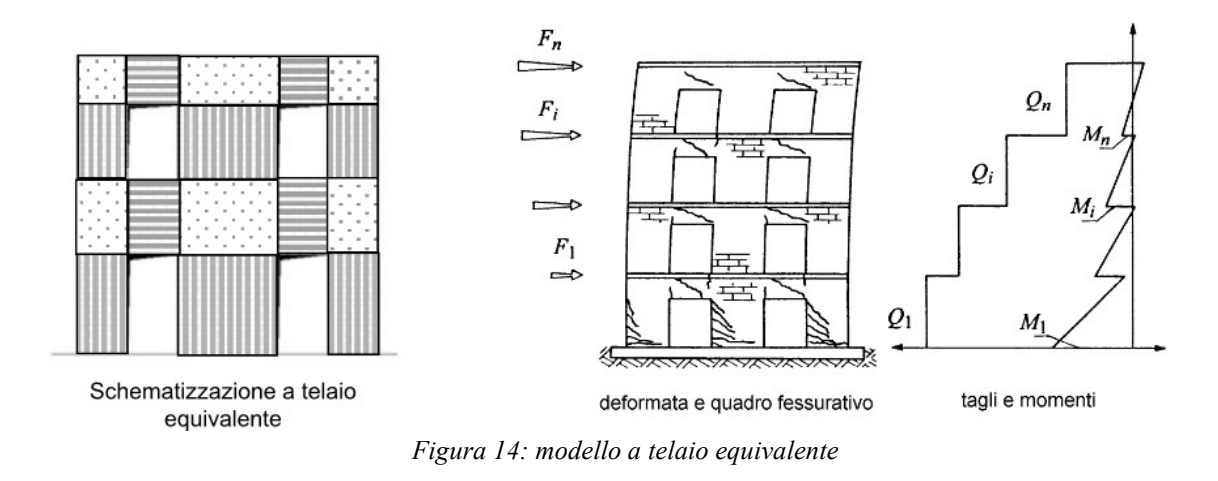

La modellazione a telaio equivalente prevede la schematizzazione di un edificio in muratura in più pareti discretizzate con elementi monodimensionali ad asse verticale (maschi) e ad asse orizzontale (fasce) fra loro connessi attraverso nodi rigidi. Tali macroelementi devono essere identificati a priori e i legami costitutivi sono espressi in termini di caratteristiche di sollecitazione.

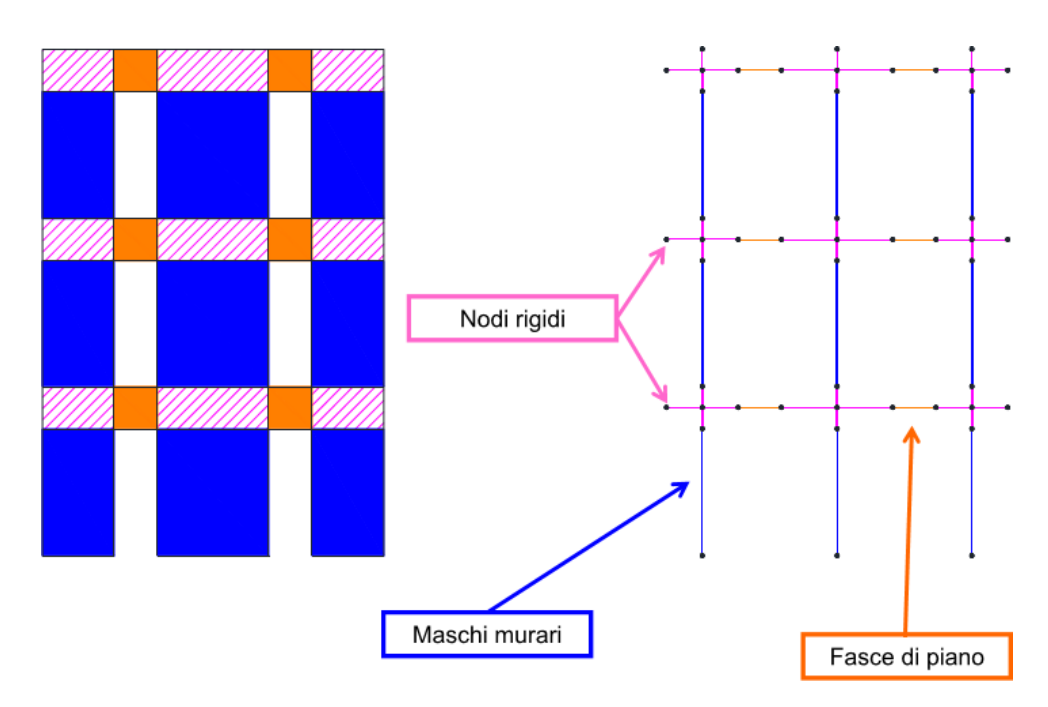

*Figura 15: schema telaio equivalente* 

La modellazione a telaio equivalente è tanto più agevole quanto più la posizione delle aperture risulta regolare tra un'elevazione e l'altra, ciò non è sempre riscontrabile, soprattutto nel caso del costruito storico che può aver subito modifiche, anche sostanziali, nel corso del tempo.

### NODI:

I nodi vengono schematizzati come tratti rigidi caratterizzati da un materiale con:

- modulo di elasticità E molto maggiore di quello usato per maschi e fasce;
- peso proprio dimezzato  $\gamma_{\text{nod}} = 0.5\gamma_{\text{muratura}}$  per non contare doppiamente la massa.

### MASCHI MURARI:

Il comportamento dell'elemento maschio murario viene definito elasto-plastico con limite di deformazione.

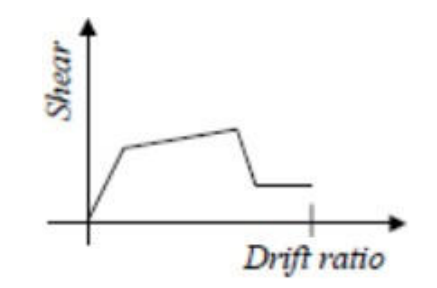

*Figura 16: comportamento elasto-plastico del maschio murario* 

Il comportamento lineare invece si ha fino a che non viene verificato uno dei possibili criteri di rottura, in seguito all'applicazione di azioni nel piano della parete muraria:

- comportamento flessionale o pressoflessione: rocking e/o crushing;
- comportamento a taglio o fessurazione diagonale: diagonal cracking;
- comportamento a taglio o taglio-scorrimento: bed joint sliding.

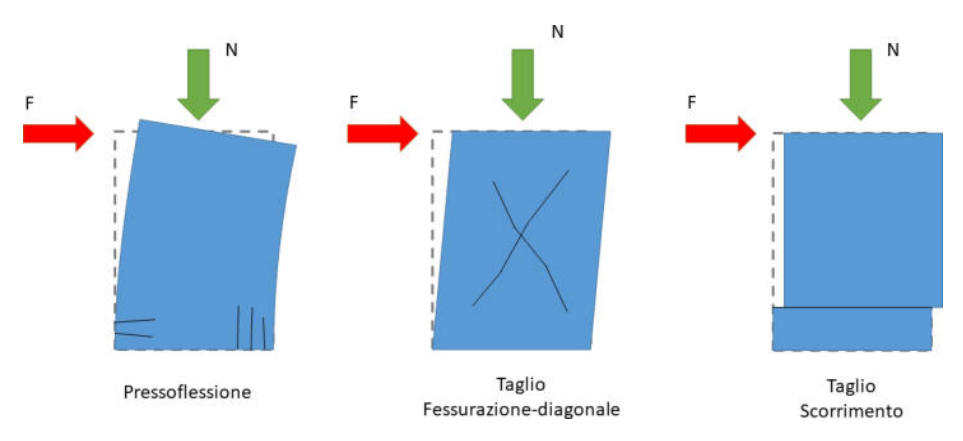

*Figura 17: meccanismi di rottura del pannello murario* 

Lo spostamento ultimo è assunto pari allo 0.4% dell'altezza del maschio (rottura per taglio) o allo 0.6% (rottura per pressoflessione).

La tipologia di rottura di un pannello murario dipende essenzialmente dalla sua snellezza, data dal rapporto fra altezza h e lunghezza L del pannello:

Snellezza:  $λ = h/I$ .

h = altezza del pannello murario  $L =$ lunghezza del pannello murario

Per pannelli tozzi (bassa snellezza) prevale il meccanismo di rottura per taglio (fessurazione diagonale o scorrimento); per pannelli con elevata snellezza prevale invece il meccanismo di pressoflessione.

Per tutti e tre i meccanismi di rottura, la resistenza dipende dall'entità della tensione di compressione all'interno del maschio murario e quindi dallo sforzo normale agente.

### FASCE DI PIANO:

Il legame costitutivo dell'elemento fascia di piano viene definito elasto-plastico o elasto-fragile anch'esso con limite di deformazione dipendente dal tipo di rottura.

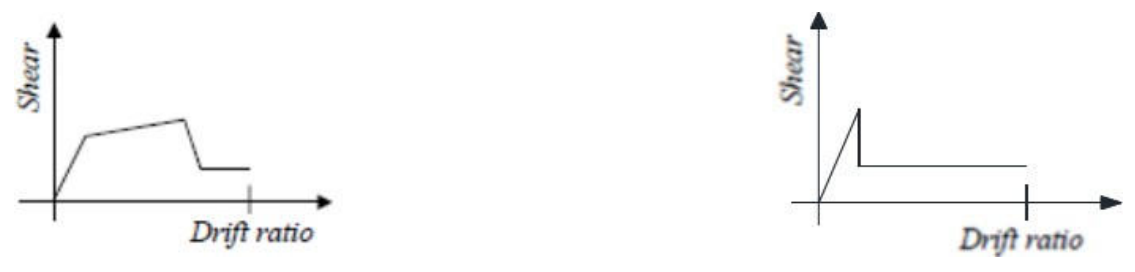

*Figura 18: comportamento elasto-plastico ed elasto-fragile* 

È necessario precisare che, pur adottando i medesimi criteri di rottura (taglio e pressoflessione) dei maschi murari, il comportamento delle fasce si differenzia (oltre che per l'entità della forza assiale) a causa dell'orientamento dei giunti di malta rispetto all'asse dell'elemento, quindi paralleli.

Nelle fasce di piano, i possibili meccanismi di rottura nel piano sono:

- pressoflessione;

- taglio con fessurazione diagonale.

Inoltre, nelle fasce di piano bisogna tener conto di una resistenza residua: *[…]Qualora nel modello si considerassero anche le resistenze residue, in assenza di formulazioni più accurate, si possono adottare valori della resistenza residua, come frazione di quella massima fornita dalla [C8.7.1.16], pari a:*

*- architrave in calcestruzzo armato o in profilato d'acciaio, purché appoggiato per una significativa estensione nella muratura: 60%;*

*- architrave in legno, di buone caratteristiche e ben ammorsato: 40%;*

*- arco in muratura: 10%.*

Si conclude dicendo che gli elementi resistenti di una struttura in muratura sono i maschi murari e le fasce di piano. I maschi murari sono le porzioni di muratura che si sviluppano verticalmente con continuità dalle fondazioni fino alla sommità. La loro conformazione dipende dalla posizione delle aperture all'interno dei pannelli murari.

Le fasce di piano invece sono quelle porzioni di muratura collocate fra due aperture sovrapposte verticalmente e collegano fra loro i maschi murari. Sono anche dette travi di accoppiamento in quanto il loro comportamento è assimilabile a quello di travi tozze che collegano i maschi murari.

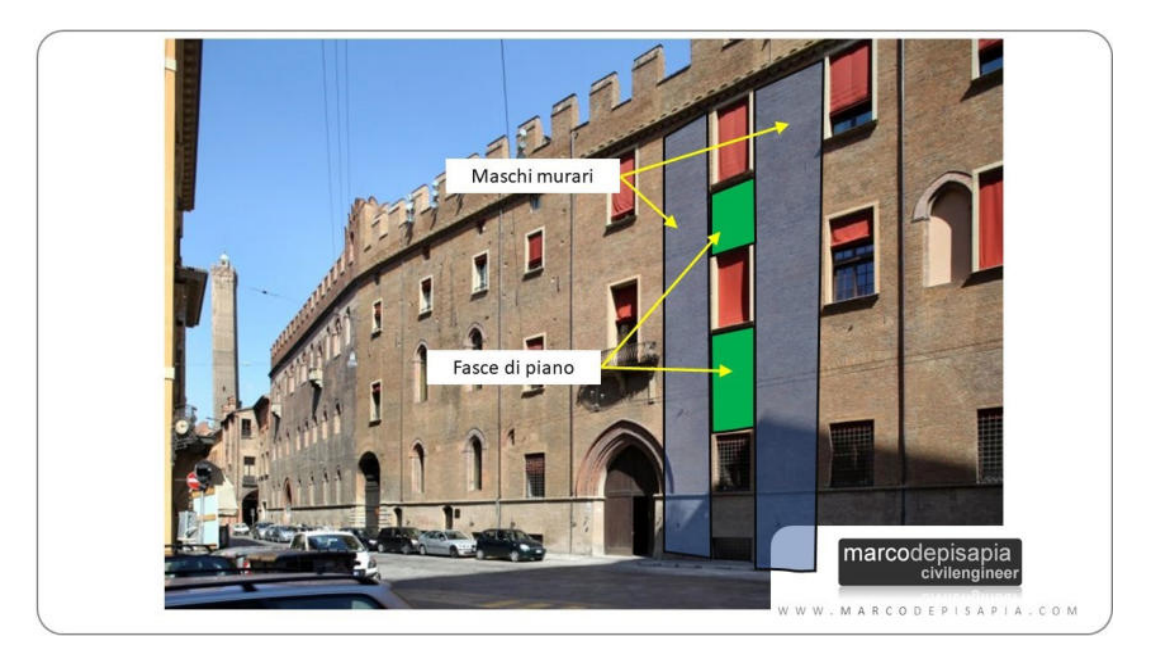

*Figura 19: individuazione dei maschi murari e delle fasce di piano per un fabbricato in muratura portante* 

## **9.3. Modello strutturale del Monastero di Santa Vittoria tramite il metodo del telaio equivalente**

Un metodo utilizzato quindi per l'analisi delle strutture in muratura è (come già riportato nel paragrafo 7.2.3.) il metodo del telaio equivalente. Si è detto che tale metodo consiste nel modellare la parete schematizzandola come un telaio, con nodi infinitamente rigidi in corrispondenza delle intersezioni fra maschi murari e fasce di piano. I nodi rigidi vengono modellati come elementi asta di infinita rigidezza flessionale e tagliante all'estremità delle fasce di piano e dei maschi murari.

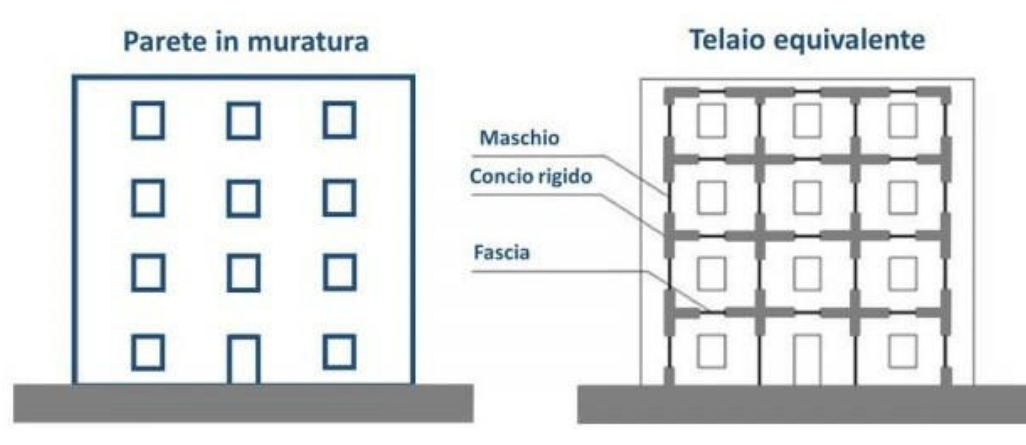

*Figura 20: schematizzazione di una parete con telaio equivalente* 

Il metodo del telaio equivalente riproduce fedelmente il comportamento della parete muraria e permette di individuare il meccanismo di collasso che si verifica per primo in funzione del valore delle sollecitazioni nei maschi e nelle fasce. I tempi di risoluzione del modello sono molto ridotti rispetto al metodo degli elementi finiti, pertanto questo metodo si presta bene per l'esecuzione di Analisi Non Lineari (Pushover), utilizzate per il calcolo della capacità di costruzioni esistenti in muratura.

### **9.3.1. Livello di Conoscenza e Fattori di Confidenza**

Sulla base degli approfondimenti effettuati nelle fasi conoscitive, saranno individuati i "Livelli di Conoscenza" dei diversi parametri coinvolti nel modello e definiti i correlatori "Fattori di Confidenza" da utilizzare nelle verifiche di sicurezza.

Ai fini della scelta del tipo di analisi e dei valori dei Fattori di Confidenza si distinguono i tre Livelli di Conoscenza seguenti, ordinati per informazione crescente:

- LC1: si intende raggiunto quando siano stati effettuati, come minimo, l'analisi storico-critica commisurata al livello considerato, il rilievo geometrico completo e indagini limitate sui dettagli costruttivi, prove limitate sulle caratteristiche meccaniche dei materiali; il corrispondente Fattore di Confidenza  $\text{è }$  FC=1.35.
- LC2: si intende raggiunto quando siano stati effettuali, come minimo, l'analisi storico-critica commisurata al livello considerato, il rilievo geometrico completo e indagini estete sui dettagli costruttivi, prove estete sulle caratteristiche meccaniche dei materiali; il corrispondente Fattore di Confidenza è FC=1.2.
- LC3: si intende raggiunto quando siano stati effettuati l'analisi storico-critica commisurata al livello considerato, il rilievo geometrico completo e accurato in ogni sua parte, indagini esaustive sui dettagli costruttivi, prove esaustive sulle caratteristiche meccaniche dei materiali; il corrispondente Fattore di Confidenza  $\dot{e}$  FC=1.

Gli aspetti che definiscono i Livelli di Conoscenza sono: geometria della struttura, dettagli costruttivi, proprietà dei materiali, connessione tra i diversi elementi e loro presumibili modalità di collasso.

I Fattori di Confidenza sono utilizzati per la riduzione dei valori dei parametri meccanici dei materiali e devono essere intesi come indicatori del livello di approfondimento raggiunto.

Nel caso in esame viene preso un Livello di Conoscenza 2 con Fattore di Confidenza  $FC=1.2$ .

### **9.3.2. Analisi dei carichi dell'Edificio 6**

Per creare il modello strutturale è stata eseguita un'analisi dei carichi relativa all'ala di Monastero presa in considerazione, sapendo che si tratta di un edificio in muratura (mattoni pieni), con solai in legno (travi, travetti e tavolato) rinforzati da soletta di 5 cm in calcestruzzo al piano terra e al piano primo; mentre il piano sottotetto e la
copertura sono solai in laterocemento. In seguito a questa descrizione i solai verranno considerati tutti infinitamente rigidi durante la sperimentazione. L'analisi dei carichi eseguita su Excel viene inserita all'interno del programma PCM Aedes, in modo da caricare opportunamente i solai.

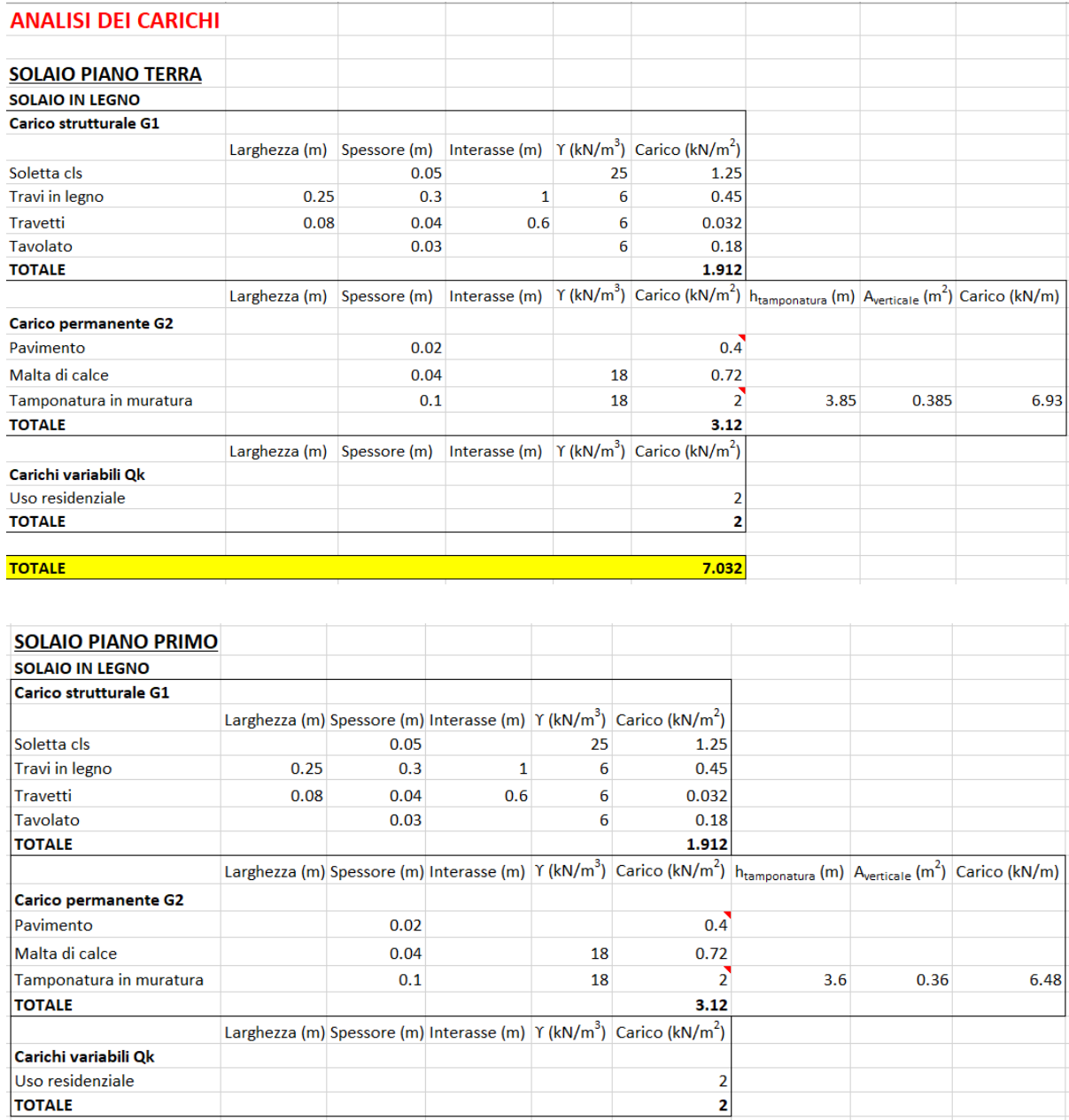

**TOTALE** 

 $7.032$ 

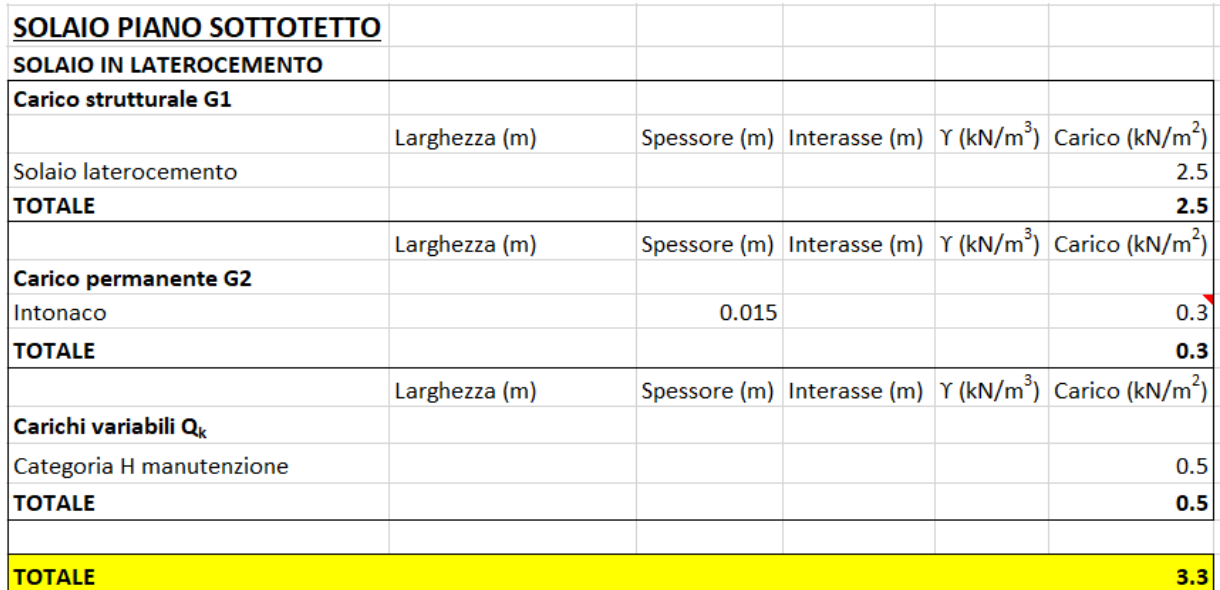

|                               |                                |       | 2.5   |                                                                                                    |             |     |                                  |
|-------------------------------|--------------------------------|-------|-------|----------------------------------------------------------------------------------------------------|-------------|-----|----------------------------------|
|                               |                                |       | 2.5   |                                                                                                    |             |     |                                  |
|                               |                                |       |       |                                                                                                    |             |     |                                  |
|                               |                                |       |       |                                                                                                    |             |     |                                  |
|                               |                                |       | 0.3   |                                                                                                    |             |     |                                  |
|                               |                                |       | 0.6   |                                                                                                    |             |     |                                  |
| Isolante e impermeabilizzante |                                |       | 0.2   |                                                                                                    |             |     |                                  |
|                               |                                |       | 1.1   |                                                                                                    |             |     |                                  |
|                               |                                |       |       | $C_F$                                                                                                    | $C_{\star}$ | μ   | $q_{k,new}$ (kN/m <sup>2</sup> ) |
|                               |                                |       |       |                                                                                                    |             |     |                                  |
|                               |                                |       | 0.5   |                                                                                                    |             |     |                                  |
|                               |                                |       | 1.832 | 1                                                                                                    | 1           | 0.8 | 2.29                             |
|                               |                                |       | 1.832 |                                                                                                    |             |     |                                  |
|                               |                                |       | 5.432 |                                                                                                    |             |     |                                  |
|                               | <b>SOLAIO IN LATEROCEMENTO</b> | 0.015 |       | Larghezza (m) Spessore (m) Interasse (m) $\Upsilon$ (kN/m <sup>3</sup> ) Carico (kN/m <sup>2</sup> )<br>Larghezza (m) Spessore (m) Interasse (m) Y (kN/m <sup>3</sup> ) Carico (kN/m <sup>2</sup> )<br>Larghezza (m) Spessore (m) Interasse (m) $\Upsilon$ (kN/m <sup>3</sup> ) Carico (kN/m <sup>2</sup> ) |             |     |                                  |

*Figura 21: analisi dei carichi inserita nel PCM* 

Di seguito si riporta il telaio equivalente (visto con quattro direzioni diverse), ricavato attraverso il software PCM Aedes, di un'ala del Monastero di Santa Vittoria in Matenano su cui verranno eseguite le analisi sismiche globali e locali. D'ora in poi, inoltre, l'edificio in questione verrà denominato come "Edificio 6" per individuare facilmente la sua posizione, vista la vastità del Monastero delle Benedettine (circa 3000 m<sup>2</sup> ) e vista la moltitudine di fabbricati che lo costituiscono.

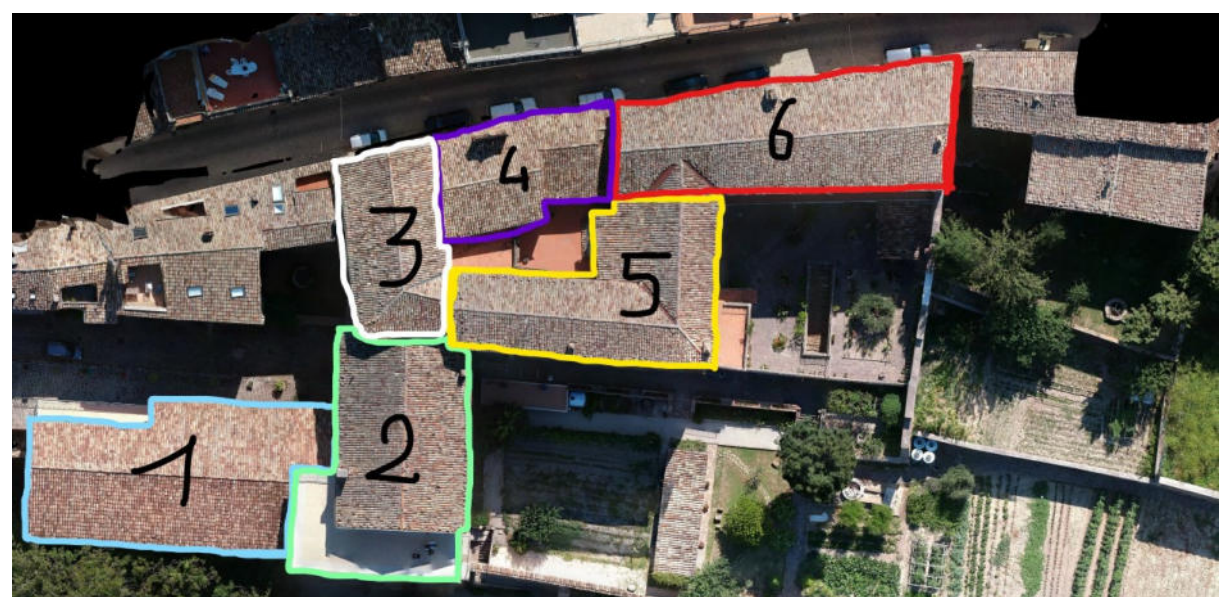

*Figura 22: divisione dall'alto del Monastero in 6 componenti* 

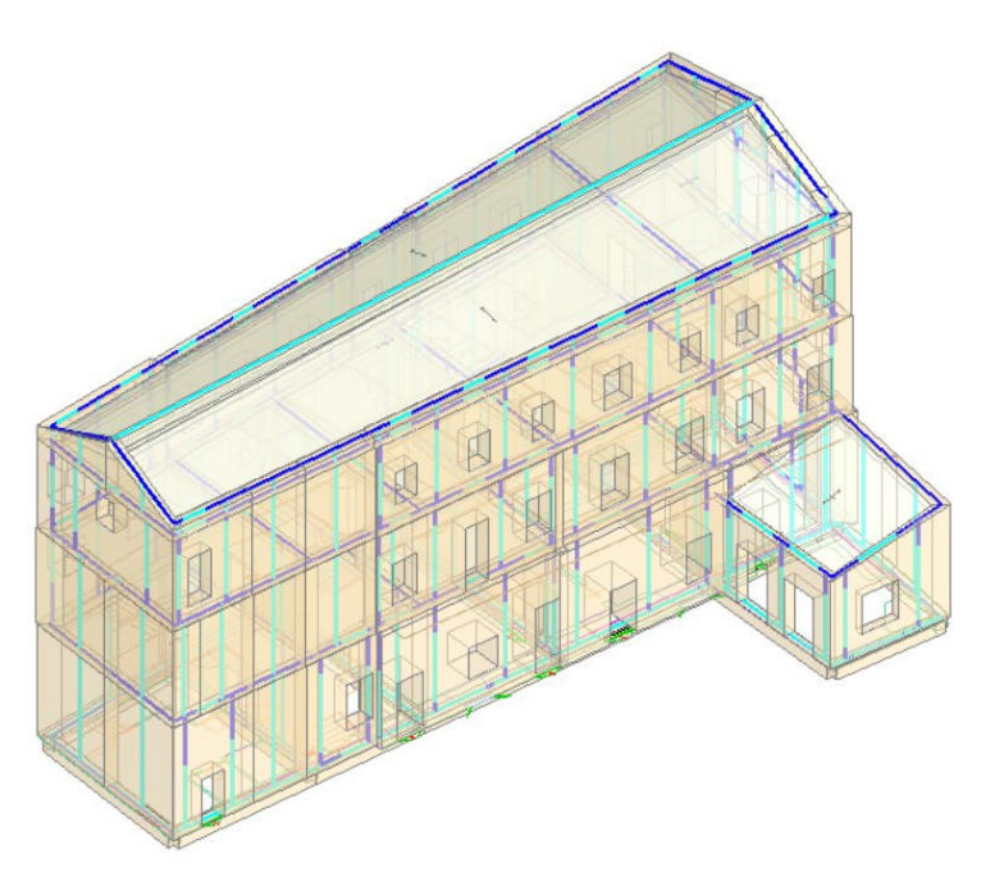

*Figura 23: vista Nord-Est del telaio equivalente dell'Edifico n°6 nel software PCM* 

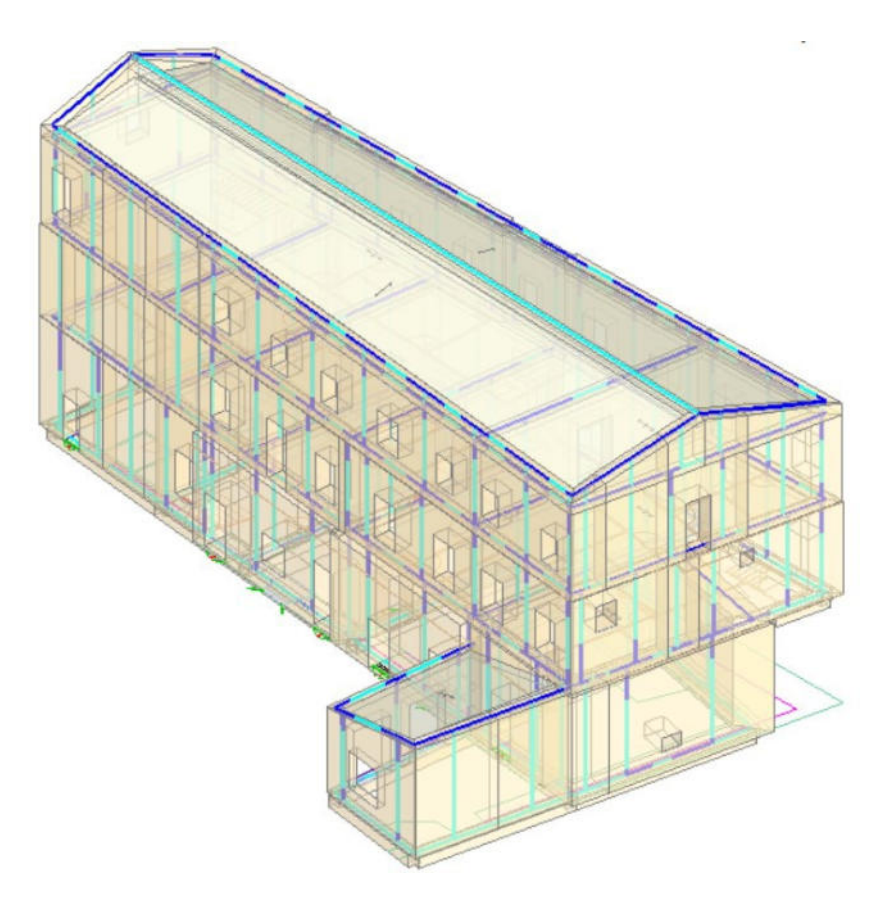

*Figura 24: vista Nord-Ovest del telaio equivalente dell'Edifico n°6 nel software PCM* 

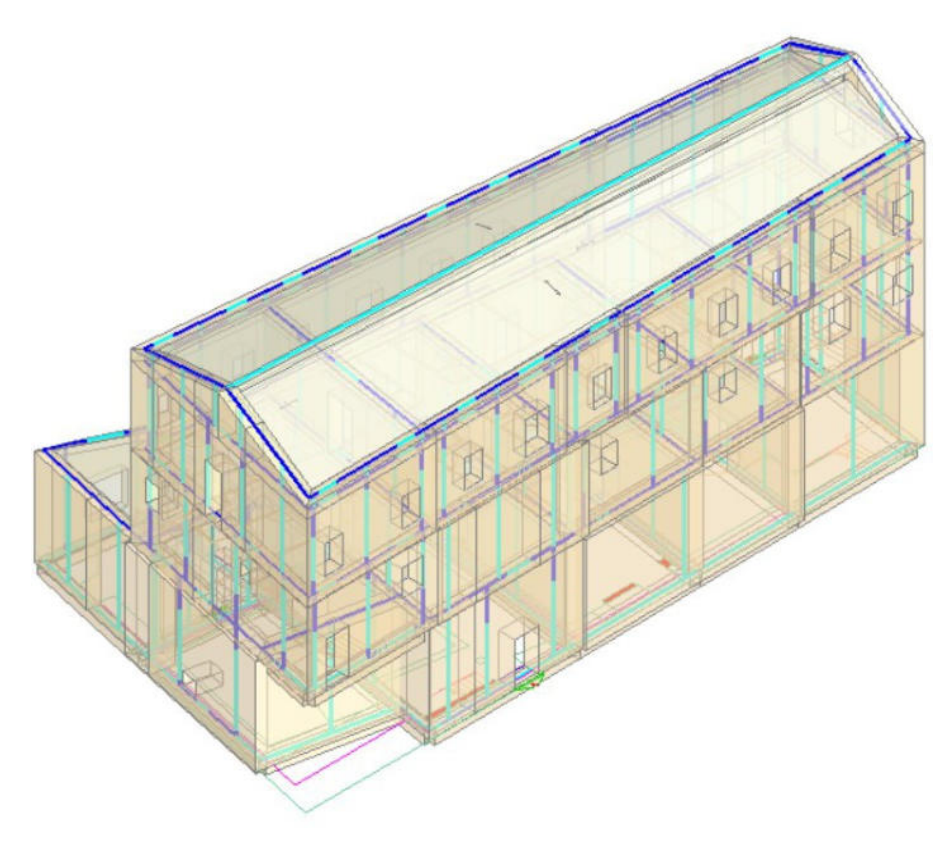

*Figura 25: vista Sud-Ovest del telaio equivalente dell'Edificio n°6 nel software PCM* 

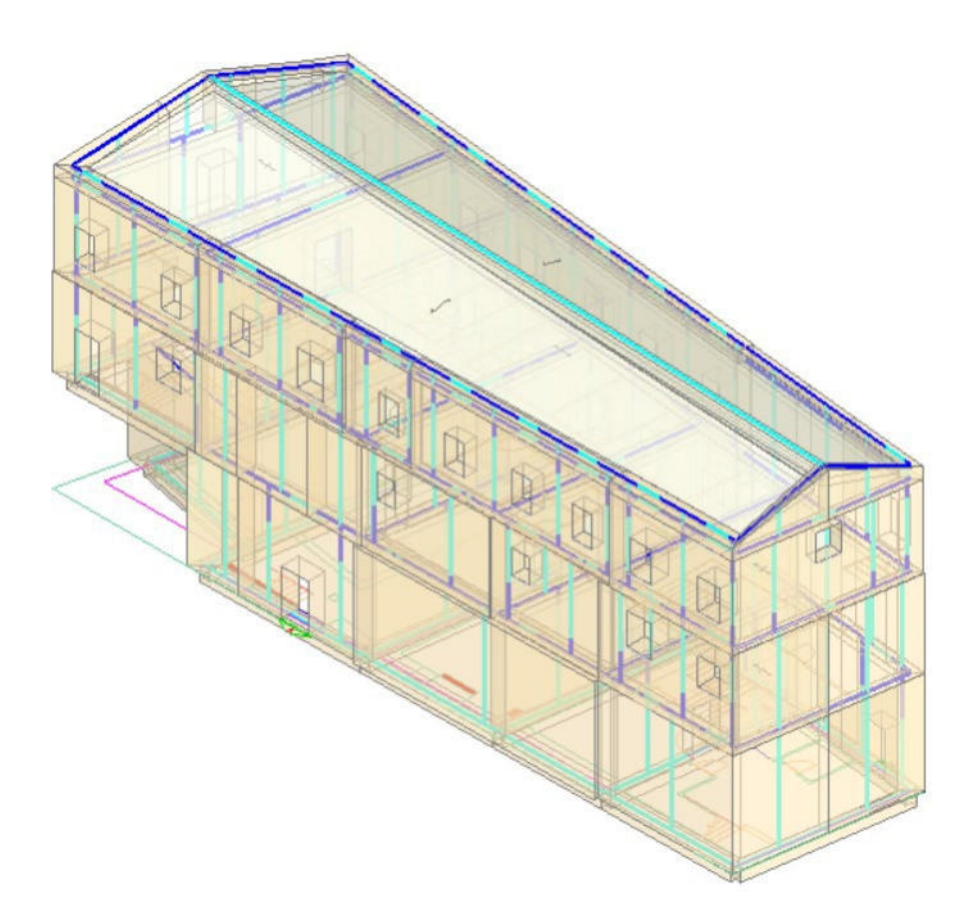

*Figura 26: vista Sud-Est del telaio equivalente dell'Edificio n°6 nel software PCM* 

## **9.4. Analisi elastiche**

Una volta creato il modello strutturale, si entra nella fase operativa relativa alle analisi elastiche. In questa fase il modello è costituito dagli elementi strutturali del telaio equivalente: nodi e aste, che sono stati generati automaticamente sulla base del precedente modello costruttivo. Prima di eseguire le analisi è necessario definire l'azione sismica e i parametri di calcolo. Innanzitutto, occorre definire l'ubicazione del sito (via Roma 48, Santa Vittoria in Matenano, FM) specificando le coordinate geografiche nel PCM:

- Latitudine: 43° 01' 08''
- Longitudine: 13° 29' 41''

Il programma individua automaticamente i quattro punti del reticolo sismico da utilizzare nel calcolo della pericolosità sismica di base per interpolazione lineare.

Inoltre, sono riportati i valori di pericolosità sismica di base che caratterizzano l'azione sismica in assenza di amplificazione stratigrafica e topografica.

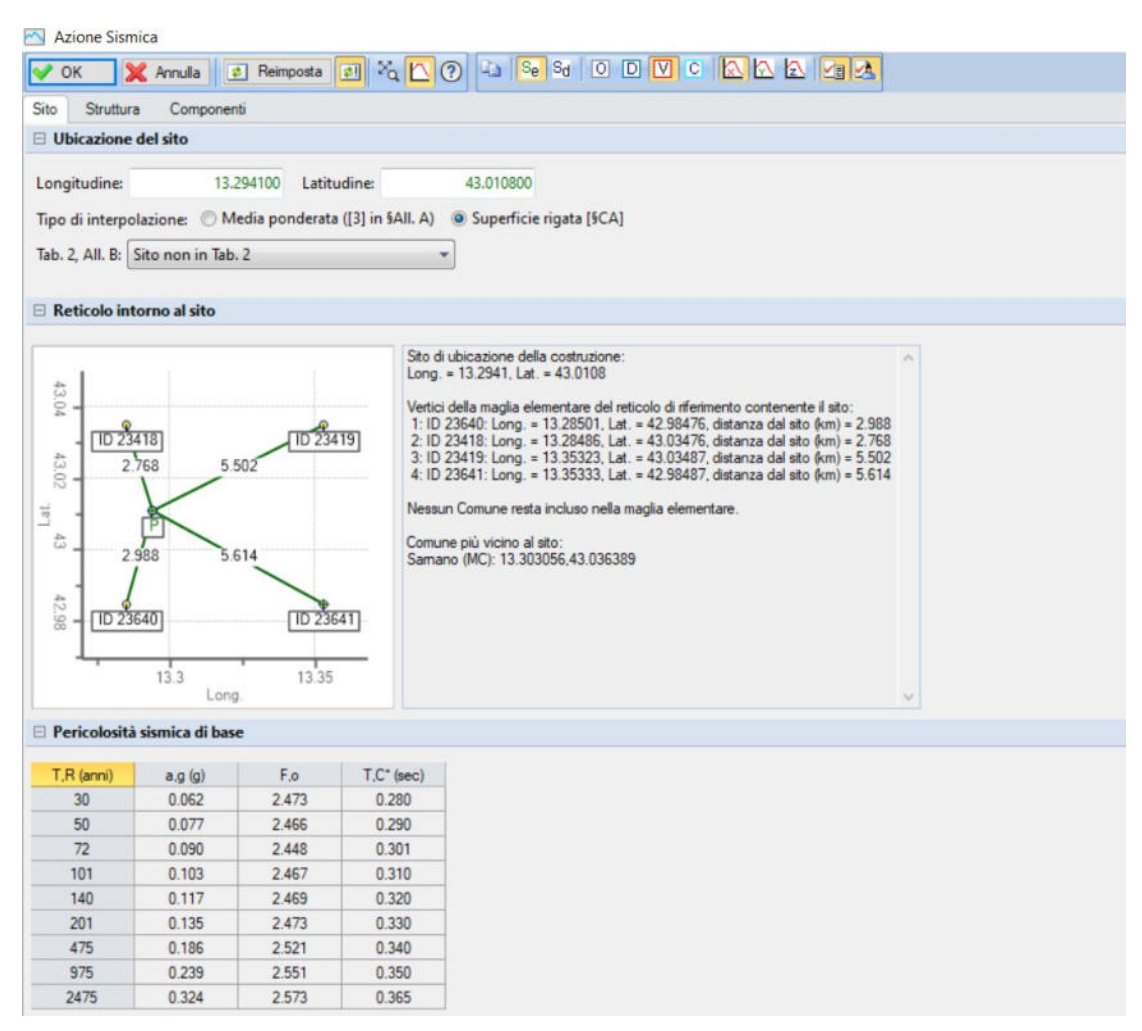

*Figura 27: coordinate geografiche, reticolo sismico e valori di pericolosità di base* 

Per definire la risposta sismica locale sono disponibili nel programma PCM due approcci: un Approccio semplificato secondo Normativa e un Approccio rigoroso con Analisi RSL. In questo studio si utilizzerà l'Approccio semplificato: si richiede di specificare la categoria di sottosuolo, la categoria topografica e il corrispondente coefficiente di amplificazione  $S_T$ . In base a questa impostazione, i parametri di risposta sismica locale vengono aggiornati automaticamente.

- Categoria di sottosuolo: B
- Categoria topografica: T2 con  $S_T = 1.2$

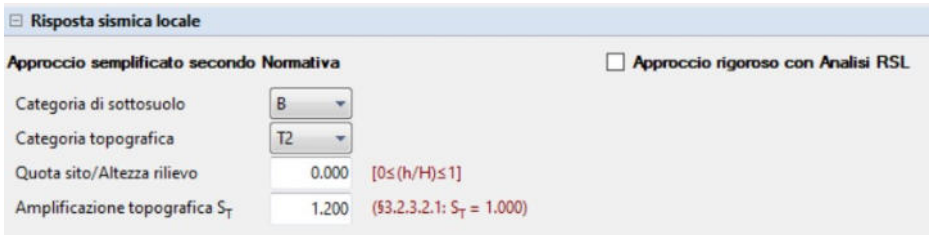

*Figura 28: risposta sismica locale* 

*Tabella 1: tab. 3.2.II - Categorie di sottosuolo che permettono l'utilizzo dell'approccio semplificato*

| Categoria    | Descrizione                                                                                                    |
|--------------|----------------------------------------------------------------------------------------------------|
| $\mathbf{A}$ | Ammassi rocciosi affioranti o terreni molto rigidi caratterizzati da valori di velocità delle onde di taglio<br>superiori a 800 m/s, eventualmente comprendenti in superficie terreni di caratteristiche meccaniche più<br>scadenti con spessore massimo pari a 3 m.                                             |
| B            | Rocce tenere e depositi di terreni a grana grossa molto addensati o terreni a grana fina molto consistenti, caratte-<br>rizzati da un miglioramento delle proprietà meccaniche con la profondità e da valori di velocità equiva-<br>lente compresi tra 360 m/s e 800 m/s.                                        |
| $\epsilon$   | Depositi di terreni a grana grossa mediamente addensati o terreni a grana fina mediamente consistenti con pro-<br>fondità del substrato superiori a 30 m, caratterizzati da un miglioramento delle proprietà meccaniche<br>con la profondità e da valori di velocità equivalente compresi tra 180 m/s e 360 m/s. |
| D            | Depositi di terreni a grana grossa scarsamente addensati o di terreni a grana fina scarsamente consistenti, con<br>profondità del substrato superiori a 30 m, caratterizzati da un miglioramento delle proprietà meccaniche<br>con la profondità e da valori di velocità equivalente compresi tra 100 e 180 m/s. |
| E            | Terreni con caratteristiche e valori di velocità equivalente riconducibili a quelle definite per le categorie C o D, con<br>profondità del substrato non superiore a 30 m.                                                                                                    |

*Tabella 2: tab.3.2.III – Categorie topografiche* 

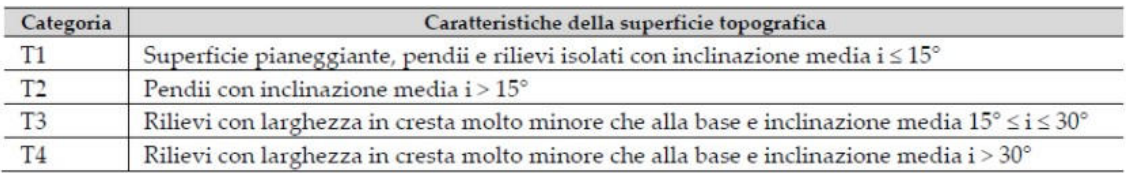

Una volta specificata la Vita Nominale dell'edificio e la Classe d'uso,  $V_N = 50$  anni e Classe d'uso III con  $C_U = 1.5$ , vengono calcolati i tempi di ritorno dell'azione sismica associati ai vari stati limite considerati nelle analisi. Inoltre, i relativi parametri degli spettri di accelerazione, orizzontale e verticale, vengono forniti nella Figura 31.

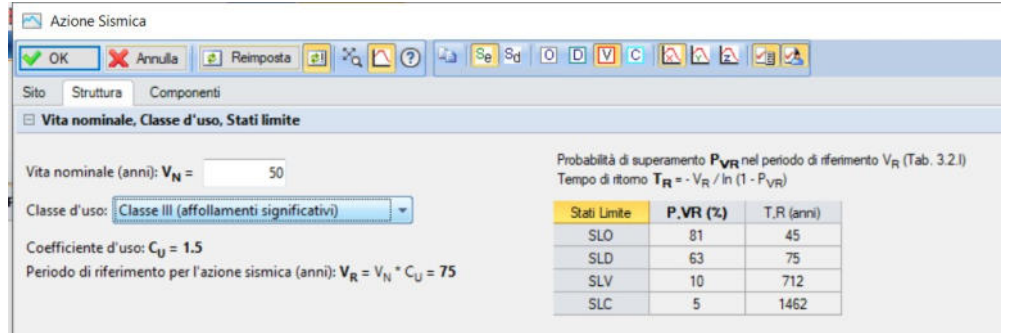

*Figura 29: risposta sismica locale* 

|              | Parametri di Spettro                      |             |       |       |       |             |           |             |                 |           |       |           |           |             |  |  |  |
|--------------|-------------------------------------------|-------------|-------|-------|-------|-------------|-----------|-------------|-----------------|-----------|-------|-----------|-----------|-------------|--|--|--|
|              | Approccio semplificato secondo Normativa: |             |       |       |       |             |           |             |                 |           |       |           |           |             |  |  |  |
|              | T.R (anni)                                | Orizzontale |       |       |       |             |           |             |                 | Verticale |       |           |           |             |  |  |  |
| Stati Limite |                                           | a.g (q)     | S.S   | S     | F.o   | $T.B$ (sec) | T.C (sec) | $T.D$ (sec) | $(q)$ $q$ , $q$ | S         | F.v   | T.B (sec) | T.C (sec) | $T.D$ (sec) |  |  |  |
| <b>SLO</b>   | 45                                        | 0.074       | 1.200 | .440  | 2.467 | 0.135       | 0.406     | 1.896       | 0.074           | 1.200     | 0.906 | 0.050     | 0.150     | 1.000       |  |  |  |
| <b>SLD</b>   | 75                                        | 0.091       | 1,200 | 1.440 | 2.450 | 0.141       | 0.422     | 1.964       | 0.091           | 1.200     | 0.998 | 0.050     | 0.150     | 1.000       |  |  |  |
| SLV          | 712                                       | 0.214       | 1.183 | 1.420 | 2.538 | 0.157       | 0.471     | 2.456       | 0.214           | 1.200     | 1.585 | 0.050     | 0.150     | 1.000       |  |  |  |
| <b>SLC</b>   | 1462                                      | 0.273       | 1.120 | 1.344 | 2.561 | 0.160       | 0.481     | 2.692       | 0.273           | 1.200     | 1.806 | 0.050     | 0.150     | 1.000       |  |  |  |

*Figura 30: parametri di spettro* 

Si vanno poi a definire i fattori di comportamento, che determinano lo spettro di progetto in caso di analisi sismiche lineari; dopodiché si ottengono gli spettri elastici e di progetto per i vari stati limite e per le tre direzioni x, y e z. Nel caso di strutture esistenti in muratura lo stato limite di interesse è solo quello di Salvaguardia della Vita SLV, per cui vengono riportati in Figura 33 e 34 solamente gli spettri relativi all'SLV.

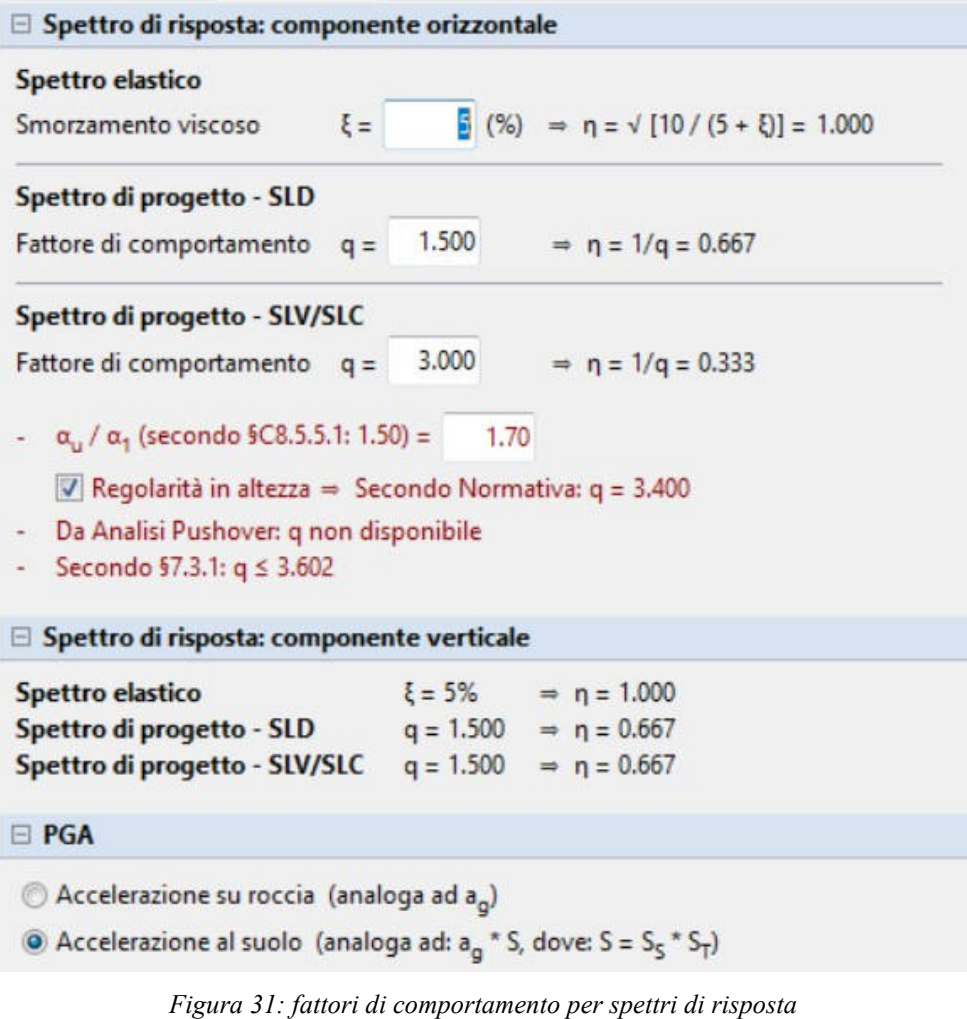

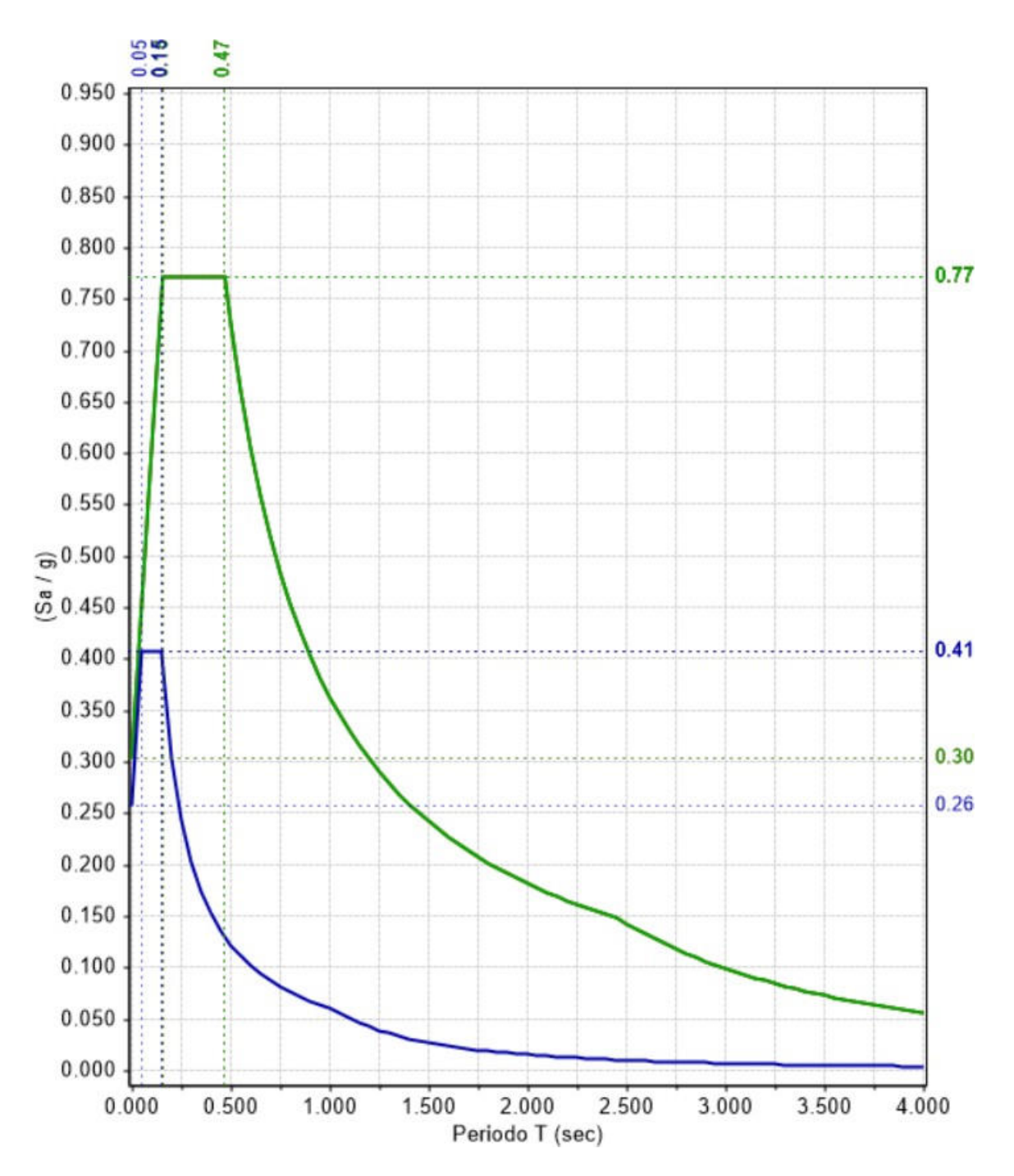

*Figura 32: spettri di risposta elastici all'SLV in direzione x, y e z (in direzione x e y coincidono)* 

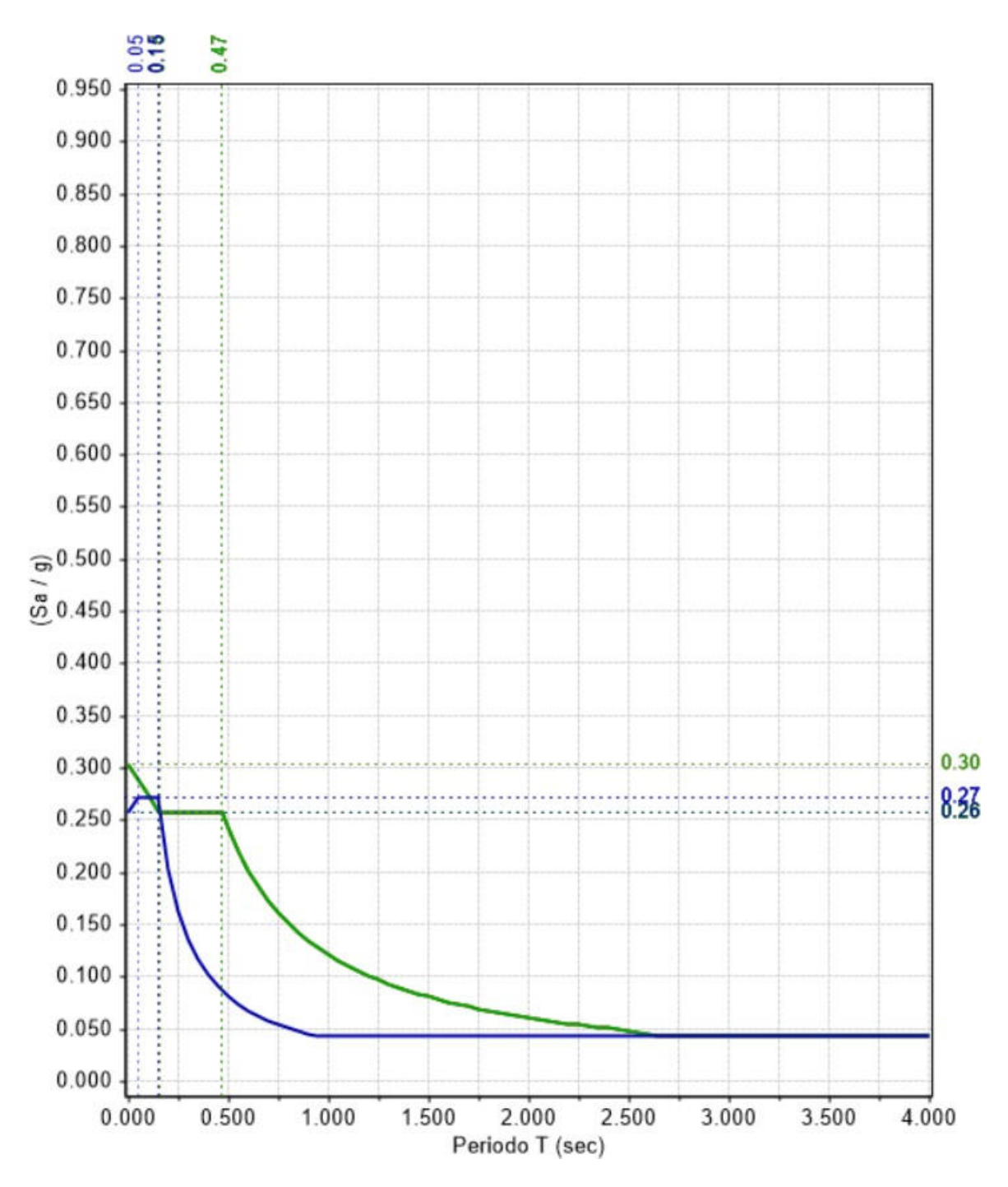

*Figura 33: spettri di progetto all'SLV in direzione x, y e z (in direzione x e y coincidono)* 

Si passa ora ai parametri di calcolo: si sceglie di eseguire oltre all'Analisi Modale anche l'Analisi Statica Non Sismica, l'Analisi Sismica Statica Non Lineare, cioè l'Analisi Pushover, e infine l'Analisi Statica Lineare.

## **9.5. Analisi Modale o Analisi Lineare Dinamica**

L'Analisi Modale è lo studio del comportamento dinamico di una struttura quando viene sottoposta a vibrazione. In analisi strutturale, permette la determinazione delle proprietà e della risposta di una struttura, vincolata o libera, in dinamica autonoma oppure eccitata da sollecitazioni o forzanti dinamiche imposte dall'esterno.

L'Analisi Lineare Dinamica consiste nell'esecuzione dei seguenti punti:

- determinazione dei modi propri di vibrare del sistema strutturale mediante l'esecuzione dell'Analisi Modale;
- per ciascun modo di vibrare viene calcolato l'effetto dell'azione sismica utilizzando lo spettro di risposta di progetto;
- gli effetti dell'azione sismica calcolati per ciascun modo di vibrare del sistema vengono combinati fra loro adottando una regola di combinazione prescritta dalla Normativa Tecnica, ovvero la regola di combinazione quadratica completa abbreviata mediante la sigla *CQC*.

L'Analisi Dinamica Lineare viene spesso definita come *Analisi Modale con spettro di risposta*. Per poter cogliere in maniera accurata e con ridotta approssimazione gli effetti dell'azione sismica sulla costruzione mediante l'esecuzione dell'Analisi Lineare Dinamica, la Normativa Tecnica prescrive di considerare tutti i modi di vibrare con massa partecipante superiore al 5% e un numero di modi di vibrare la cui massa partecipante totale sia superiore all'85%.

L'Analisi Modale viene sempre eseguita (non è possibile disattivarla nei Parametri di Calcolo), in quanto l'esame dei risultati dell'Analisi Modale è un buon indice della correttezza di schematizzazione del modello. Si consiglia quindi il controllo del comportamento dinamico della struttura visualizzando i modi di vibrare e i periodi propri per individuare eventuali anomalie.

#### **9.5.1. Modi di vibrare**

I modi di vibrare della parte di Monastero in esame sono consultabili dal Gruppo "Modi di vibrare" su PCM; è possibile leggerne i relativi risultati in termini di periodo proprio di vibrazione e massa partecipante.

Si osserva che il primo modo di vibrare è di tipo traslazionale sia in X con massa partecipante pari a  $M_x=27.9\%$  sia in Y con  $M_y=35.9\%$  e con T=0.248 s, mentre nel secondo modo di vibrare si riscontra un modo di vibrare traslazionale in X con massa partecipante pari a  $M_X=59.6\%$ , in Y con  $M_Y=22.2\%$  e T=0.219 s. Inoltre, vengono considerati 20 modi di vibrare in modo da mobilitare l'85% della massa totale e considerando i modi con massa partecipante superiore al 5%, come prescritto dalla norma (paragrafo 8.5.).

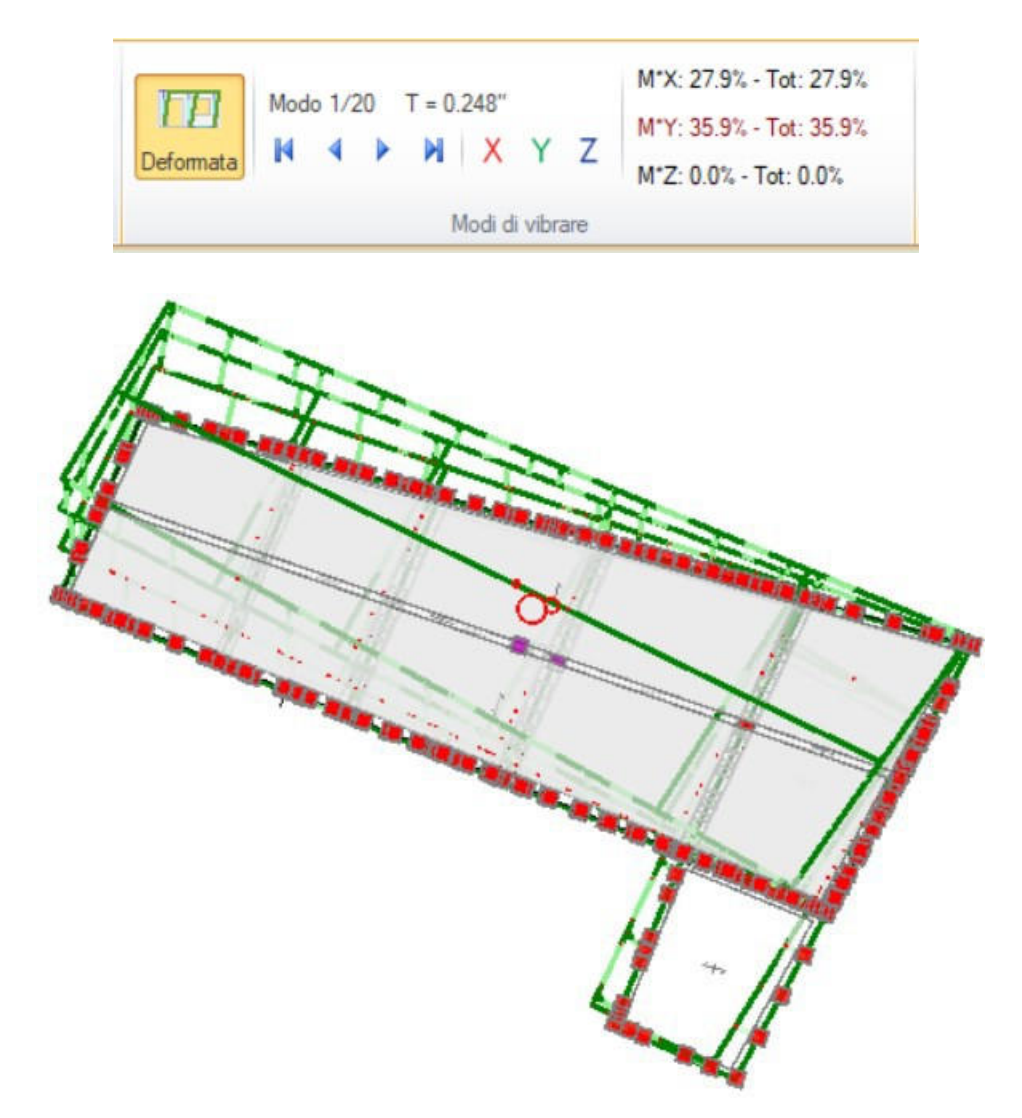

*Figura 34: sopra, risultati del primo modo di vibrare; sotto, vista della deformata in pianta dell'Edificio 6* 

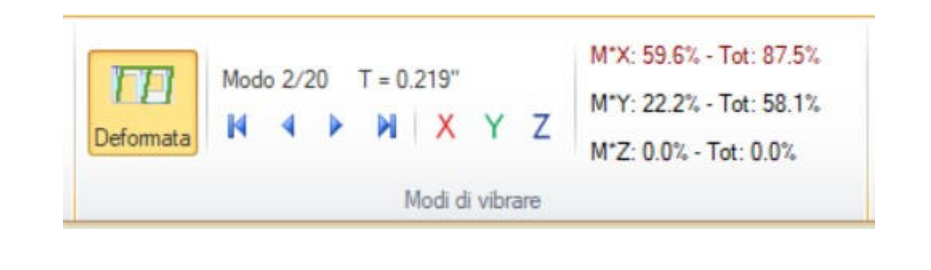

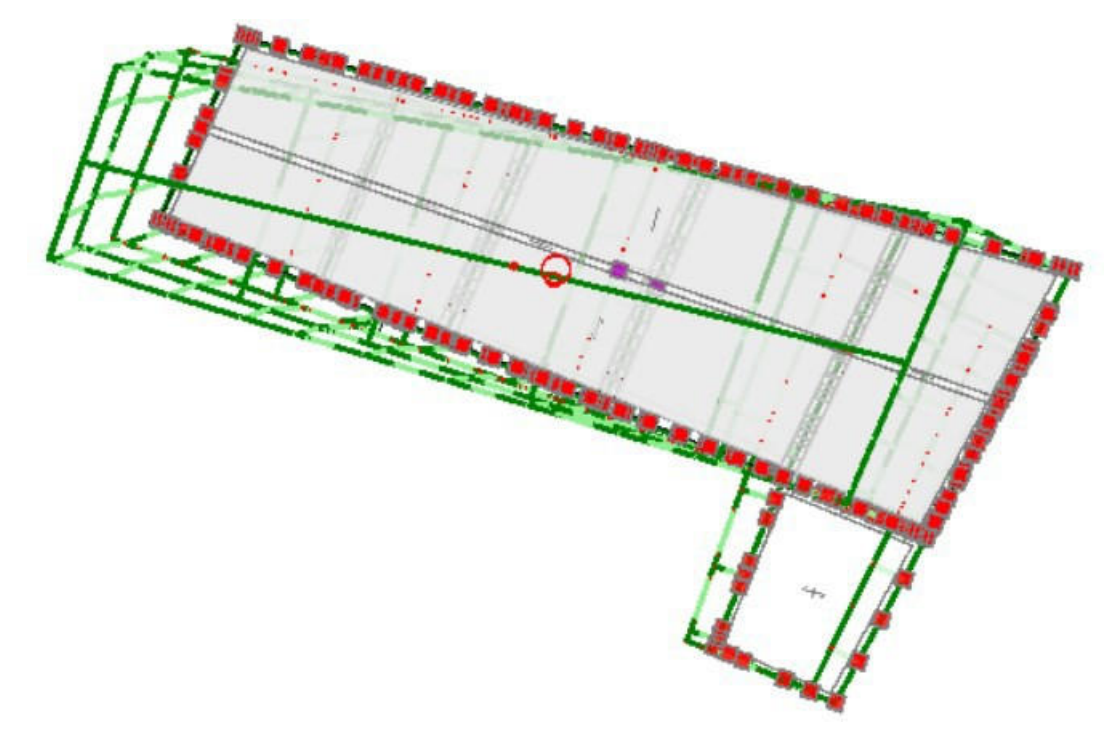

*Figura 35: sopra, risultati del secondo modo di vibrare; sotto, vista della deformata in pianta dell'Edificio 6* 

Osservando già soltanto i primi due modi di vibrare con le relative deformate, si riscontra la deformazione che caratterizza l'edificio per via della presenza di solai infinitamente rigidi: l'Edificio 6 è dotato sì di solai in legno, ma questi sono sovrastati da una soletta di 5 cm in calcestruzzo che li rende praticamente indeformabili. Inoltre, la norma afferma anche che i solai in zona sismica:

- devono essere ben collegati ai muri e garantire un funzionamento a diaframma (ripartizione delle azioni orizzontali);
- $\bullet$  la distanza fra due solai successivi deve essere  $\leq 5$  m (prescrizione per edifici nuovi).

# **9.6. Analisi Statica Non Sismica**

Per l'Analisi Statica Non Sismica è possibile visualizzare gli spostamenti, le sollecitazioni e le reazioni vincolari per tutte le Condizioni di Carico Elementare (CCE) e tutte le Combinazioni delle Condizioni di Carico (CCC), che vengono definite automaticamente dal programma. In questa analisi si considerano tutti i carichi verticali tranne l'azione del sisma.

## **9.6.1. Verifiche**

È possibile visualizzare graficamente le diverse verifiche eseguite per l'Analisi Statica Lineare Non Sismica. La legenda, per la colorazione dello stato di verifica, è illustrata in Figura 35:

> Verifica soddisfatta Verifica non soddisfatta Verifica soddisfatta per azioni nulle Verifica non soddisfatta per azioni non consentite Verifica non soddisfatta per instabilità

Asta non sottoposta a verifica

*Figura 36: legenda stato di verifica* 

- Per la verifica soddisfatta, la colorazione verde più intensa indica coefficienti di sicurezza più elevati, mentre il verde molto chiaro indica un coefficiente di sicurezza prossimo a 1.
- Per la verifica non soddisfatta, la colorazione rossa più intensa indica coefficienti di sicurezza più bassi, fino a 0 (limite minimo). Un colore rosso molto chiaro indica un coefficiente di sicurezza prossimo a 1 (ma inferiore).
- Verifica non soddisfatta per azioni nulle = significa che l'elemento è scarico e quindi non è stato sottoposto ad alcuna sollecitazione.
- Verifica non soddisfatta per azioni non consentite = riguarda la casistica di sollecitazioni non consentite per l'elemento strutturale: ad esempio, per un maschio murario non armato né consolidato: un momento flettente in assenza di sforzo normale.

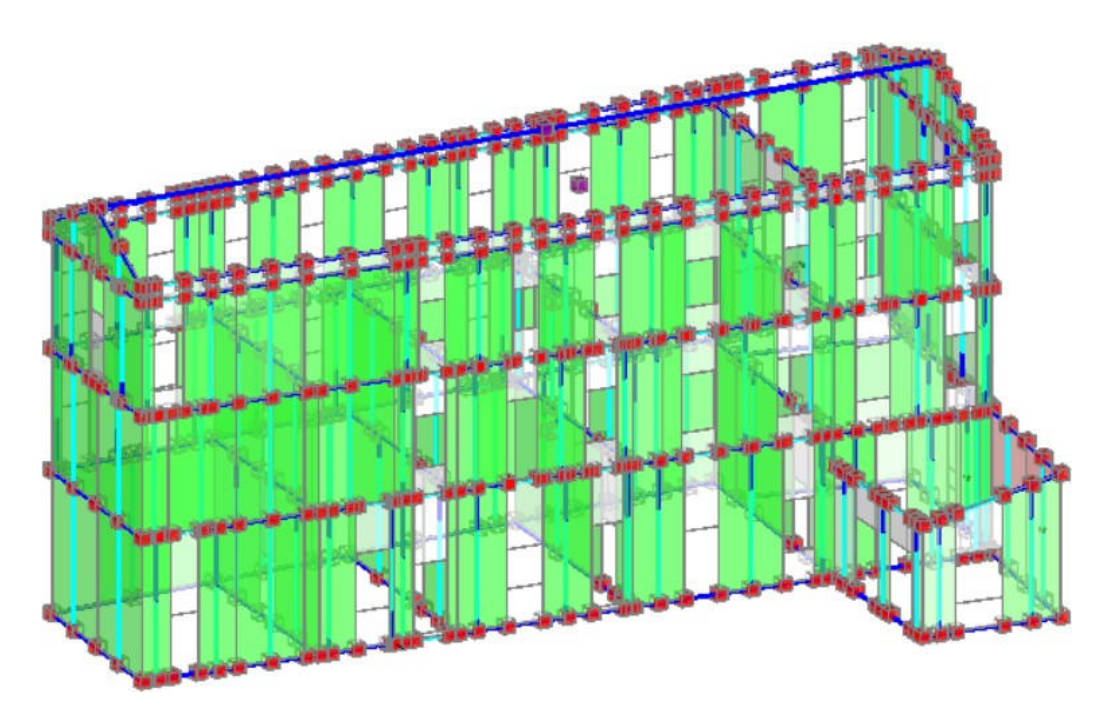

*Figura 37: verifica dell'Edificio 6 con Analisi Statica Non Sismica* 

Per poter avere una verifica positiva, cioè tutto soddisfatto alla condizione iniziale dell'Analisi, si è inserito un vincolo di tipo Incastro - Incastro in corrispondenza sia dei sottofinestra sia delle strisce, ma lasciando libera la rotazione in Y sia nel vincolo iniziale che nel vincolo finale. Quindi, per le strisce murarie è possibile considerare diverse ipotesi, fra le quali la scelta ricade essenzialmente nei due casi sottoindicati:

1. le strisce sono elementi "deboli" (pendoli), poiché non sono dotate di armatura resistente a trazione: in questo caso, per una modellazione coerente si dovrebbero vincolare come bielle, e da questa scelta deriva la loro possibilità di esclusione dalle verifiche (la norma dice che "*le fasce sono da sottoporre a verifica quando siano in grado di comportarsi come vere e proprie travi di accoppiamento in muratura*", §4.5.6 del D.M. 14.1.2008); da cui si deduce che se accade il contrario, è plausibile escluderle dalle verifiche (avendole considerate con vincolo "cerniera-cerniera"). Alla striscia (fascia muraria superiore) può corrispondere un sottofinestra del piano sovrastante, quando vi è un'apertura anche solo in parte corrispondente a quella del piano sottostante: in tal caso lo svincolamento a biella deve essere applicato anche al sottofinestra, il cui asse di calcolo coinciderà (anche solo parzialmente) con quello della striscia;

2. le strisce sono elementi adeguatamente resistenti: in questo caso la modellazione coerente prevede un loro mantenimento con vincolo effettivo di Incastro - Incastro e l'inserimento, nella finestra delle proprietà del modello strutturale, delle aree di armatura, rappresentative di cordolo (As, estr.) ed architravi (As,intr), e relativi copriferri; le armature vanno inserite entrambe per poter equiparare la striscia ad una vera e propria "trave di accoppiamento in muratura", quindi per sottoporla a verifica in termini di domini di resistenza. Spesso può essere sufficiente anche un minimo di armatura per arrivare ad una verifica soddisfatta; tale procedura può adottarsi anche quando non vi sia in realtà uno dei due elementi (per es. in mancanza di cordolo, inserendo un minimo di armatura, per es. 2Φ10, per considerare comunque l'effetto di ingranamento della muratura).

Come descritto già nella pagina precedente, in questo caso studio si è scelto di seguire l'indicazione 1 per lo studio del comportamento delle strisce e dei sottofinestra.

### **9.7. Analisi Statica Non Lineare o Analisi Pushover**

L'Analisi Non Lineare Statica, anche nota come Analisi Pushover, ha lo scopo di ottenere la curva di capacità della costruzione. La curva di capacità è espressa dalla relazione  $V_b - d_c$ , in cui  $V_b$  è il taglio totale alla base e  $d_c$  è lo spostamento di un punto di controllo, generalmente rappresentato dal baricentro di massa dell'ultimo impalcato della costruzione, trascurando la presenza di eventuali torrini scale. Nel caso studio in esame viene preso come punto di controllo quello del Livello 3, escludendo il piano relativo alla copertura.

Per ottenere la curva di capacità, al modello di calcolo dell'edificio vengono applicati i carichi gravitazionali ed una distribuzione di forze orizzontali in corrispondenza degli impalcati, secondo un'assegnata direzione. Tali forze vengono scalate ad ogni step di calcolo dell'Analisi Non Lineare Statica, in modo tale da far crescere monotonamente lo spostamento d<sub>e</sub> del punto di controllo, fino ad arrivare al collasso locale o globale della struttura.

L'Analisi Non Lineare Statica va eseguita almeno due volte applicando due diverse distribuzioni delle forze d'inerzia orizzontali ricadenti l'una nelle distribuzioni principali (Gruppo 1), l'altra nelle distribuzioni secondarie (Gruppo 2) definite dalla Normativa Tecnica.

Volendo sintetizzare, le distribuzioni di carico utilizzate più di frequente nella pratica tecnica sono le seguenti:

- dal Gruppo 1: una distribuzione di forze affine a quella che si ottiene dall'Analisi Modale con spettro di risposta (pertanto dovrà essere eseguita anche questo tipo di analisi);
- dal Gruppo 2: una distribuzione uniforme di forze d'inerzia, lungo l'altezza della costruzione.

Per ottenere la curva di capacità del sistema strutturale è possibile associare un sistema equivalente ad un solo grado di libertà, ovvero un oscillatore semplice a comportamento elasto-plastico. Una volta ottenuta la curva di capacità, occorre bilinearizzare tale curva al fine di ottenere una curva elastica perfettamente plastica, adottando il principio di equivalenza energetica**,** imponendo l'uguaglianza fra le aree sottese dalla curva di capacità e dalla curva bilineare, rendendo possibile un diretto confronto con la domanda sismica rappresentata in termini di spettro di risposta.

Si conclude dicendo quindi che il concetto alla base dell'Analisi Statica Non Lineare è che la capacità complessiva della struttura di sostenere le azioni sismiche può essere descritta dal comportamento della stessa sottoposta ad un sistema di forze statiche equivalenti incrementate fino a raggiungere il collasso, inteso come incapacità di continuare a sostenere i carichi verticali. "Analisi Pushover" significa "analisi di spinta", intendendo appunto per "spinta" l'applicazione delle forze orizzontali progressivamente incrementate. Il sistema di forze in questione deve simulare in modo il più possibile realistico gli effetti di inerzia prodotti dal sisma nel piano orizzontale; essi, a loro volta, dipendono dalla risposta stessa della struttura, per cui il sistema di forze dovrebbe cambiare durante l'analisi: ciò corrisponde ad un adattamento della distribuzione delle forze al livello di danneggiamento (Pushover adattivo).

La procedura può essere svolta attraverso una serie di analisi elastiche sequenziali 55

sovrapposte, dove il modello matematico della struttura (più precisamente la matrice di rigidezza) viene continuamente aggiornato, per tener conto della riduzione di rigidezza degli elementi che entrano in campo plastico.

L'analisi si arresta quando vengono raggiunte particolari condizioni limite.

# **9.7.1. Distribuzione di forze**

L'Analisi Statica Non Lineare (Analisi Pushover) è caratterizzata da un sistema di forze statiche orizzontali applicate a livello dei solai, crescenti proporzionalmente: nel caso di distribuzione fissa, in modo tale da mantenere costante il rapporto fra le forze ai diversi piani; in caso di distribuzione adattiva, il rapporto fra le forze viene modificato in base all'aggiornamento dell'analisi modale.

L'Analisi Statica Non Lineare viene eseguita con una delle seguenti distribuzioni di forze:

- Gruppo 1 (distribuzioni principali)

I rapporti fra le forze orizzontali restano fissi nel corso del processo incrementale:

- A. ("triangolare") Forze proporzionali a quelle da utilizzarsi per l'Analisi Statica Lineare.
- B. (uni-modale) Forze modali, proporzionali al prodotto delle masse per la deformata corrispondente al primo modo di vibrazione.
- C. (multi-modale) Forze corrispondenti alla distribuzione delle forze modali calcolate con Analisi Dinamica Lineare, tenendo conto di tutti i modi considerati.
- D. (multi-modale) Forze modali, proporzionali al prodotto delle masse per la deformata corrispondente ad una forma modale equivalente, tenendo conto di tutti i modi considerati.
- Gruppo 2 (distribuzioni secondarie)

E. (uniforme) Forze proporzionali alle masse.

ADATTIVE: la distribuzione di forze viene aggiornata ad ogni evoluzione di rigidezza, previa riesecuzione dell'analisi modale:

- F. (uni-modale) Forze modali, proporzionali al prodotto delle masse per la deformata corrispondente al primo modo di vibrazione.
- G. (multi-modale) Forze corrispondenti alla distribuzione delle forze modali calcolate con Analisi Dinamica Lineare, tenendo conto di tutti i modi considerati.
- H. (multi-modale) Forze modali, proporzionali al prodotto delle masse per la deformata corrispondente ad una forma modale equivalente, tenendo conto di tutti i modi considerati

Le distribuzioni (A) (B) (C) del Gruppo 1 e (E) (F) (G) del Gruppo 2 sono espressamente citate in §7.3.4.1. Le distribuzioni (D) (H) possono essere considerate distribuzioni multi-modali, alternative o complementari alle (C) (G).

Per edifici in muratura nuovi, con impalcati rigidi, si considereranno almeno una distribuzione del Gruppo 1 e almeno una del Gruppo 2, con le limitazioni previste: (A) e (B) sono applicabili solo se il modo di vibrare fondamentale nella direzione considerata ha massa partecipante non inferiore al 60% (§7.8.1.5.4); (C) solo se il periodo fondamentale è superiore a  $T_c$ .

Per edifici in muratura esistenti, potranno essere utilizzate le distribuzioni (A) (E) indipendentemente dalla massa partecipante del primo modo (§C8.7.1.4). Queste sono le combinazioni finali che infatti sono state considerate per il caso studio in esame.

Le distribuzioni (C) (G) dipendono dalle forze spettrali: pertanto, poiché a SLD (di danno) e SLV (ultimo) corrispondono due distinti spettri di risposta, l'Analisi Pushover si differenzia fra i due stati limite.

### **9.7.2. Risultati dell'elaborazione per l'Analisi Pushover**

Le curve di capacità della struttura reale analizzata (sistema a più gradi di libertà: M-GDL) vengono rappresentate in diagrammi che riportano in ascissa lo Spostamento del punto di controllo d<sub>c</sub>, ed in ordinata il Taglio globale alla base V<sub>b</sub>. Per ogni curva, attraverso le relazioni di equivalenza dinamica riportate al punto §C7.3.4.1, viene definita la corrispondente curva del sistema ad 1 grado di libertà equivalente 1-GDL e successivamente il diagramma bilineare, attraverso il quale è possibile definire la domanda sismica (cioè spostamento richiesto secondo lo spettro di risposta) del sistema 1-GDL, ricondotta infine alla domanda per il sistema M-GDL.

Le verifiche di compatibilità degli spostamenti per il sistema reale M-GDL consistono nel confronto tra la domanda sismica e la capacità di deformazione della struttura.

Sulla curva Pushover (diagramma forza-spostamento), lo Stato Limite di Danno SLD è identificato con il punto caratterizzato dallo spostamento minore tra quello corrispondente al raggiungimento della massima forza e quello per il quale lo spostamento relativo fra due punti sulla stessa verticale appartenenti a piani consecutivi eccede i valori riportati in §7.3.7.2 (per muratura ordinaria: 3 per mille dell'altezza di piano); lo Stato Limite Ultimo SLV coincide con il punto caratterizzato dallo spostamento corrispondente ad una riduzione della forza non superiore al 20% del massimo (§C7.8.1.5.4).

Per ogni diagramma Pushover ed ogni stato limite analizzato, il risultato della verifica è esprimibile sotto forma di un Coefficiente di Sicurezza, dato dal rapporto fra capacità e domanda. La verifica è soddisfatta quando il coefficiente di sicurezza è  $\geq 1$  (la struttura è in grado di sostenere lo spostamento richiesto dall'evento sismico).

Per gli edifici in muratura, generalmente molto rigidi, la verifica di resistenza (Stato Limite Ultimo) è più impegnativa rispetto alla verifica di deformabilità (Stato Limite di Danno); per tale motivo, in generale la verifica allo Stato Limite Ultimo fornisce coefficienti di sicurezza minori rispetto allo Stato Limite di Danno.

I risultati di PCM riportano inoltre la capacità della struttura in termini di PGA: PGA,SLV e PGA,SLD, valori di massima accelerazione al suolo consentita dall'edificio, definita dal valore in corrispondenza del quale vengono raggiunti, rispettivamente, lo Stato Limite Ultimo SLV e lo Stato Limite di Danno SLD. Unitamente al valore PGA, sono forniti il corrispondente periodo di ritorno  $T_R$  e la probabilità di superamento  $P_{,VR}$ relativa al periodo di riferimento VR. Il calcolo della capacità della struttura viene effettuato tramite un ciclo iterativo condotto sul periodo di ritorno  $T_R$ : si varia il valore di TR fra gli estremi 30 e 2475 anni (estremi previsti dalla Normativa), ricercando il periodo di ritorno cui corrisponde la massima accelerazione ag tale da soddisfare la verifica di sicurezza. Per soddisfare la verifica di sicurezza vengono considerate due condizioni contemporanee:

- 1- la domanda di spostamento (dipendente dallo spettro, e quindi dai valori di TR,  $a_{g}$  e altri parametri correlati) deve essere  $\leq$  della capacità di spostamento definita dalla curva Pushover;
- 2- il valore di q<sup>\*</sup> =  $S_e(T^*)$  m<sup>\*</sup> /  $F_v^*$  deve essere  $\leq$  3.0.

L'Analisi Statica Non Lineare eseguita da PCM fornisce inoltre il valore del fattore di struttura q, attraverso il calcolo del rapporto  $\alpha_u/\alpha_1$  dove:

 $\alpha_1$  = moltiplicatore della forza sismica orizzontale per il quale, mantenendo costanti le altre azioni, il primo pannello murario raggiunge la sua resistenza ultima (a taglio o a pressoflessione);

 $\alpha_{\rm u}$  = 90% del moltiplicatore della forza sismica orizzontale per il quale, mantenendo costanti le altre azioni, l'edificio raggiunge la massima forza resistente.

I valori del fattore di struttura sono i seguenti per edifici nuovi  $q = q_0 * K_R$  dove:

- per costruzioni in muratura ordinaria:  $q_0 = 2.0 * \alpha_u/\alpha_1$ ;
- per costruzioni in muratura armata:  $q_0 = 2.5 \alpha_u/\alpha_1$ ;
- per costruzioni in muratura armata progettati secondo il criterio di Gerarchia delle Resistenze:  $q_0 = 3.0^* \alpha_u/\alpha_1$ .

Inoltre, K<sub>R</sub>=1 per edifici regolari in altezza; 0.8 altrimenti. In ogni caso,  $\alpha_{\nu}/\alpha_1$  non può essere assunto maggiore di 2.5.

# **9.7.3. Analisi con distribuzione Unimodale (B)**

Data la complessità dell'Analisi Non Lineare, inizialmente è opportuno elaborare solo due curve in modo da calibrare al meglio i vari parametri. Si considera quindi solo la distribuzione Unimodale (forze corrispondenti al 1° modo di vibrare), un incremento di taglio pari a 130 kN e le direzioni positive X e Y. Per il momento ci si limita a queste due curve rimandando ad un passo successivo l'elaborazione di curve più complesse che tengono conto, ad esempio, degli effetti dell'eccentricità accidentali o del sisma verticale. Inoltre, si imposta come punto di controllo il baricentro del Livello 3 in quanto lo spostamento dell'ultimo piano, cioè la copertura, non è rappresentativo della reale capacità della struttura.

| Parametri di Calcolo                                                                                                    |                                                    |                                      |                                              |                                                                 |                                    |            |
|----------------------------------------------------------------------------------------------------|----------------------------------------------------|--------------------------------------|----------------------------------------------|-----------------------------------------------------------------|------------------------------------|------------|
| D Reimposta <b>B B</b> Il + Importa<br>Annulla<br>OK                                                                                                    |                                                    | (?)                                  |                                              |                                                                 |                                    |            |
| Sismica<br>Modale<br>Generale<br>Muratura<br>Valutazione                                                                                                    | Verifiche                                          | Pushover (1)                         | Pushover (2)                                 | Muratura armata                                                 | Calcestruzzo armato                | Interventi |
| <b>Distribuzioni di forze</b>                                                                                                    |                                                    |                                      |                                              |                                                                 |                                    |            |
| Gruppo 1: distribuzioni principali                                                                                                    |                                                    |                                      | Gruppo 2: distribuzioni secondarie           |                                                                 |                                    |            |
| (A) Lineare: proporzionale alle forze statiche                                                                                                    |                                                    |                                      |                                              | (D) Multimodale: corrispondente ad una forma modale equivalente |                                    |            |
| (B) Unimodale: forze corrispondenti al primo modo di vibrare                                                                                                    |                                                    |                                      | (E) Uniforme: forze proporzionali alle masse |                                                                 |                                    |            |
| (C) Dinamica: corrispondente alle forze in analisi dinamica lineare                                                                                                    |                                                    | (F) Unimodale adattiva               |                                              |                                                                 |                                    |            |
|                                                                                                    |                                                    | (G) Dinamica adattiva                |                                              |                                                                 |                                    |            |
| [57.3.4.2]                                                                                                    |                                                    | (H) Multimodale adattiva             |                                              |                                                                 |                                    |            |
| Fattore di partecipazione modale<br>$\blacktriangleright$ $\bigcirc$ $\Gamma = \frac{\varphi^T M t}{\varphi^T M \varphi}$<br>[5C7.3.4.2]<br>Incremento di taglio. Direzione di analisi<br>Incremento di taglio (kN)<br>50.00 | F = 1.00 nella distribuzione di forze Uniforme (E) |                                      |                                              |                                                                 |                                    |            |
| Direzione e verso di analisi                                                                                                    |                                                    |                                      |                                              |                                                                 |                                    |            |
| $\blacksquare$ - $X^*$<br>$\Box$ - Y'<br>$\blacksquare$ + Y<br>$V + X$                                                                                                    |                                                    |                                      |                                              |                                                                 |                                    |            |
| Eccentricità accidentale                                                                                                    | Analisi bidirezionale                              |                                      |                                              |                                                                 | Sisma verticale                    |            |
| V Curve senza momento torcente aggiuntivo                                                                                                    |                                                    | Curve senza combinazione direzionale |                                              |                                                                 | V Curve senza componente verticale |            |
| Curve con momento torcente aggiuntivo                                                                                                    |                                                    | Curve con combinazione direzionale   |                                              |                                                                 | Curve con componente verticale     |            |
| Punto di controllo                                                                                                    |                                                    |                                      |                                              |                                                                 |                                    |            |
| $3$ $\div$ (n <sup>*</sup> piani = 4)<br>Baricentro del piano                                                                                                    |                                                    |                                      |                                              |                                                                 |                                    |            |
| Baricentro del piano con spostamento maggiore<br>nel modo di vibrare principale nella direzione di analisi                                                                                                    |                                                    |                                      |                                              |                                                                 |                                    |            |
| Nodi                                                                                                    |                                                    |                                      |                                              |                                                                 |                                    |            |

*Figura 38: scheda 1 dell'Analisi Pushover* 

A questo punto si è pronti ad eseguire le analisi. Una volta eseguite le analisi, una segnalazione informa subito che è stata richiesta un'Analisi Pushover con Distribuzione Unimodale, ma un modo fondamentale di vibrazione ha massa

partecipante inferiore al 60%: si nota subito che il modo fondamentale in direzione Y ha una massa partecipante del 50.5%, quindi inferiore del 60%.

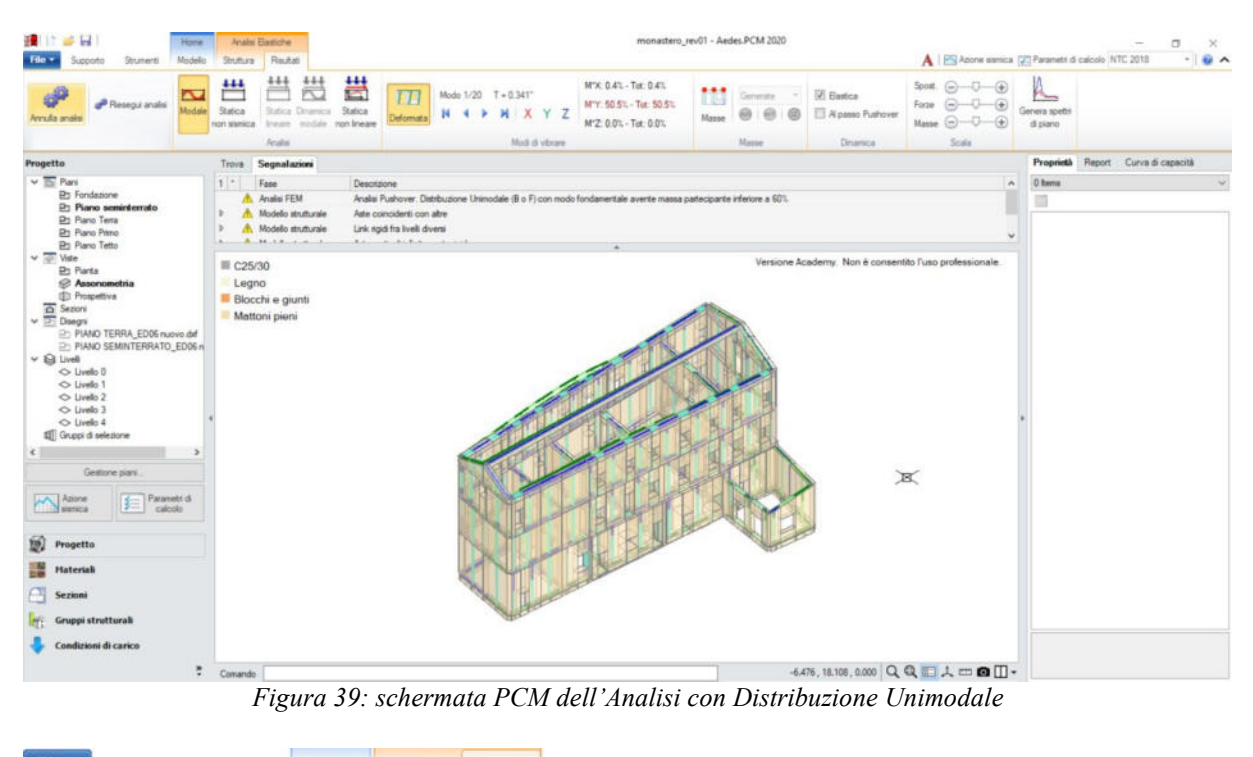

|                       |          |                  |         |                        | Analisi   |                            |                                          |           |  |                                         | Modi di vibrare |                                                                         |
|-----------------------|----------|------------------|---------|------------------------|-----------|----------------------------|------------------------------------------|-----------|--|-----------------------------------------|-----------------|-------------------------------------------------------------------------|
| 安全<br>Annulla analisi |          | Riesegui analisi |         | Statica<br>non sismica | ineare    | Statica Dinamica<br>modale | $^{\text{++}}$<br>Statica<br>non lineare | Deformata |  | Modo $1/20$ T = $0.341$ "<br><b>MXY</b> |                 | A. 0.4% - Tot: 0.4%<br>M*Y: 50.5% - Tot: 50.5%<br>$127.00% - Tot: 0.0%$ |
| File v                | Supporto | Strumenti        | Modello | Struttura              | Risultati |                            |                                          |           |  |                                         |                 |                                                                         |

*Figura 40: masse partecipanti* 

Nel caso di edifici esistenti in muratura, la normativa corrente autorizza comunque ad eseguire un'Analisi Pushover a patto che si consideri la distribuzione Lineare e la distribuzione Uniforme. Questa sarà quindi una prima modifica da fare nei Parametri di Calcolo.

Si consultano comunque i risultati dell'Analisi Pushover per verificare se l'incremento di taglio ipotizzato può essere accettato. Per la curva in direzione +X si nota che la forza massima è circa 3125.13 kN, mentre per la curva in direzione +Y la forza massima è proprio di 2753.92 kN.

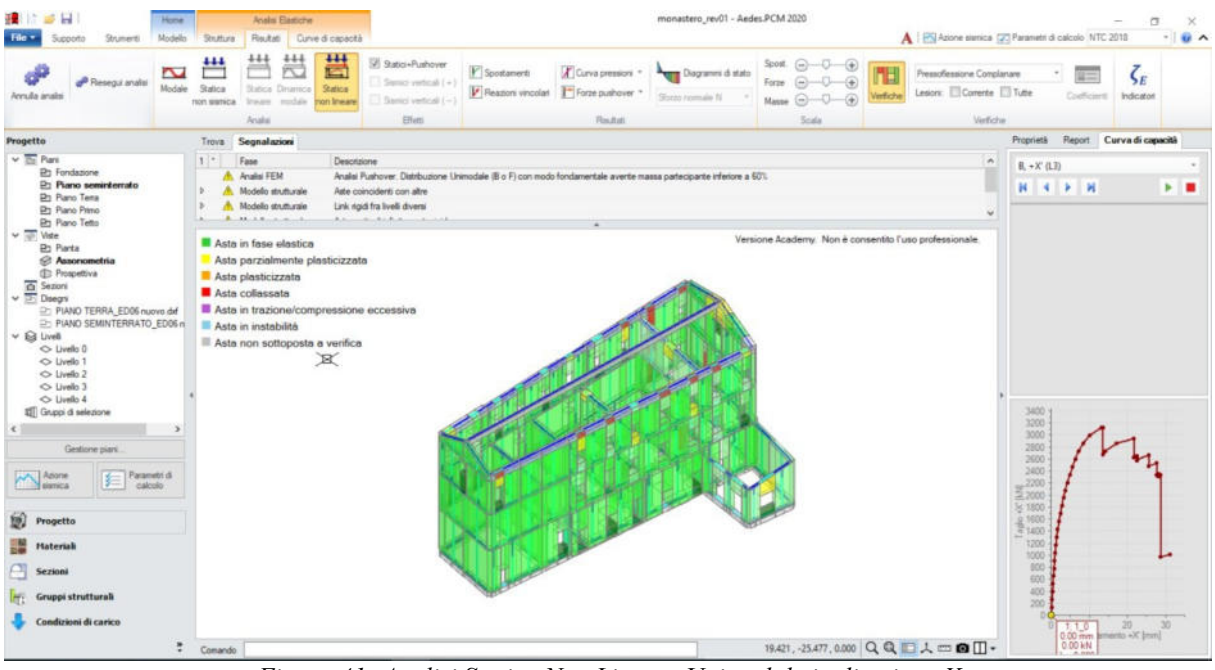

*Figura 41: Analisi Statica Non Lineare Unimodale in direzione X* 

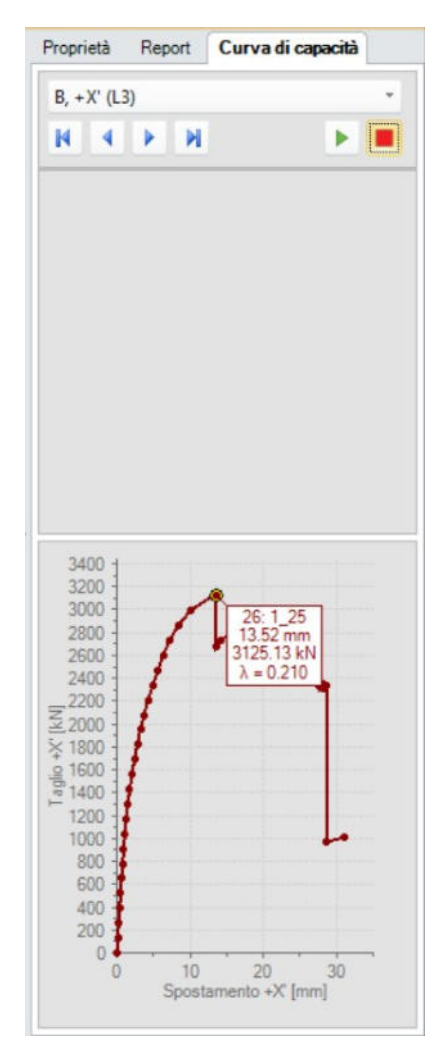

*Figura 42: curva di capacità in direzione X* 

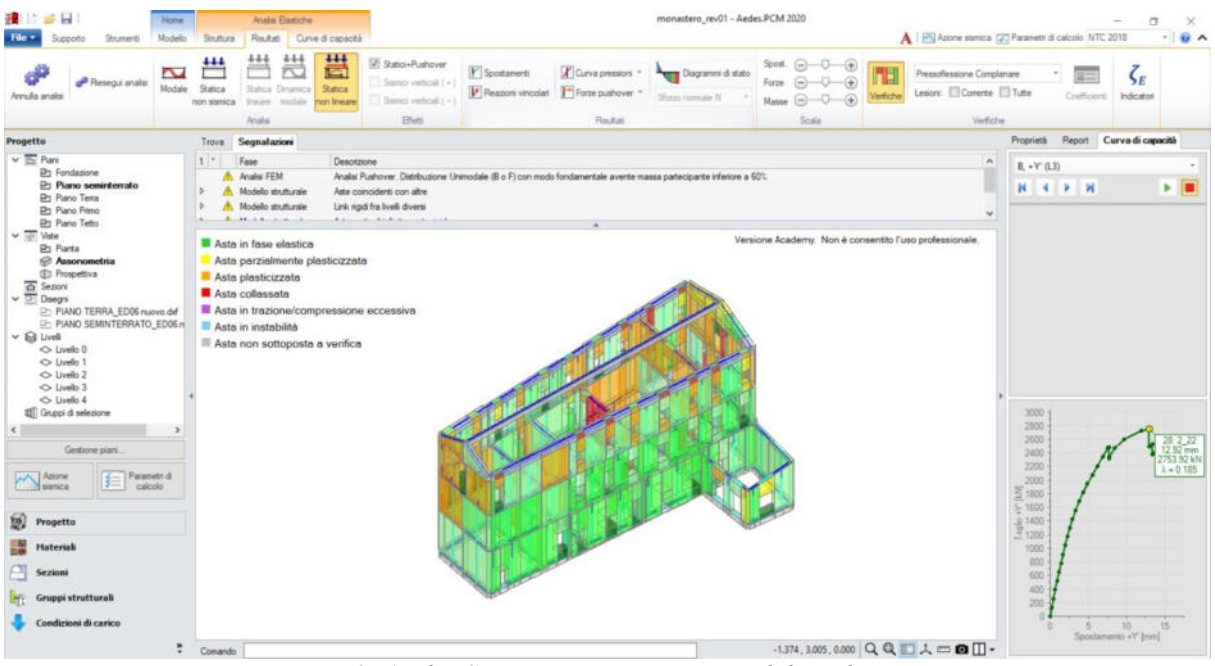

*Figura 43: Analisi Statica Non Lineare Unimodale in direzione Y* 

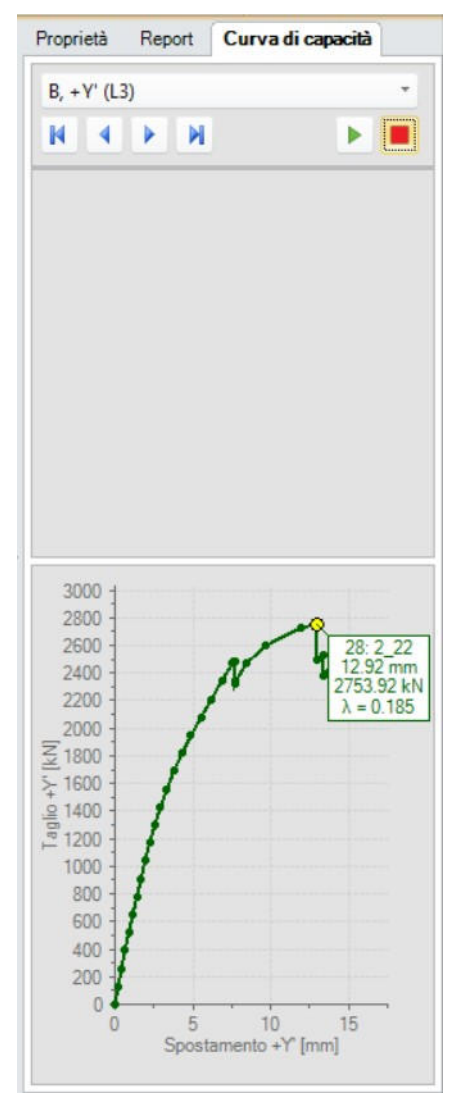

*Figura 44: curva di capacità in direzione Y* 

L'incremento di taglio pari a 130 kN è quindi pari a 1/24 in X e 1/21 in Y della forza massima: i valori consigliati vanno da 1/20 a 1/50, quindi l'incremento di taglio è accettabile.

# **9.7.4. Analisi con distribuzione di forze Lineare e Uniforme (A) (E)**

Si valuta l'elaborazione di altre curve Pushover: tra le distribuzioni di forze si sceglie la distribuzione Lineare e la distribuzione Uniforme, mantenendo l'incremento di taglio di 130 kN. Si attivano poi tutte le direzioni (+X, +Y, -X, -Y) e si considera gli effetti dell'eccentricità accidentale scegliendo di elaborare sia le curve con momento torcente aggiuntivo sia le curve senza momento torcente aggiuntivo.

| - Parametri di Calcolo                                                                                                    |                                                           |                                        |                                              |                                                                 |                                  |            |
|----------------------------------------------------------------------------------------------------|-----------------------------------------------------------|----------------------------------------|----------------------------------------------|-----------------------------------------------------------------|----------------------------------|------------|
| $\phi$ Reimposta<br>Annulla<br>$\Box$<br>OK                                                                                                    | $\frac{1}{2}$ Importa                                     | $^{\rm o}$                             |                                              |                                                                 |                                  |            |
| Modale<br>Generale<br>Sismica<br>Muratura<br>Valutazione                                                                                                    | Verifiche                                                 | Pushover (1)                           | Pushover (2)                                 | Muratura armata                                                 | Calcestruzzo armato              | Interventi |
| <b>Distribuzioni di forze</b>                                                                                                    |                                                           |                                        |                                              |                                                                 |                                  |            |
| Gruppo 1: distribuzioni principali                                                                                                    |                                                           |                                        | Gruppo 2: distribuzioni secondarie           |                                                                 |                                  |            |
| (A) Lineare: proporzionale alle forze statiche<br>V                                                                                                    |                                                           |                                        |                                              | (D) Multimodale: corrispondente ad una forma modale equivalente |                                  |            |
| (B) Unimodale: forze corrispondenti al primo modo di vibrare                                                                                                    | V                                                         |                                        | (E) Uniforme: forze proporzionali alle masse |                                                                 |                                  |            |
| (C) Dinamica: corrispondente alle forze in analisi dinamica lineare                                                                                                   | n                                                         | (F) Unimodale adattiva                 |                                              |                                                                 |                                  |            |
|                                                                                                    |                                                           | (G) Dinamica adattiva                  |                                              |                                                                 |                                  |            |
| [57.3.4.2]                                                                                                    |                                                           |                                        | (H) Multimodale adattiva                     |                                                                 |                                  |            |
| Nelle distribuzioni Dinamiche (C, G) considerare le forze da: (e) spettro elastico (O) spettro di progetto                                                            |                                                           |                                        |                                              |                                                                 |                                  |            |
| Fattore di partecipazione modale                                                                                                    |                                                           |                                        |                                              |                                                                 |                                  |            |
| $\blacktriangleright \textcircled{r} \Gamma = \frac{\varphi^T M \tau}{\varphi^T M \varphi} \qquad \textcircled{r} \Gamma = \frac{\sum m_i \Phi_i}{\sum m_i \Phi_i^2}$ | $\Gamma$ = 1.00 nella distribuzione di forze Uniforme (E) |                                        |                                              |                                                                 |                                  |            |
| [6C7.3.4.2]                                                                                                    |                                                           |                                        |                                              |                                                                 |                                  |            |
| Incremento di taglio. Direzione di analisi                                                                                                    |                                                           |                                        |                                              |                                                                 |                                  |            |
| Incremento di taglio (kN)<br>130.00                                                                                                    |                                                           |                                        |                                              |                                                                 |                                  |            |
| Direzione e verso di analisi                                                                                                    |                                                           |                                        |                                              |                                                                 |                                  |            |
| $V + Y$<br>$V - X$<br>$V - V$<br>$V + X'$                                                                                                    |                                                           |                                        |                                              |                                                                 |                                  |            |
| Eccentricità accidentale                                                                                                    | Analisi bidirezionale                                     |                                        |                                              | Sisma verticale                                                 |                                  |            |
| V Curve senza momento torcente aggiuntivo                                                                                                    |                                                           | V Curve senza combinazione direzionale |                                              |                                                                 | Curve senza componente verticale |            |
| V Curve con momento torcente aggiuntivo                                                                                                    |                                                           | Curve con combinazione direzionale     |                                              |                                                                 | Curve con componente verticale   |            |
| Punto di controllo                                                                                                    |                                                           |                                        |                                              |                                                                 |                                  |            |
| $3 \div (n^{\circ} piani = 4)$<br>Baricentro del piano                                                                                                    |                                                           |                                        |                                              |                                                                 |                                  |            |
| Baricentro del piano con spostamento maggiore<br>e<br>nel modo di vibrare principale nella direzione di analisi                                                       |                                                           |                                        |                                              |                                                                 |                                  |            |
| Nodi                                                                                                    |                                                           |                                        |                                              |                                                                 |                                  |            |

*Figura 45: scheda 2 dell'Analisi Pushover* 

Si visualizzano ora i risultati relativi alla curva peggiore elaborata, quella in direzione +X, con distribuzione (A) Lineare e momento torcente positivo. Scorrendo i vari passi della curva Pushover è possibile apprezzare la deformazione della struttura, la

variazione dello stato degli elementi, che passano dalla fase elastica alla fase plastica fino a raggiungere il collasso per superamento della deformazione angolare limite. Inoltre, il simbolo della lesione sull'asse dell'asta dice qual è il meccanismo di rottura che ha provocato la crisi dell'elemento.

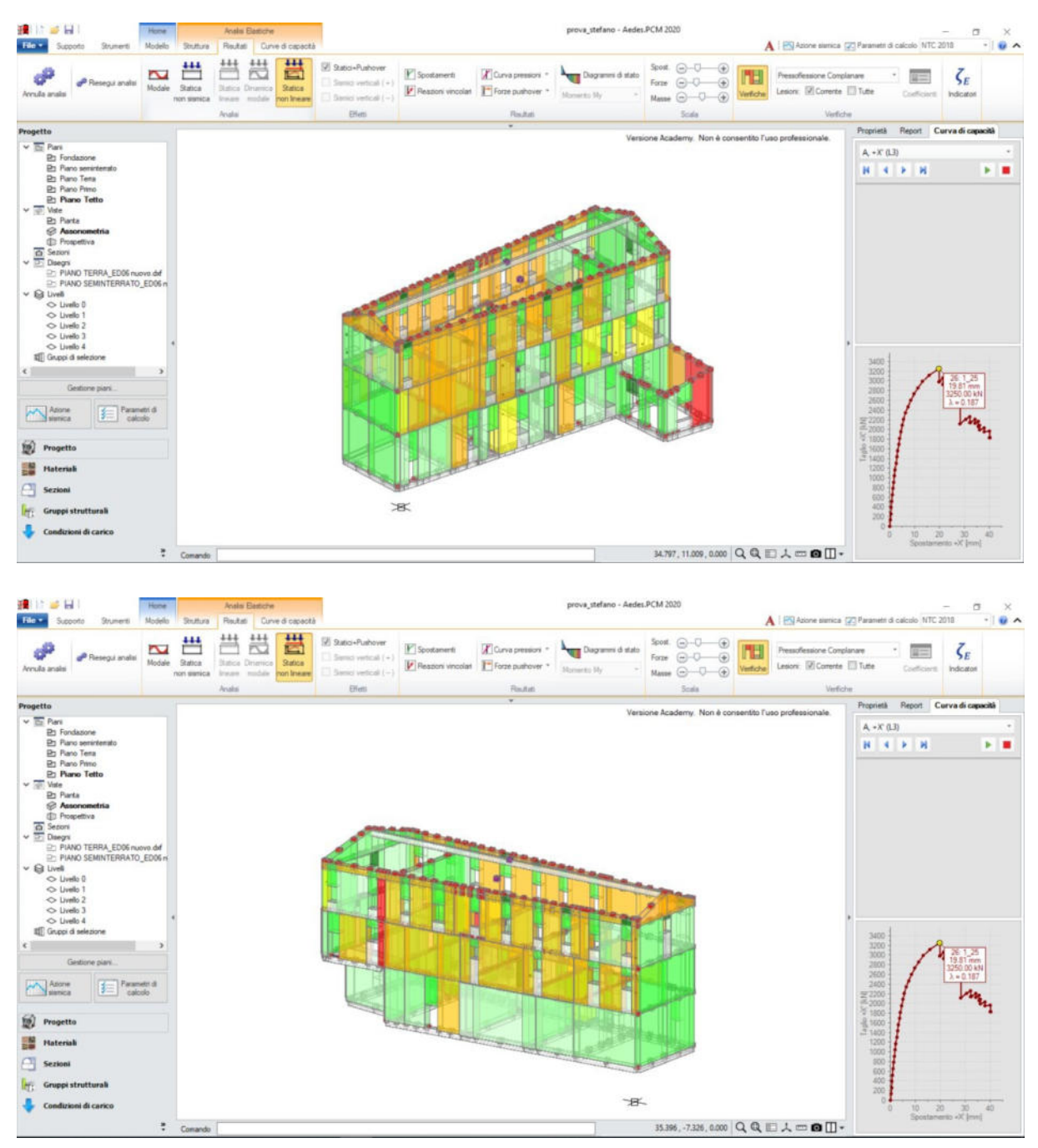

*Figura 46: Analisi Statica Non Lineare con distribuzione di forze Lineare e Uniforme in direzione +X, distribuzione (A) Lineare e momento torcente positivo* 

Nella scheda relativa alle Curve Pushover, si può leggere la capacità di spostamento della struttura allo Stato Limite di Collasso SLC 25.15 mm, da cui si ricava la capacità

di spostamento allo Stato Limite di Salvaguardia della Vita SLV 18.86 mm. Grazie alla curva di capacità di un oscillatore monodimensionale equivalente si ottiene la domanda di spostamento della struttura 35.26 mm.

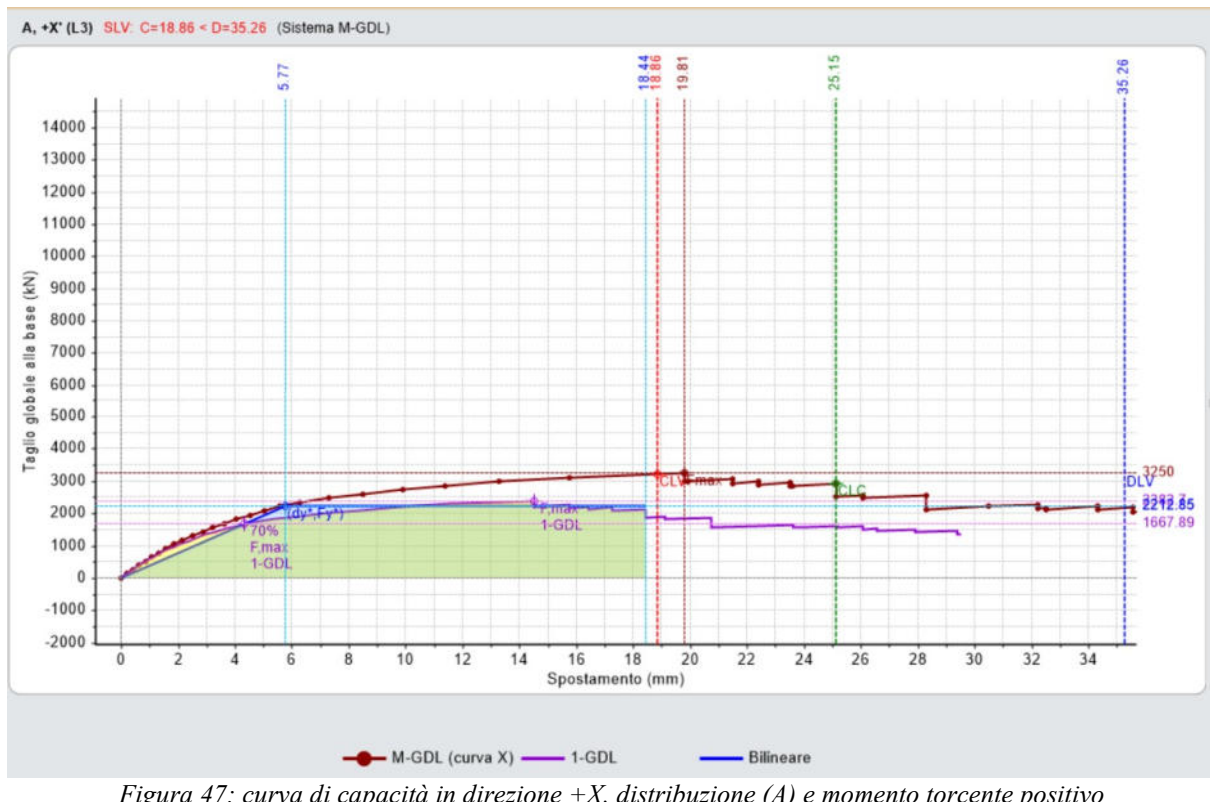

*Figura 47: curva di capacità in direzione +X, distribuzione (A) e momento torcente positivo* 

A, +X' (L3) SLV: C=18.86 < D=35.26 (Sistema M-GDL)

*Figura 48: confronto capacità e domanda* 

In questo caso la verifica non è soddisfatta in quanto la capacità, pari a circa 18.86 mm, è inferiore alla domanda pari a 35.26 mm.

Si visualizza ora la sintesi dei risultati di tutte le curve elaborate per le quali è stato calcolato l'indicatore di rischio sismico  $\zeta_E$ , cioè il rapporto tra capacità e domanda in termini di PGA. Ordinando le curve per ordine crescente dell'indicatore, si nota che tutti gli indicatori indicati in rosso sono quelli inferiori a 0.8, che è l'obiettivo previsto per l'adeguamento sismico di edifici in muratura.

| N°curva        | Corrente       | Vista           | Distr.         | Direz. | Direz.2 | Mt                       | Ez | Control        | <b>CPGA(SLV)</b> | <b>ζ.TR(SLV)</b> | <b>VN.CLV</b> |
|----------------|----------------|-----------------|----------------|--------|---------|--------------------------|----|----------------|------------------|------------------|---------------|
| 1              | $\circledcirc$ | $\triangledown$ | $\overline{A}$ | $+X'$  |         |                          |    | L3             | 0.612            | 0.249            | 12            |
| $\overline{2}$ | $\circ$        | □               | $\overline{A}$ | $+X$   |         | ÷                        |    | L <sub>3</sub> | 0.615            | 0.258            | 13            |
| 9              | O              | □               | A              | $-X'$  |         | $\overline{\phantom{a}}$ |    | L <sub>3</sub> | 0.622            | 0.264            | 13            |
| 3              | $^{\circ}$     | $\Box$          | $\overline{A}$ | $+X$   |         | $\overline{\phantom{a}}$ |    | L3             | 0.625            | 0.270            | 13            |
| 7              | $\circledcirc$ | □               | $\overline{A}$ | $-X'$  |         |                          |    | L <sub>3</sub> | 0.625            | 0.270            | 13            |
| 8              | O              | □               | $\overline{A}$ | $-X'$  |         | $\ddot{}$                |    | L <sub>3</sub> | 0.625            | 0.270            | 13            |
| 12             | O              | $\Box$          | $\overline{A}$ | $-Y$   |         | $\equiv$                 |    | L <sub>3</sub> | 0.658            | 0.302            | 15            |
| 6              | O              | □               | $\overline{A}$ | $+Y$   |         | $\overline{\phantom{a}}$ |    | L3             | 0.701            | 0.365            | 18            |
| 13             | $^{\circ}$     | □               | Ε              | $+X$   |         |                          |    | L <sub>3</sub> | 0.711            | 0.378            | 19            |
| 5              | Ø              | $\Box$          | A              | $+Y'$  |         | $\ddot{}$                |    | L <sub>3</sub> | 0.724            | 0.392            | 20            |
| 14             | $^{\circ}$     | □               | E              | $+X'$  |         | $\ddot{}$                |    | L3             | 0.724            | 0.392            | 20            |
| 15             | $^{\circ}$     | □               | E              | $+X$   |         | $\overline{a}$           |    | L <sub>3</sub> | 0.724            | 0.392            | 20            |
| 23             | $\circledcirc$ | □               | E              | $-Y$   |         | $\ddot{}$                |    | L3             | 0.740            | 0.420            | 21            |
| $\overline{4}$ | $\circledcirc$ | □               | $\overline{A}$ | $+Y'$  |         |                          |    | L3             | 0.753            | 0.441            | 22            |
| 10             | O              | $\Box$          | $\overline{A}$ | $-Y$   |         |                          |    | L <sub>3</sub> | 0.753            | 0.441            | 22            |
| 18             | Ø              | □               | E              | $+Y'$  |         | $\overline{\phantom{a}}$ |    | L <sub>3</sub> | 0.786            | 0.496            | 25            |
| 24             | $\circledcirc$ | □               | E              | $-Y$   |         | $\overline{\phantom{a}}$ |    | L3             | 0.796            | 0.511            | 26            |
| 11             | $^{\circ}$     | $\Box$          | $\mathsf{A}$   | $-Y$   |         | $\ddot{}$                |    | L <sub>3</sub> | 0.829            | 0.570            | 29            |
| 19             | Ø              | □               | E              | $-X'$  |         |                          |    | L3             | 0.832            | 0.580            | 29            |
| 20             | Ō              | □               | Ε              | $-X'$  |         | $+$                      |    | L <sub>3</sub> | 0.852            | 0.615            | 31            |
| 16             | O              | □               | Ε              | $+Y'$  |         |                          |    | L3             | 0.868            | 0.639            | 32            |
| 21             | $\circ$        | □               | E              | $-X'$  |         | $\overline{\phantom{a}}$ |    | L3             | 0.868            | 0.643            | 32            |
| 22             | $^{\circ}$     | □               | E              | $-Y$   |         |                          |    | L <sub>3</sub> | 0.882            | 0.673            | 34            |
| 17             | Ō              | П               | E              | $+Y'$  |         | ÷                        |    | L3             | 0.905            | 0.715            | 36            |

*Figura 49: sintesi dei risultati di tutte le curve elaborate* 

Si va a leggere ora la causa del termine di costruzione di tale curva di capacità: in questo caso si ha il collasso sotto azioni complanari di tutti i maschi murari del paramento X1 al piano 3. Tornando infatti alla vista del modello, si nota che la deformazione della struttura è tutta sbilanciata verso un lato, proprio in corrispondenza della parete X1, cioè la prima parete significativa in direzione X. All'ultimo passo della curva Pushover, infatti, si noterà che tutti i maschi della parete X1 saranno o plasticizzati o collassati.

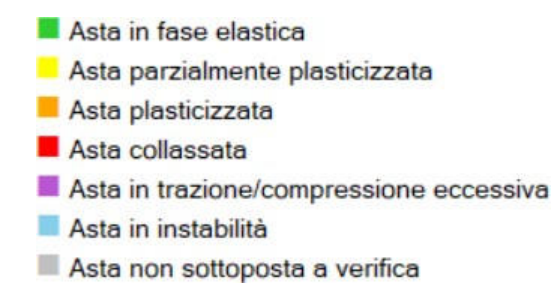

*Figura 50: legenda per Analisi Pushover* 

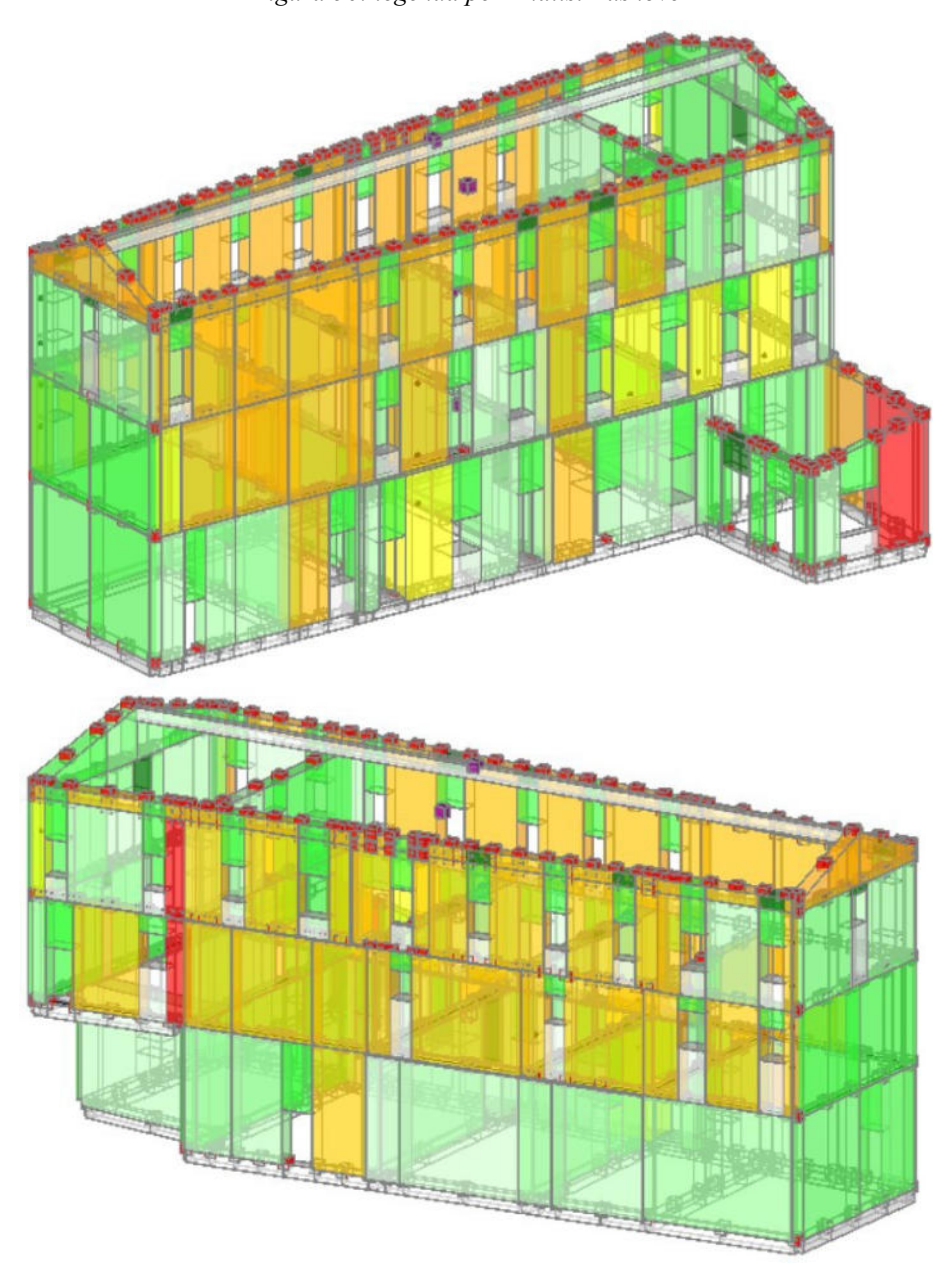

*Figura 51: Edificio 6 al punto finale della curva di capacità considerando Pressoflessione Complanare* 

Osservando il modello estratto si possono evidenziare le modalità di rottura dei pannelli murari:

- Considerando una rottura a Pressoflessione Complanare si ottiene la situazione in Figura 49, dove i maschi murari del "Piano Terra" sono completamente plasticizzati (colore giallo ocra). Al piano superiore, cioè "Piano Primo", si trovano invece dei maschi murari ancora più plasticizzati (colore giallo ocra più intenso);
- Considerando una rottura a Taglio si ha la stessa situazione che si aveva con la verifica a Pressoflessione Complanare, dove i maschi murari completamente plasticizzati sono al "Piano Terra", mentre al "Piano Primo" i maschi murari sono alcuni plasticizzati e altri, in minor numero, collassati. Inoltre, in questo tipo di meccanismo, si trovano anche maschi plasticizzati al "Piano Seminterrato".

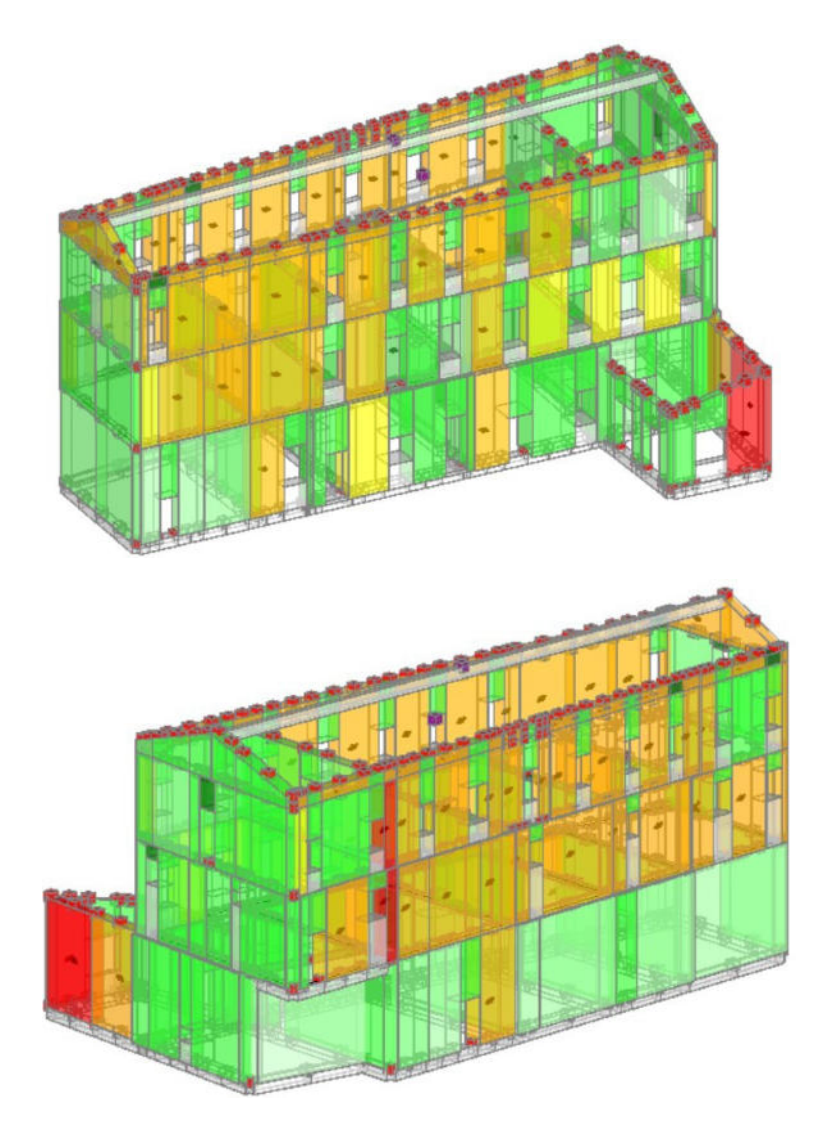

*Figura 52: Edificio 6 al punto finale della curva di capacità considerando Taglio* 

Questo tipo di considerazioni permette di stabilire una priorità per eventuali interventi di rinforzo che migliorino la sicurezza dell'edificio. A questo punto si passa alla fase successiva, che consiste nell'analisi cinematica dei meccanismi di collasso locale; però prima di passare ai meccanismi locali si parla anche dell'Analisi Statica Lineare.

## **9.8. Analisi Statica Lineare (metodo delle forze laterali)**

L'Analisi Lineare Statica è una procedura basata sulla rappresentazione della struttura come di un sistema elastico lineare e dell'azione sismica come di un sistema di forze statiche applicate in prossimità dei singoli impalcati, dove si ammettono concentrate le masse dell'edificio, per poi procedere con la risoluzione del modello e la valutazione delle sollecitazioni agenti sui vari componenti strutturali.

Questo metodo consente di applicare al modello strutturale un sistema di forze che approssimano il primo modo di vibrare della struttura stessa. L'Analisi Lineare Statica restituisce risultati affidabili solo nel caso in cui la risposta sismica della struttura in esame non risulti significativamente influenzata, in ogni direzione principale, dai modi di vibrare superiori al primo. Per poter adottare l'Analisi Lineare Statica la costruzione deve rispettare i due seguenti requisiti:

- il periodo  $T_1$  del primo modo di vibrare non deve superare il valore 2.5⋅Tc o T<sub>D</sub>  $(T<sub>C</sub>)$  è il periodo di inizio del tratto a velocità costante nello spettro di risposta,  $T<sub>D</sub>$  è il periodo di inizio del tratto a spostamento costante);
- la costruzione deve essere regolare in altezza.

L'Analisi Lineare Statica consiste in pratica in un'Analisi Lineare Dinamica semplificata in cui si considera un solo modo di vibrare di periodo  $T_1$ . Il periodo  $T_1$ viene calcolato in maniera approssimata, evitando in tal modo di eseguire un'Analisi Modale. La distribuzione delle forze statiche in altezza viene assunta affine agli spostamenti del primo modo di vibrare, ovvero con intensità crescente al crescere della quota dell'impalcato. Il periodo  $T_1$  viene utilizzato per calcolare l'azione sismica, adottando lo spettro di risposta di progetto. Non si effettua alcuna combinazione degli effetti in quanto si considera un solo modo di vibrare.

Tale analisi è anche definita come "*metodo delle forze laterali*" e si può usare per comportamento strutturale sia dissipativo che non dissipativo. Ma come si calcola il periodo di vibrazione T1 senza eseguire un'Analisi Modale? La Normativa propone un metodo approssimato che si basa sul calcolo dello spostamento laterale elastico d del punto più alto dell'edificio secondo la seguente formula:

$$
T_1 = 2 \sqrt{d}
$$

Il calcolo del periodo  $T_1$ , anche se semplificato, richiede comunque la creazione di un modello di calcolo e l'esecuzione di un'Analisi Statica. La Circolare 2019 ripropone la vecchia formula semplificata contenuta nelle precedenti NTC2008 che correla il periodo di vibrazione con la sola altezza e tipologia della costruzione e non richiede pertanto la creazione di un modello di calcolo.

 $T_1 = C_1 * H^{(3/4)}$ 

con H=altezza della costruzione dal piano di fondazione, espressa in metri;  $C_1=0.085$ per costruzioni a telaio in acciaio o legno, 0.075 per costruzioni a telaio in calcestruzzo armato, 0.050 per costruzioni in muratura o qualsiasi altra tipologia.

Nel caso in esame viene modificato il valore del fattore di struttura q all'SLV, inserito pari a q=3 per le analisi precedenti, in un valore indicato dal software PCM per effettuare l'Analisi Statica Lineare.

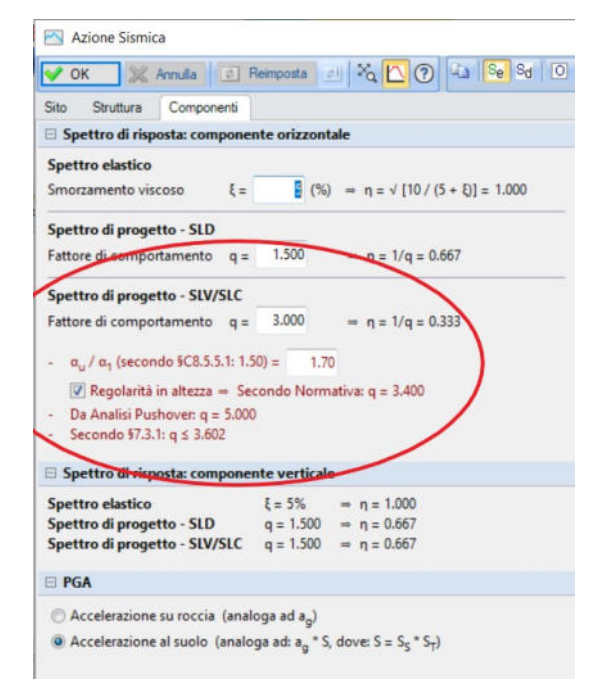

*Figura 58: fattore di struttura all'SLV dell'Analisi Pushover* 

Da Figura 58 si osserva che il fattore di comportamento inserito è q=3; dall'Analisi Pushover il fattore di comportamento viene pari a q=5; nell'Analisi Statica Lineare si consiglia di inserire un q≤3.602. Allora si va a modificare la schermata inserendo, prima di lanciare l'Analisi Statica Lineare, q=3.602.

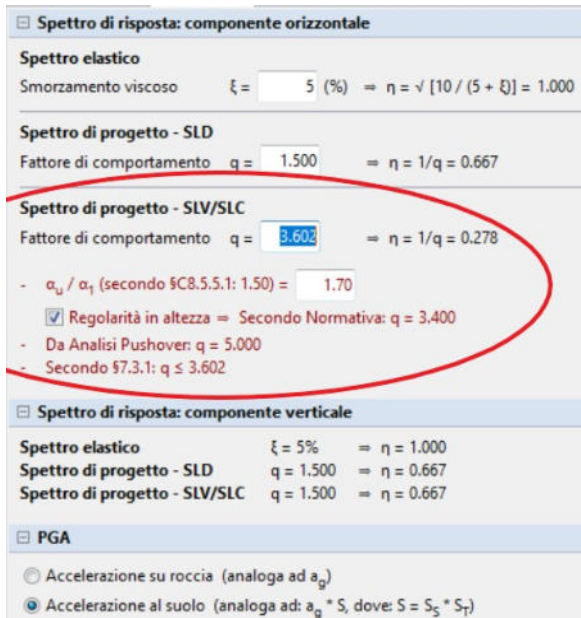

*Figura 59: modifica del fattore di comportamento q* 

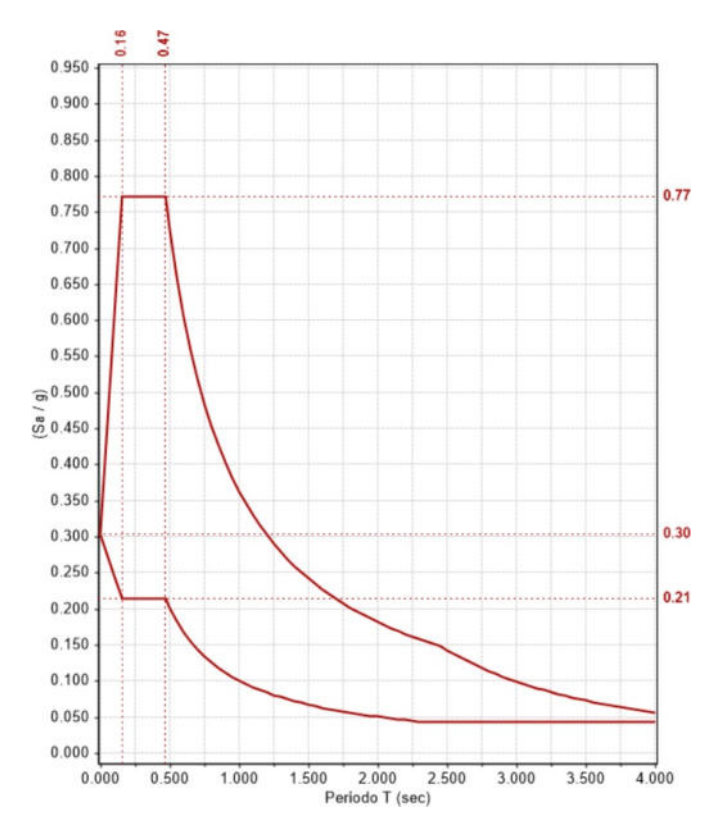

*Figura 60: spettro di progetto all'SLV con q=3.602* 

A questo punto si lancia l'analisi in questione e si valuta la situazione dell'Edificio 6. Con l'esecuzione dell'Analisi Sismica Lineare vengono considerati tutti gli Stati Limite previsti dalla Normativa, significativi per gli edifici in muratura: SLO (operatività), SLD (danno), SLV (salvaguardia della vita). Se invece, nei "Parametri di Calcolo", scheda "Sismica", è stato richiesto di eseguire il calcolo solo con riferimento allo SLV come nel caso in esame, nel gruppo di comandi "Stati Limite" appariranno solo gli Stati Limite richiesti, mentre quelli non attivi saranno in trasparenza, non attivabili.

# **9.8.1. Risultati**

Si osserva subito che, a seconda del tipo di meccanismo preso in considerazione, si avranno risultati diversi o meglio la struttura si comporterà diversamente. La consultazione dei risultati avviene in modo analogo all'Analisi Statica Lineare Non Sismica illustrato in precedenza nei paragrafi precedenti e considerando sempre la legenda esposta in Figura 36 paragrafo 9.6.1.

 Considerando "Plessoflessione Complanare", si osserva la maggior parte dei maschi murari collassati, quindi di colore rosso, sia al "Piano Terra" che al "Piano Primo", avendo quindi un Coefficiente di Sicurezza quasi nullo. Al "Piano Seminterrato", invece, i maschi murari sono caratterizzati da una colorazione rossa più "debole" per via del Coefficiente di Sicurezza tendente a 0 ma non proprio nullo.

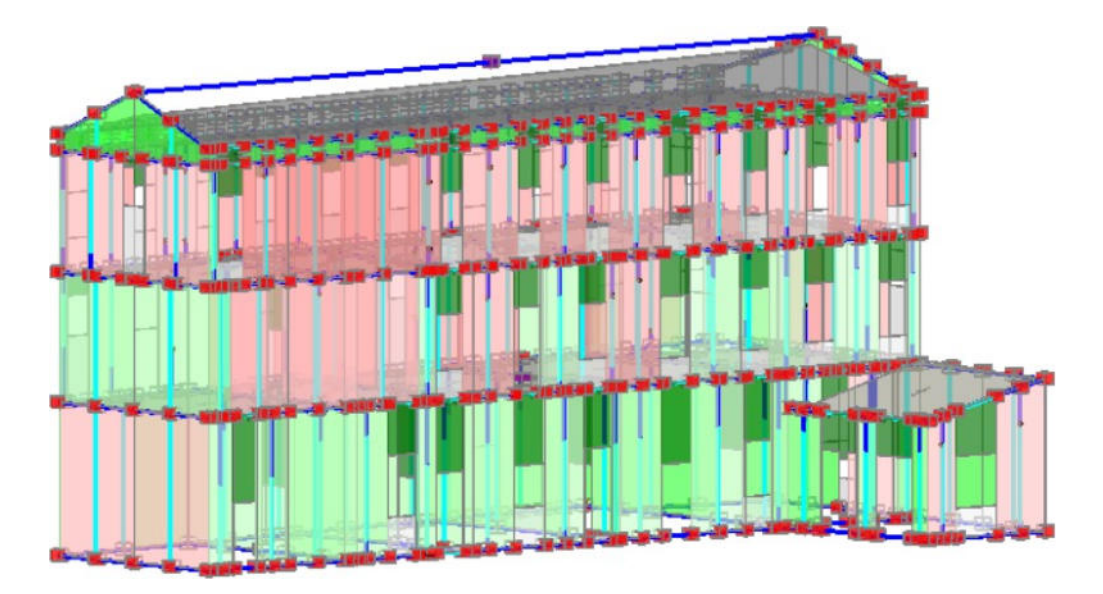

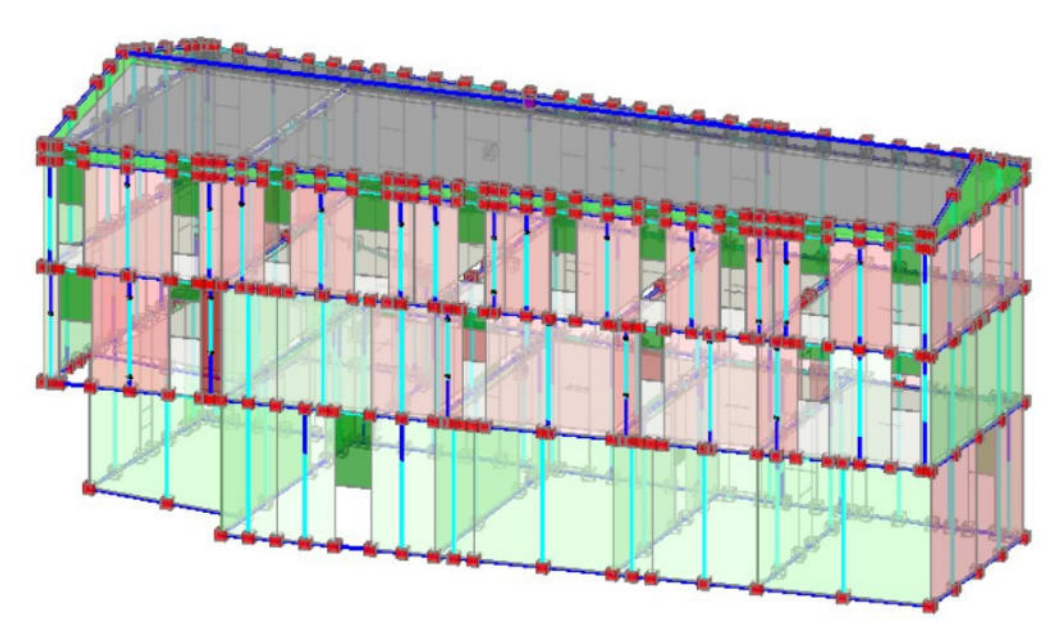

*Figura 53: Edificio 6 considerando Pressoflessione Complanare* 

 Passando ora al "Taglio", la situazione risulta essere peggiore alla "Pressoflessione Complanare" in cui i maschi murari collassati sono sia al "Piano Terra" che al "Piano Primo". Questa volta, però, i maschi sono tutti di colore rosso acceso, quindi "Coefficiente di Sicurezza" nullo.

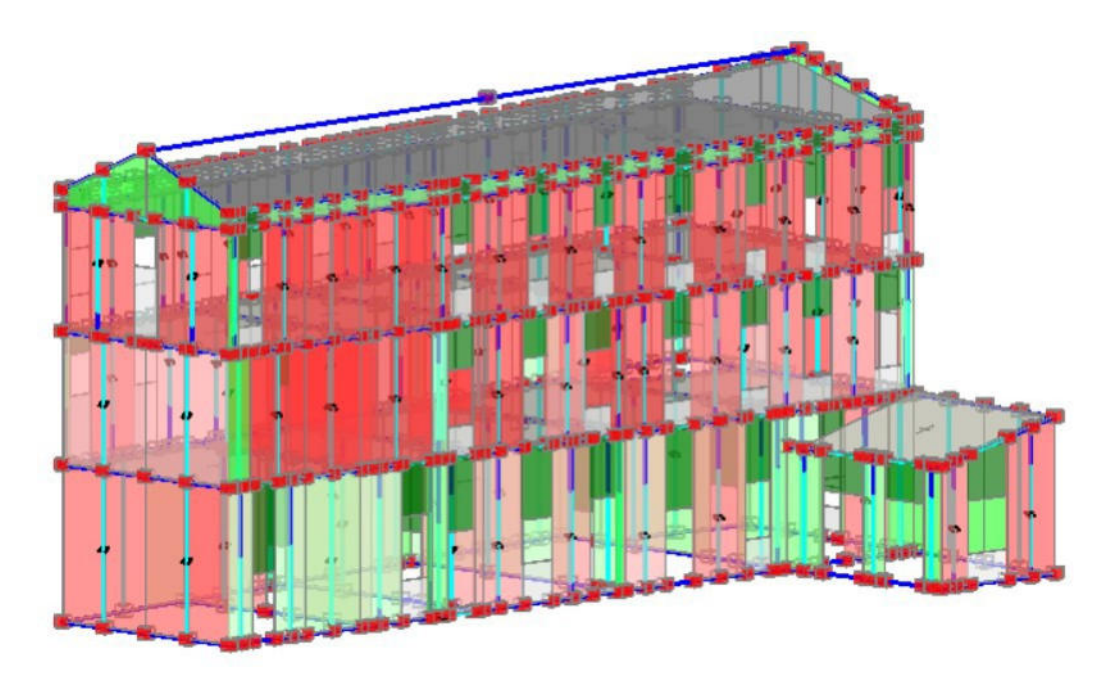
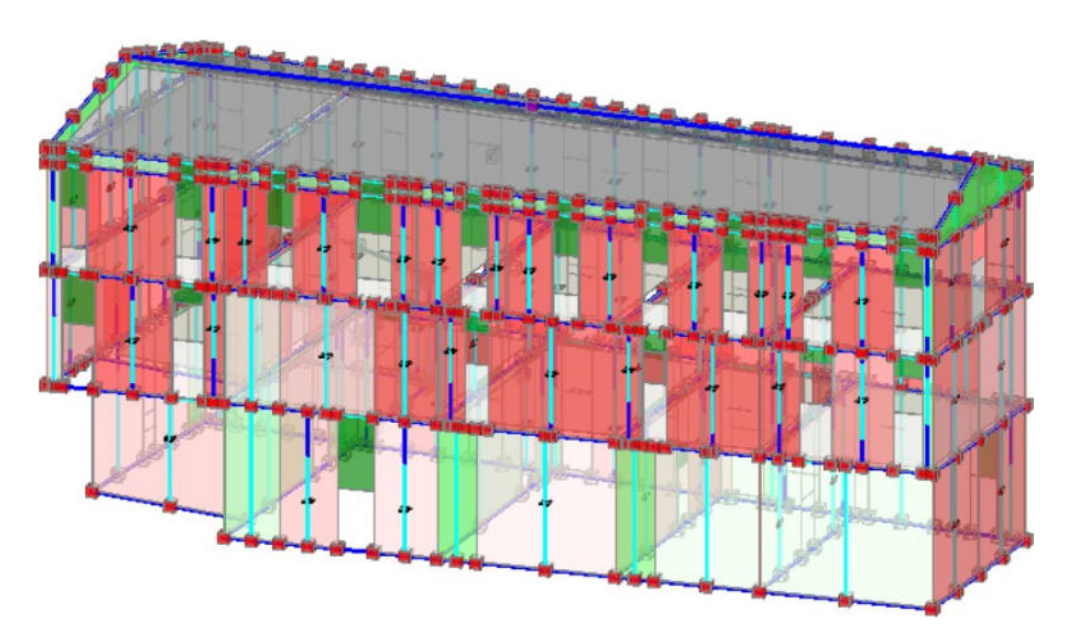

*Figura 54: Edificio 6 considerando il Taglio* 

Ora si riportano anche i valori dei Coefficienti di Sicurezza relativi a tale analisi in cui a Pressofleossione Complanare e a Taglio per Scorrimento, il Coefficiente all'SLV è nullo; a Taglio per Fessurazione diagonale, invece, è pari a 0.267.

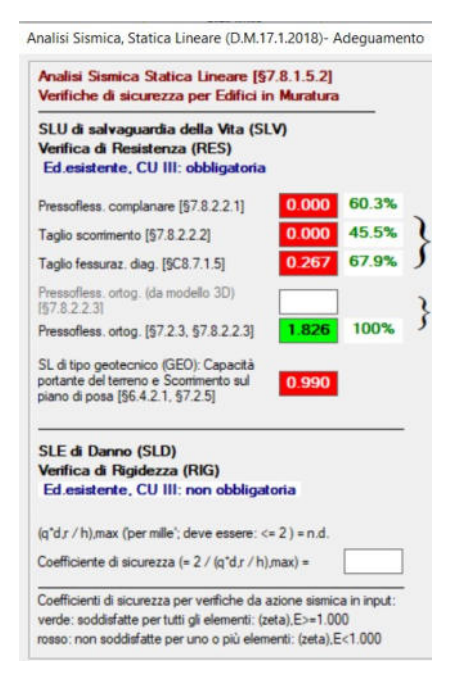

*Figura 55: Coefficienti di Sicurezza* 

Com'era lecito aspettarsi nell'analisi sismica con forze statiche equivalenti la situazione peggiora, come possiamo osservare analizzando Figura 55.

## **10- ANALISI DEI MECCANISMI LOCALI**

Nello studio della vulnerabilità sismica si prendono in esame i meccanismi che portano la struttura al collasso. Per gli edifici in muratura, questi si possono manifestare come meccanismi di collasso locali e meccanismi di collasso d'insieme. I meccanismi locali coinvolgono singoli pannelli murari o intere porzioni della costruzione e sono favoriti dall'assenza o dalla scarsità dei collegamenti tra pareti e solai e negli incroci murari. I meccanismi globali, invece, sono quelli che interessano l'intera costruzione e solitamente coinvolgono i pannelli murari nel loro piano. Per le verifiche di sicurezza bisogna prendere in considerazione entrambi i tipi di meccanismi.

Qualora la costruzione non manifesti un chiaro comportamento d'insieme, ma tenda a reagire all'azione sismica che la investe come un insieme di sottosistemi, la verifica su un modello globale non è rappresentativa del suo comportamento reale. In questo caso la verifica globale può essere svolta mediante un insieme esaustivo di verifiche locali, purché la forza sismica sia coerentemente ripartita sui meccanismi locali e vengano tenute in considerazione le forze scambiate tra i diversi sottoinsieme considerati.

Nel caso di aggregati edilizi, nell'analisi di un edificio è necessario tenere in considerazione le possibili interazioni derivanti dalla contiguità strutturale di edifici adiacenti. Per questo motivo è indispensabile individuare l'unità strutturale da prendere in esame ed evidenziare le azioni derivanti dalle unità contigue, come i carichi provenienti da solai e pareti di unità adiacenti in caso di sisma, spinte di eventuali archi o volte appartenenti ad unità contigue e spinte provenienti da archi di contrasto o tiranti ancorati su altri edifici. Sono inoltre da valutare gli effetti di spinte non contrastate causate da solai sfalsati, di prospetti non allineati, di differenze di altezza o rigidezza tra unità adiacenti, di azioni di ribaltamento e di traslazione che interessano le pareti delle unità di testata ed il possibile martellamento nei giunti tra unità adiacenti.

Negli edifici esistenti in muratura gli eventi sismici spesso causano collassi parziali, generalmente per la perdita dell'equilibrio di porzioni murarie. La valutazione di sicurezza prende dunque in esame i meccanismi locali, le cui analisi risultano

significative solo se è garantita la monoliticità della parete, tale da impedire collassi puntuali per disgregazione della muratura.

#### **10.1. Meccanismi di collasso negli edifici storici in muratura**

Dall'osservazione del danno che una struttura soggetta a sisma può subire è possibile evidenziare, con gli strumenti della meccanica e della scienza delle costruzioni, come, a differenti caratteristiche tipologico – costruttive, corrispondano diversità di comportamento della struttura sollecitata dal terremoto.

I danni tipici del costruito in muratura possono essere distinti secondo due fondamentali modalità di collasso, detti meccanismi di primo e secondo modo. Per meccanismi di primo modo si intendono quei cinematismi connessi al comportamento delle pareti in muratura fuori dal proprio piano*,* quindi con comportamento flessionale e ribaltamento*.* I meccanismi di secondo modo riguardano invece la risposta della parete nel proprio piano, con tipici danneggiamenti per taglio e flessione.

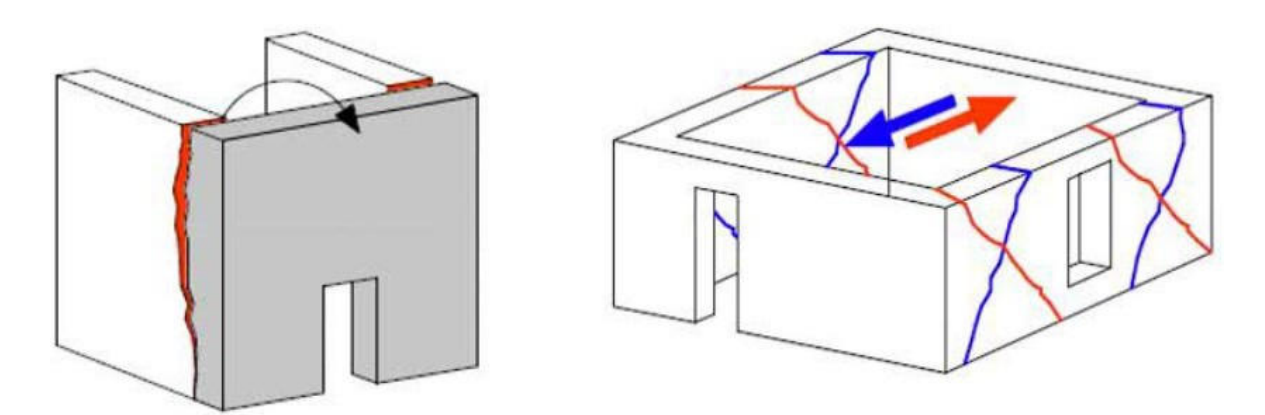

*Figura 56: meccanismi di collasso fuori piano (I modo) a sinistra, meccanismi nel piano (II modo) a destra* 

### **10.1.1. Meccanismi fuori piano – I modo**

I meccanismi di primo modo corrispondono a cinematismi fuori piano di singole pareti o di porzioni di struttura. Si tratta di fenomeni di ribaltamento (rocking) e flessione che portano a collasso la struttura per perdita di equilibrio: questi cinematismi possono presentarsi in costruzioni in cui l'assenza o scarsa efficacia di collegamento tra pareti e orizzontamenti e tra pareti stesse negli incroci murari non garantisce l'instaurarsi di un

comportamento d'insieme della struttura: ciascuna parete tende a comportarsi in modo indipendente attivando meccanismi fuori piano.

### MECCANISMI DI RIBALTAMENTO SEMPLICE DI PARETE

Il ribaltamento semplice di parerti esterne degli edifici dovute all'azione del sisma rappresenta una situazione di danno tra le più frequenti e pericolose. Questa situazione si verifica generalmente per la carenza di connessione tra la parete investita dal sisma e quelle ortogonali; in presenza di cordoli, tiranti, ecc. difficilmente questo tipo di meccanismo si manifesta, in quanto tali elementi ne ostacolano l'attivazione.

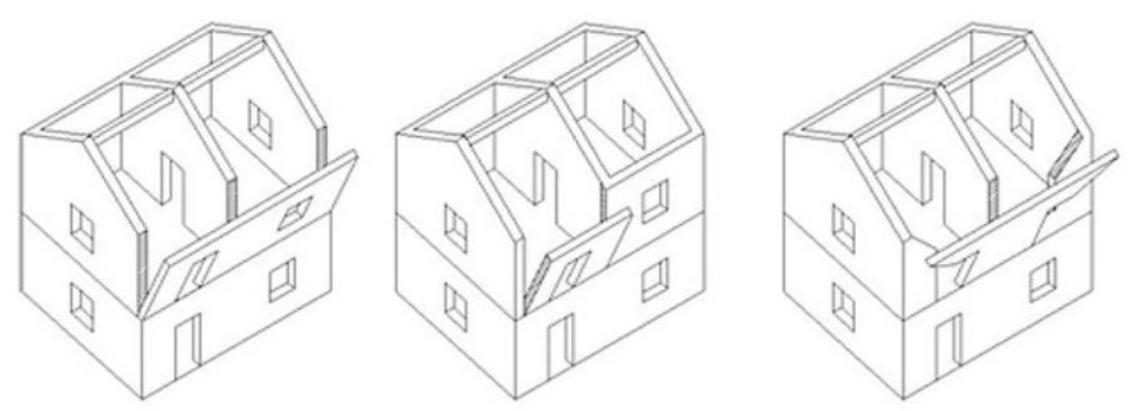

*Figura 57: possibili meccanismi di ribaltamento semplice* 

I principali sintomi che manifestano l'avvenuta attivazione del meccanismo sono la presenza di lesioni verticali in corrispondenza delle intersezioni murarie (angolate e martelli murari), la presenza di fuori piombo della parete ribaltante e lo sfilamento delle travi degli orizzontamenti. Il ribaltamento semplice si può sviluppare in varie maniere, seguendo geometrie diverse, dettate anche dalla disposizione delle porte e delle finestre. Può interessare uno solo o più piani dell'edificio, in funzione dell'effettiva modalità di connessione tra i solai e le murature ai vari livelli della struttura.

### MECCANISMI DI FLESSIONE VERTICALE

Una situazione piuttosto comune negli edifici in muratura è rappresentata da una testa muraria vincolata agli estremi e libera nella zona centrale. È questo il caso, ad esempio, di un edificio con un cordolo in sommità e i solai intermedi

privi di qualsiasi connessione; una situazione di questo tipo si presenta anche quando si considera la porzione di parete compresa tra due solai ben collegati a essa. Sostanzialmente, la flessione verticale si verifica quando la parete è ben ammorsata agli estremi, poco ammorsata ai lati e libera nella parte centrale.

Questo meccanismo è anche causato dalla snellezza eccessiva delle pareti, dalla presenza di murature a sacco o paramenti mal collegati, dalla presenza di spinte orizzontali localizzate (archi, volte) o da orizzontamenti intermedi mal collegati. La flessione verticale si manifesta con la formazione di una cerniera cilindrica orizzontale che divide la parete in due blocchi ed è descritta dalla rotazione reciproca degli stessi attorno a tale asse per azioni fuori dal piano.

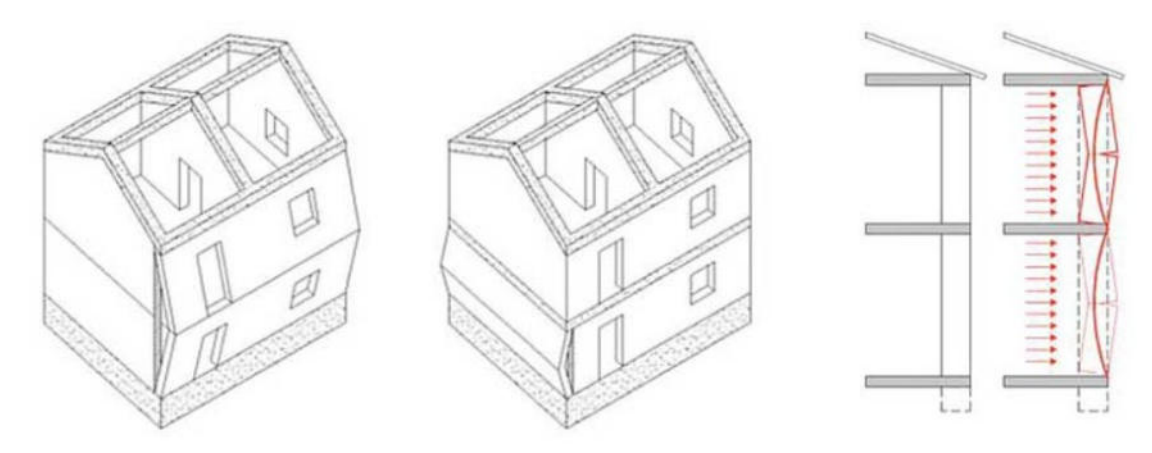

*Figura 58: possibili meccanismi di collasso per flessione semplice* 

I principali sintomi che manifestano l'avvenuta attivazione del meccanismo sono la presenza di spanciamenti e fuori piombo della parete, lesioni orizzontali e verticali, lo sfilamento delle travi degli orizzontamenti intermedi.

#### MECCANISMI DI FLESSIONE ORIZZONTALE

Il meccanismo di flessione orizzontale si manifesta sulle pareti ed interessa la zona alta della parete; si verifica quando la parete è libera o mal collegata in sommità e ben ammorsata alle pareti laterali**.** Il cinematismo è innescato da una spinta orizzontale ortogonale alla parete risultante dalla spinta del tetto o di un solaio. La flessione orizzontale si manifesta con l'espulsione di materiale dalla zona sommitale della parete e col distacco di corpi cuneiformi accompagnato dalla formazione di cerniere cilindriche oblique e verticali per azioni fuori dal

piano. Per comprendere l'attivazione del meccanismo si immagini la formazione di un arco ideale resistente orizzontale a tre cerniere nello spessore della parete, una in mezzeria e le altre due in prossimità delle pareti laterali. L'arco ideale orizzontale resiste alla forza orizzontale fino a quando la muratura cede per schiacciamento. Si ha una rotazione fuori dal piano della parete con la formazione di fessure paraboliche.

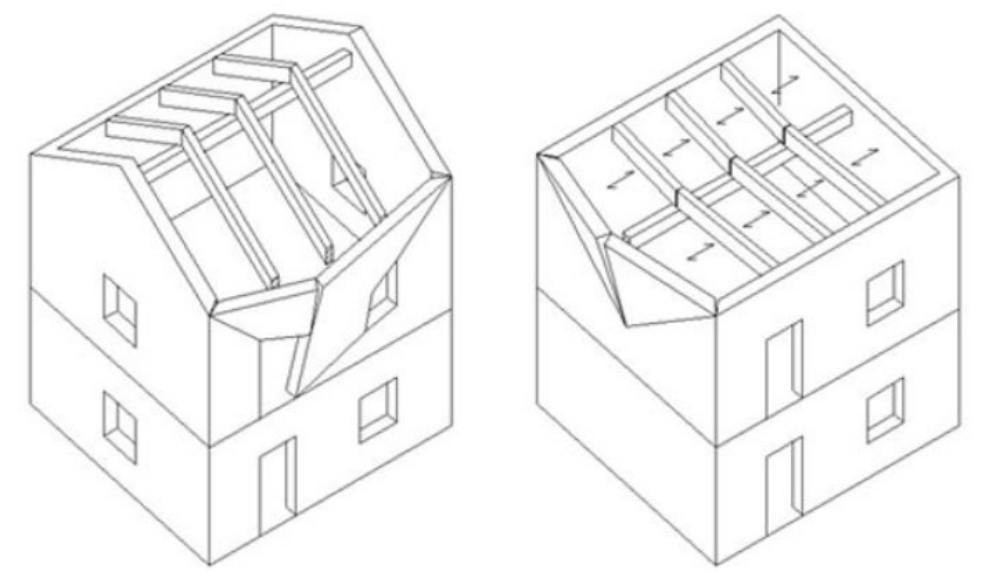

*Figura 59: possibili meccanismi di collasso per flessione orizzontale* 

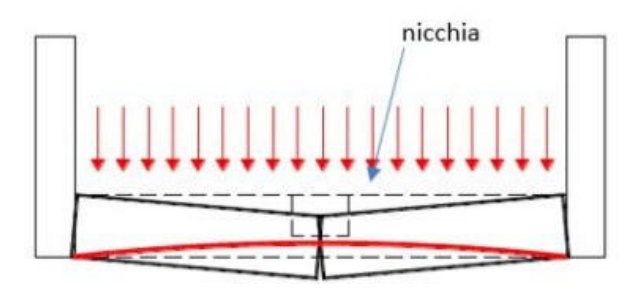

Questo meccanismo è spesso causato anche dalla presenza di coperture spingenti, dalla presenza di aperture ricavate nello spessore murario

(nicchie, canne fumarie, ecc.), dalla presenza di murature a sacco o paramenti mal collegati.

I principali sintomi che manifestano l'avvenuta attivazione del meccanismo sono la presenza di evidenti lesioni verticali e oblique sulla faccia esterna e interna della parete, la presenza di rigonfiamenti, lo sfilamento delle travi del tetto.

#### **10.1.2. Meccanismi nel piano – II modo**

- TAGLIO FESSURAZIONE DIAGONALE
- PRESSOFLESSIONE
- TAGLIO SCORRIMENTO

#### **10.2. Modello cinematico**

Si va a creare sul PCM il modello cinematico dell'Edificio 6 in esame. Una volta creato tale modello cinematico si entra nella fase operativa relativa all'analisi cinematica e dei meccanismi di collasso locale.

In questa fase il modello è costituito da corpi rigidi generati automaticamente sulla base degli elementi costruttivi come muri, colonne e travi. Il peso proprio dei corpi rigidi è considerato applicato in un punto materiale coincidente con il baricentro del corpo, mentre i carichi dei solai vengono distribuiti agli elementi di contorno per mezzo di opportune linee di carico. Alle forze verticali, di natura gravitazionale, viene associata una massa sismica e le relative forze sismiche inerziali. L'analisi consiste nel calcolo del moltiplicatore delle forze inerziali che provoca il collasso, detto appunto "moltiplicatore di collasso". Dal moltiplicatore di collasso si ottiene l'accelerazione spettrale di attivazione del meccanismo, la quale può essere confrontata con la domanda relativa allo Stato Limite di Danno o di Salvaguardia della Vita, per effettuare la verifica e ottenere la capacità in termini di PGA e il relativo Indicatore di Rischio Sismico. La domanda in termini di accelerazione spettrale per il cinematismo è la massima tra quella relativa a un sistema rigido e quella relativa a un sistema deformabile.

Per definire un cinematismo occorre definire gli assi di rotazione e selezionare i corpi partecipanti. Il primo meccanismo che si ha a disposizione sul PCM Aedes2020 è il "ribaltamento semplice"; quest'ultimo viene utilizzato per definire il ribaltamento di una facciata con asse di rotazione alle base.

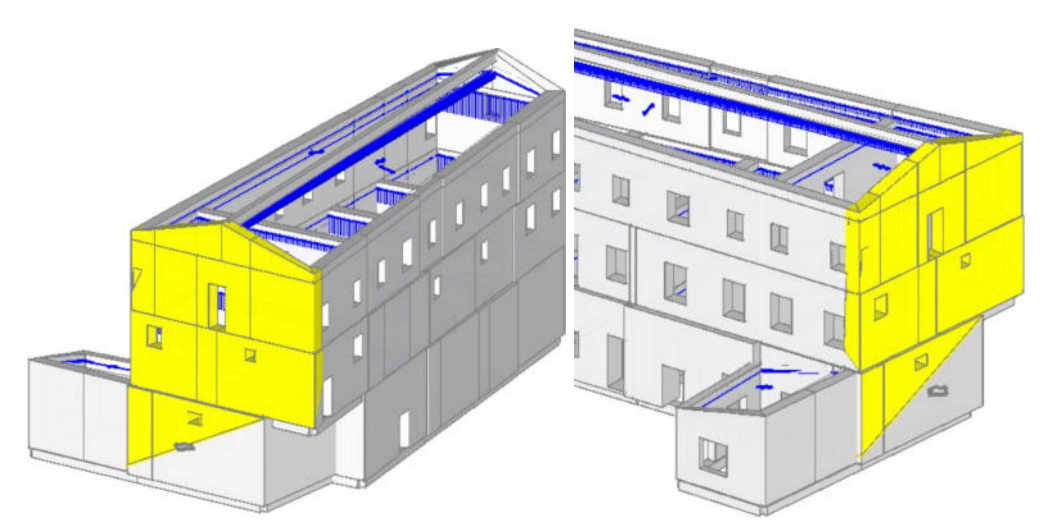

*Figura 60: meccanismo locale di ribaltamento semplice impedito della facciata dell'Edificio 6* 

Nel caso in esame, però, questo tipo di meccanismo locale non può essere studiato dato che l'Edificio 6 risulta essere strutturato da solai infinitamente rigidi che sono opportunamente ammorsati con le pareti esterne in muratura e che, quindi, impediscono il ribaltamento.

Oltre al ribaltamento semplice si hanno a disposizione altri tipi di cinematismi; si prova allora a modellare la "Flessione di parete vincolata ai bordi". In questo caso bisogna definire tre assi: il primo è la cerniera alla base del cinematismo A, il secondo asse è la cerniera intermedia B, il terzo asse C è in realtà un carrello che rappresenta il luogo dei punti che sono vincolati rispetto lo spostamento orizzontale ma sono liberi di traslare in verticale.

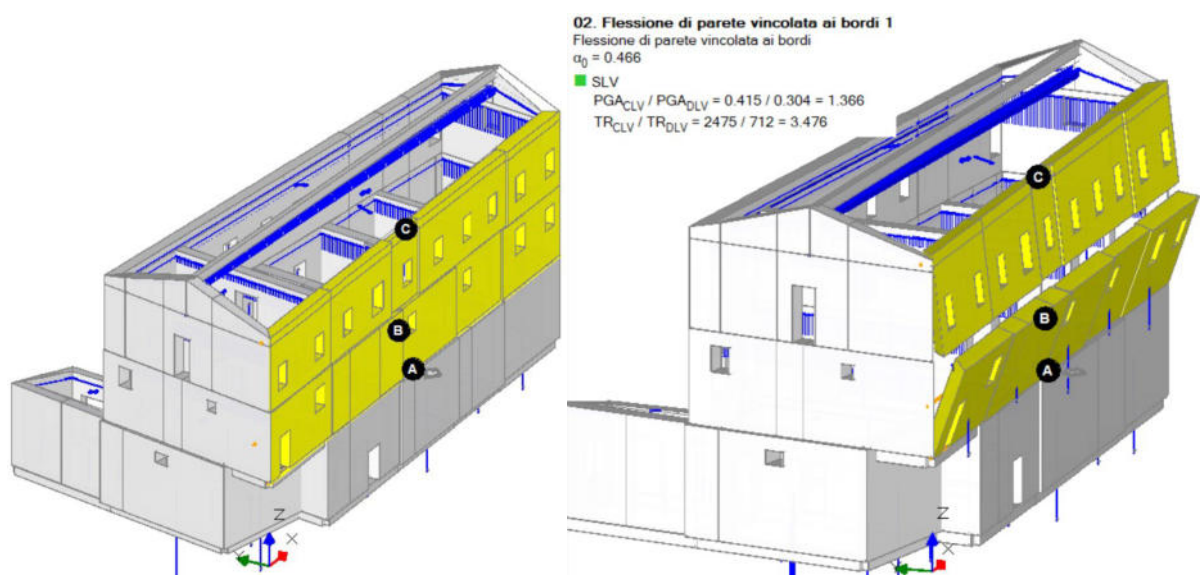

*Figura 61: meccanismo locale di flessione verticale dell'Edificio 6 versante Via Roma* 

In questo meccanismo è possibile definire un arretramento dell'asse sia per la prima che per la seconda cerniera. Una volta completata la definizione del cinematismo, si nota che il moltiplicatore di collasso risulta essere piuttosto elevato  $\alpha_0$ =0.466, quindi la verifica è soddisfatta.

Considerando ora il meccanismo di "Flessione su cerniere oblique": il cinematismo in oggetto è tipico dei meccanismi di flessione orizzontali; in questo caso, si hanno due assi di rotazione obliqui, appartenenti ad un medesimo piano verticale, attorno ai quali ruotano i corpi partecipanti. Alcuni esempi tipici (da sinistra verso destra) sono rappresentati in Figura 63: flessione orizzontale di parete monolitica, flessione orizzontale di parete non confinata, sfondamento della parete del timpano.

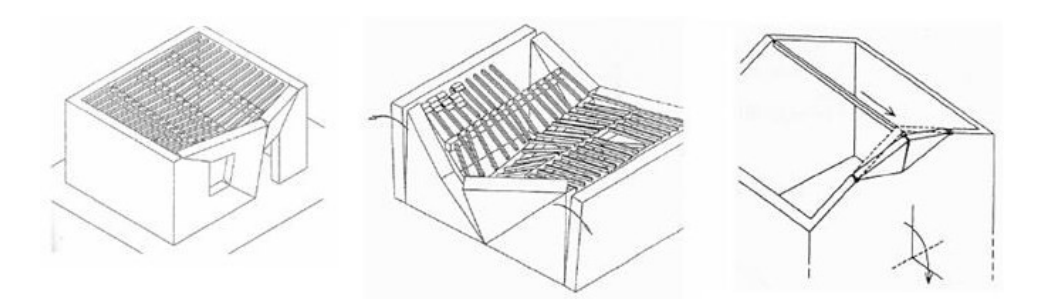

*Figura 62: esempi di meccanismi di flessione orizzontale* 

In questo meccanismo bisognerà definire i corpi partecipanti e la posizione delle cerniere, ovvero gli assi rotazione attorno cui le pareti devono ruotare. Il cinematismo richiede di definire due cerniere A e B, più un punto di contatto C. Tale punto C è un vincolo che lega i due corpi partecipanti, in modo che durante il meccanismo questi risultino sempre a contatto in questo punto. In genere si sceglie come punto di contatto lo spigolo interno in basso, ma può essere scelto un qualsiasi altro punto leggermente diverso in quota, purché appartenente al piano di intersezione.

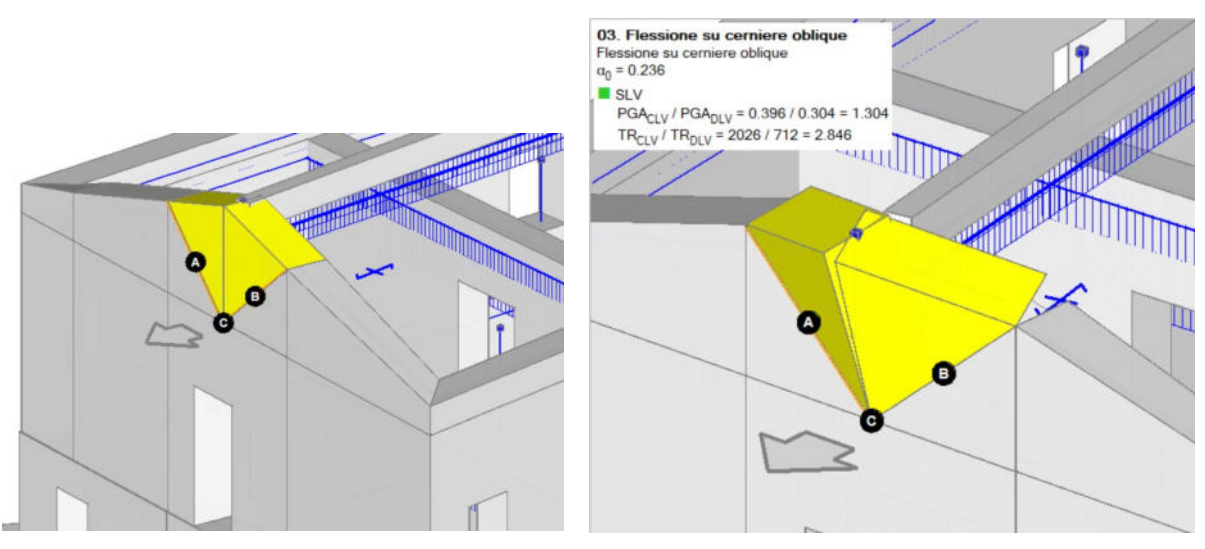

*Figura 63: meccanismo di collasso di flessione su cerniere oblique* 

Anche in questo caso il moltiplicatore di collasso è piuttosto elevato  $\alpha_0$ =0.236, quindi la verifica risulta soddisfatta.

## **11- PROVE DINAMICHE SU STRUTTURE**

Il principale utilizzo delle prove dinamiche è l'identificazione dinamica della struttura; con questa si indica la determinazione delle frequenze proprie, delle forme modali ed i rapporti di smorzamento della struttura esaminata. Si parla di "impronta digitale" perché questi parametri indentificano, in modo praticamente univoco, la singola struttura. Tali parametri sperimentali (reali) vengono confrontati con quelli ricavati dal modello fem (teorici): se i due gruppi sono simili si può affermare, con relativa sicurezza, che il modello costruito rappresenta il comportamento reale della struttura.

- Risultati compatibili: la modellazione è corretta e la struttura è in buono stato. Si può utilizzare questa strada anche per strutture danneggiate: si crea un modello tenendo conto del danno e, avendo risultati compatibili, si può osservare il comportamento della struttura danneggiata.
- Risultati non compatibili: possono essere presenti errori nella modellazione oppure la struttura è difforme dal progetto. La struttura può essere stata realizzata in maniera diversa da quanto dichiarato sulla carta oppure è presente un danno non visibile (per esempio dopo un sisma).

In sostanza, si può validare il modello per strutture nuove oppure si può calibrarlo per strutture che hanno già un modello ma a distanza di anni, oppure dopo un evento eccezionale (sisma, incendio, ecc.), possono richiedere un aggiornamento.

Le prove dinamiche possono essere usate anche per l'identificazione o il monitoraggio del danno. Per identificazione si intende capire la gravità del danno e la sua collocazione; nel mondo della meccanica è relativamente facile, per l'ingegneria civile è difficile a causa delle dimensioni delle strutture in questione. Il monitoraggio consiste nel monitorare i parametri essenziali della struttura sapendo già della presenza del danno. Ad intervalli regolari si fanno analisi per capire l'evoluzione e la modifica del comportamento strutturale: modi di vibrare, frequenze proprie e rapporti di smorzamento. Il cambiamento della risposta dinamica della struttura non è causato solo da danni ma anche da altri fattori come la variazione delle tamponature interne o il degrado del calcestruzzo. Anche su strutture esistenti può essere fatto un

monitoraggio che è programmato (o dopo azioni eccezionali) e continuo. Il monitoraggio continuo deve tener conto dell'influenza dei fattori ambientali; un caso interessante è l'effetto della temperatura sul comportamento dinamico degli edifici in muratura, in particolare delle torri. Si nota infatti che all'aumentare della temperatura corrisponde un aumento delle frequenze, quindi la struttura si irrigidisce. Questo viene imputato all'espansione del materiale sottoposto ad alte temperature: siccome in un edificio la muratura è relativamente vincolata, essa espandendosi va a chiudere le microfessure presenti naturalmente al suo interno. Queste influenze ambientali sulla risposta dinamica sono fondamentali per capire le possibili differenze tra due o più analisi in un monitoraggio programmato o in un monitoraggio continuo. Riuscendo ad escludere le influenze ambientali si capisce realmente se la struttura ha un danno.

#### **11.1. Tipologie di prova**

L'analisi dinamica ha lo scopo di verificare i parametri modali caratteristici della struttura di un edificio. Ne consegue che è un'analisi specifica dedita all'acquisizione della risposta dinamica (in termini di frequenza), degli spostamenti modali e degli smorzamenti. L'attuazione dell'analisi dinamica è regolamentata dalle vigenti normative tecniche per le costruzioni (NTC 2018 - §7.3.2.). Essenzialmente, il servizio di analisi dinamica prevede due metodi operativi in campo sperimentale:

- EMA (Experimental Modal Analysis): analisi modale sperimentale che si ottiene ogni volta che si esegue una prova dinamica con input noto (prova eseguita con vibrodina, prova di rilascio snap-back o prova con martello).
- OMA (Operational Modal Analysis): analisi modale operazionale per prove con input non noto, quindi si basano anche su rielaborazioni statistiche. "Operational" indica il fatto che vengono fatte in condizioni operative, ossia non richiedono l'interruzione dell'esercizio della struttura (ad esempio considerando le forzanti ambientali come nel caso in esame).

Le prove con input ignoto sono quelle che si fanno più di frequente sulle costruzioni perché, per dare un'eccitazione a livello energetico a una struttura con una massa importante, servirebbe un eccitatore con una massa importante (in molti casi non è fattibile), quindi è più facile sfruttare un input dato dalla natura (azioni ambientali). Le

azioni ambientali hanno delle caratteristiche, quella principale è che se l'acquisizione è molto lunga si può considerare l'input mediamente a spettro piatto (rumore bianco) e se è un input a spettro piatto vuol dire che eccita in ugual misura la struttura a tutte le frequenze (per le strutture in genere vanno da 0 a 10 Hz, per strutture molto rigide come i solai si può arrivare a 20 Hz, in genere quindi si prende da 0 a 50 Hz).

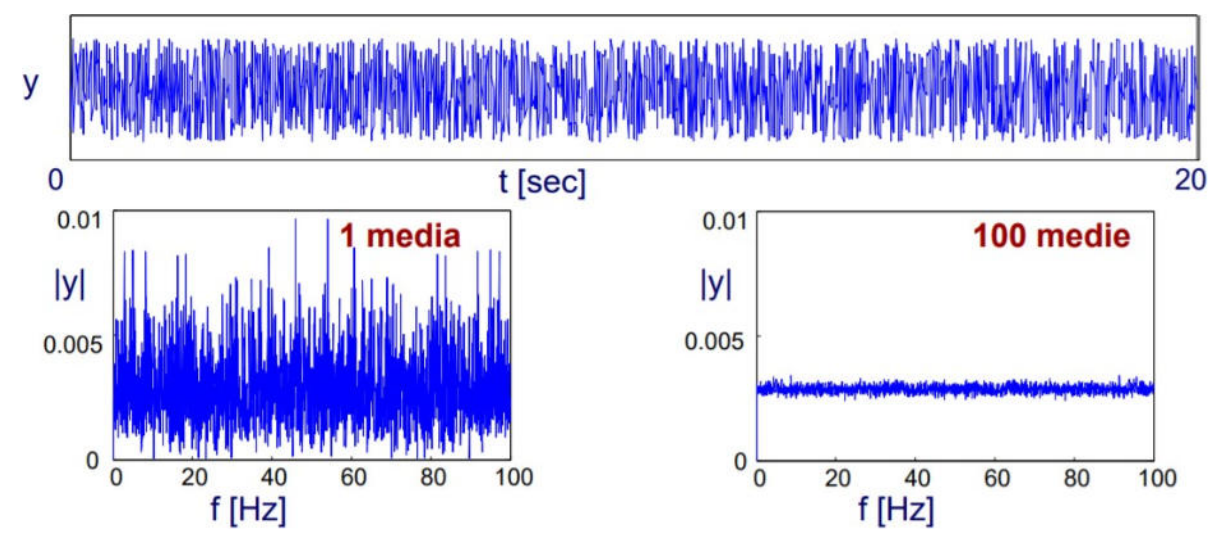

*Figura 64: spettro piatto - forzanti ambientali* 

Questo è un vantaggio ma anche un'approssimazione perché è abbastanza aderente al vero ma non è perfetto; in momenti diversi l'ambiente potrebbe eccitare di più alcune frequenze piuttosto che altre, quindi l'input non è completamente piatto.

Un altro aspetto che caratterizza queste prove OMA con input ignoto è che la forzante ambientale energizza la struttura in modo più o meno uniforme, energizza anche grandissime strutture. Complessivamente l'energia, essendo più uniformemente distribuita, mette in oscillazione la struttura molto moderatamente (anche le deformazioni e le tensioni prodotte); significa che si sta analizzando un comportamento elastico della struttura e si è molto lontani da quello non elastico.

#### **11.2. Misure per le vibrazioni ambientali**

Una misurazione può essere definita come quel processo di conversione di un dato fenomeno fisico in uno utilizzabile a fini di analisi. Gli elementi base di un sistema di misura sono:

Sensori e trasduttori: strumenti utilizzati per convertire una quantità fisica in un segnale elettrico correlato ad essa mediante una certa relazione.

- Cablaggio (o wireless): via di comunicazione che permette il collegamento tra il sensore e il sistema di condizionamento del segnale e/o il sistema di acquisizione dati.
- Condizionatori di segnale: sono gli apparecchi per il processo di conversione del dato acquisito in uno più conveniente per l'acquisizione. La frequenza di campionamento è la frequenza con cui si effettua la conversione da segnale analogico a segnale digitale.
- Sistemi di acquisizione: è il sistema (chiamato DAQ) che converte, in formato digitale, il segnale analogico.
- Computers o data loggers con software di acquisizione dati: è il sistema che controlla l'acquisizione e il salvataggio dei dati acquisiti.

La catena di misura è l'insieme di tutti gli strumenti utili per acquisire una certa grandezza fisica. I sensori posso essere classificati in funzione della grandezza fisica (accelerometri, velocimetri, trasduttori di spostamento, ecc…), del meccanismo fisico di funzionamento (piezoelettrici, capacitivi, piezoresistivi) e in funzione del tipo di funzionamento (attivo o passivo).

L'accelerometro è un sistema formato da una massa collegata esternamente all'involucro mediante un elemento elastico (che in molti casi è l'elemento sensibile) ed immersa in un fluido che serve a smorzare il moto della massa. La scelta della giusta tipologia di accelerometro dipende da molti fattori (intensità dell'input, range di frequenze di interesse, ecc.).

Il sistema di fissaggio dell'accelerometro sull'elemento da testare influenza la frequenza di risonanza dell'accelerometro e quindi il range di frequenza. Il fissaggio può essere visto come una molla di rigidezza k in serie con l'accelerometro: più alto è il valore e minore sarà la riduzione del range di frequenza. I diversi sistemi di montaggio sono: perni filettati (30 kHz) con la necessità di filettare lo strumento da misurare, cera d'api (8 kHz), adesivo (sottile 8 kHz – spesso 600 Hz), supporto magnetico (2 kHz), collanti (funzione del tipo).

Solitamente per gli edifici in pianta regolare e compatta si può ipotizzare un comportamento rigido nel piano per ogni impalcato e la massa concentrata a tale livello: in tale condizione sarà sufficiente inserire tre accelerometri per piano. Per gli edifici con pianta fortemente non regolare o regolare ma snella, il solaio non può considerarsi infinitamente rigido nel proprio piano; quindi, si dovrà considerare una configurazione della prova costituita da più di tre accelerometri per piano.

Le forzanti ambientali sono tutte quelle forzanti che non vengono imposte e sono presenti nell'ambiente e si dividono in naturali (vento, microtremori, etc.) e artificiali (traffico veicoli, treni, etc.). La differenza fondamentale rispetto alle altri forzanti è che in questo caso l'ampiezza dell'input non è registrabile (input non noto). In questa tipologia di prova, cioè considerando come forzante le variazioni ambientali, è fondamentale la scelta del trasduttore: il rumore di fondo dello strumento deve essere molto inferiore al livello di vibrazione della struttura. Gli accelerometri che vengono usati sono detti low-noise e hanno elevata sensibilità, circa 1-10 V/g, e Broadband resolution 10 µg. Inoltre, c'è da tenere in considerazione il range di misura, la risoluzione e il guadagno di una scheda DAQ che determinano la variazione di tensione minima misurabile, e quindi, insieme alla sensibilità dell'accelerometro, ci forniscono il minimo valore di accelerazione misurabile.

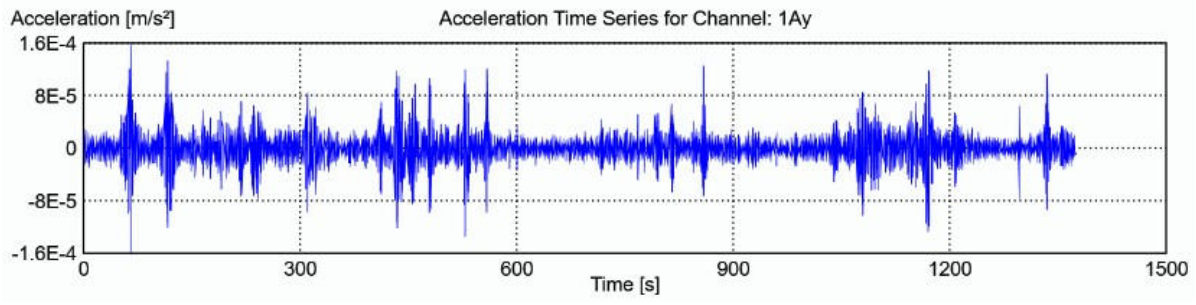

*Figura 65: registrazione dell'accelerometro 2AY per la prova P1* 

## **11.3. Monitoraggio dinamico dell'Edificio 6**

#### **11.3.1. Strumentazione**

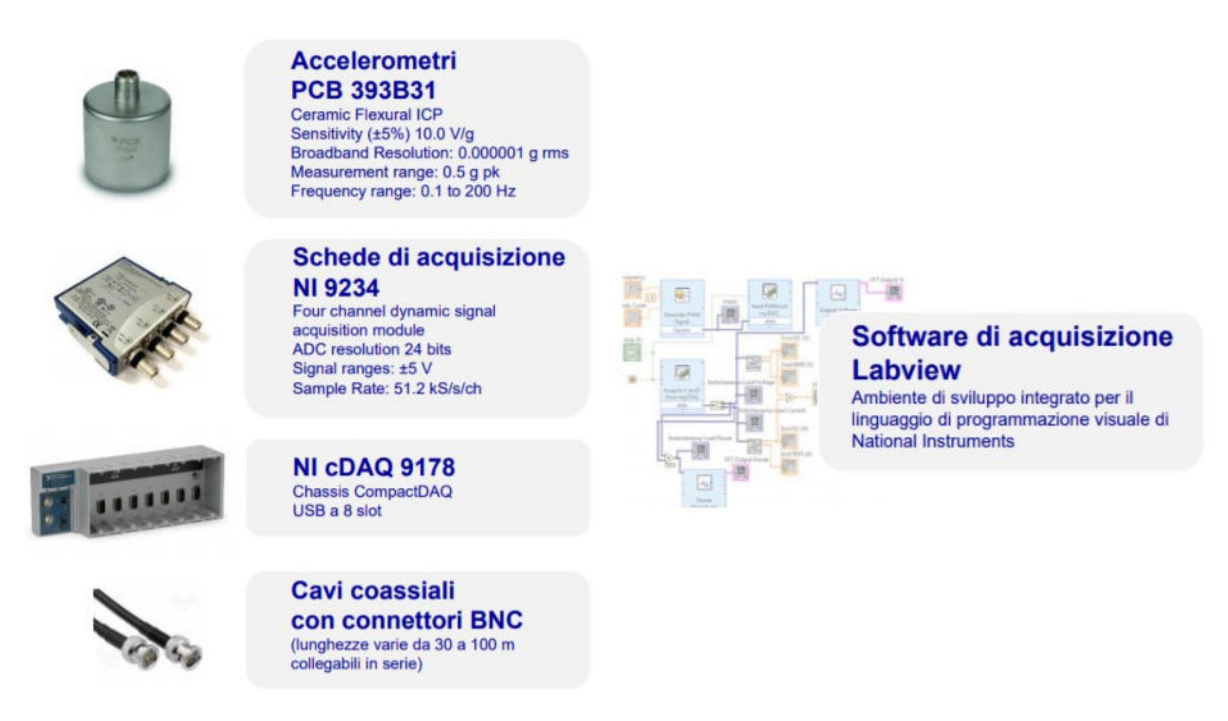

*Figura 66: strumenti per il monitoraggio* 

Per la misura delle vibrazioni dell'edificio sono stati utilizzati 14 accelerometri a elevata sensibilità e basso rumore di fondo. Nel dettaglio, la catena di misura impiegata si compone di:

- 14 accelerometri monoassiali piezoelettrici PCB modello 393B31:

sensibilità nominale 10000 mV/g campo  $+/- 0.5$  g pk range di frequenza  $(\pm 10\%)$  0.07÷300 Hz broadband resolution  $1 \mu$ g (RMS)

5 schede di acquisizione NI 9234:

24 bit

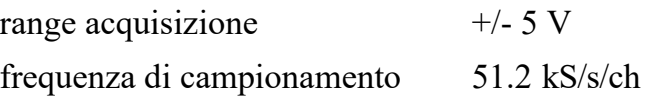

- 3 chassis (4 slot) NI cDAQ-9185 TSN enabled
- 1 chassis (8 slot) NI cRIO-9045 TSN enabled, 1.30 GHz Dual-Core CPU, 2 GB DRAM, 4 GB Storage, -20 °C to 55 °C, Kintex-7 70T FPGA
- cavi coassiali
- cavi ethernet, Cat. 6 schermati S/FTP
- 1 computer portatile con software dedicato

È stata realizzata una rete di sensori distribuiti utilizzando la cRIO per la stazione di misura principale e una cDAQ ad ogni piano indagato per le stazioni di misura intermedie. In ogni piano vengono posizionati gli accelerometri collegati con la relativa stazione di misura mediante cavi coassiali. La sincronia è ottenuta tramite tecnologia TSN che fornisce la sincronizzazione temporale distribuita e la comunicazione deterministica utilizzando reti ethernet standard. In Figura 65 viene illustrata la strumentazione adottata per la prova.

#### **11.3.2. Configurazione delle prove**

L'edificio in esame presenta una pianta rettangolare non regolare, con due elevazioni fuori terra collegate da un corpo scala più un vano ascensore interni. Tenuto conto di ciò, è stata adottata la configurazione di misura più idonea, compatibilmente con la strumentazione e le tempistiche disponibili, per indagare al meglio il comportamento dinamico della struttura e coglierne il comportamento globale spaziale.

Nel dettaglio, sono stati disposti 6 accelerometri fissi di riferimento (frecce blu di Figura 67) al Piano Primo (conviene sempre mettere il riferimento in un punto dove si ha una buona probabilità di ottenere un buon segnale, in questo caso si vuole un punto dove si ha un'ampiezza di movimento robusta), che servono per scalare gli spostamenti modali tra le varie prove per poterli mettere assieme in un'unica rappresentazione contemporanea, con direzione di misura giacente sul piano orizzontale, al fine di cogliere la dinamica traslazionale e torsionale di tutti i piani dell'edificio e, in più, anche di cogliere la deformazione nel piano dei solai. Infatti, gli accelerometri disposti con direzione di misura nella direzione longitudinale del fabbricato hanno permesso di identificare i modi traslazionali longitudinali del fabbricato, mentre quelli di estremità in direzione trasversale, i modi traslazionali trasversali e torsionali. Gli accelerometri che invece, nelle prove successive, sono disposti al centro e con direzione di misura trasversale sono stati utilizzati per poter

cogliere la deformata nel piano del solaio, assieme agli altri di estremità. I sensori comunque sono stati inseriti sia al Piano Primo che al Piano Terra, con diverse configurazioni, tralasciando invece il Piano Seminterrato di cui non si aveva interesse.

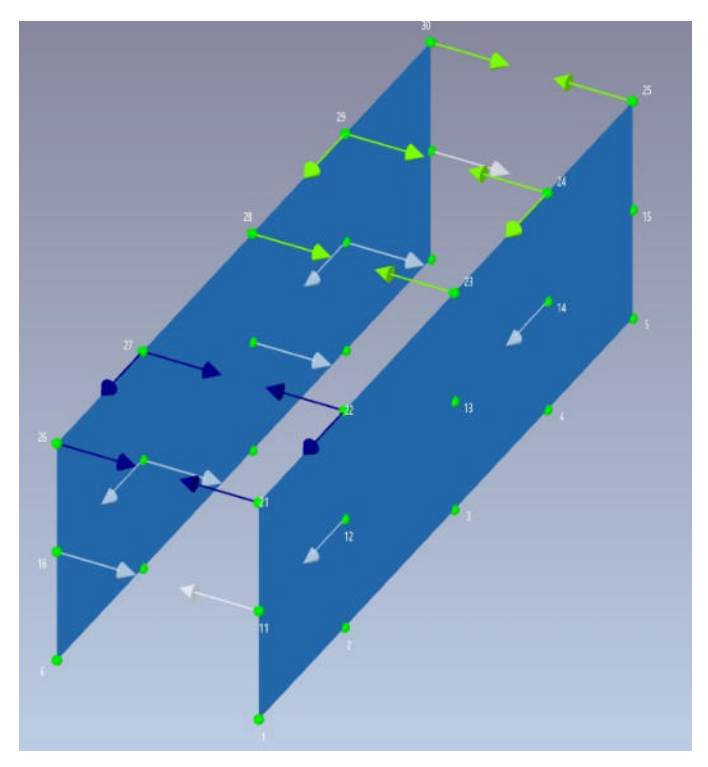

*Figura 67: pareti sulle quali sono posizionati gli accelerometri* 

Si sono considerate le due pareti laterali dove sono stati posizionati i sensori (non sono state inserite le altre due pareti per chiudere la scatola perché, non avendoci posizionato dei sensori, sarebbero rimaste "indeformate"). La direzione delle frecce coincide con quella di misura dei sensori monoassiali, così come il verso delle frecce corrisponde al verso positivo dei sensori.

Sono state svolte quattro diverse configurazioni di misura non contemporanee, ognuna delle quali realizzata mantenendo fissi gli accelerometri del 1° piano e spostando di volta in volta gli accelerometri del piano terra, misurando così, più piani per ogni configurazione. Nel dettaglio: la 1° configurazione ha visto il posizionamento dei sensori tutti al primo piano, la 2° e la 3° configurazione al piano terra e al primo piano ma modificando la posizione degli accelerometri, infine la 4° configurazione dove tutti gli accelerometri sono al primo piano per valutare lo spostamento del solaio. I sensori del primo piano sono stati lasciati sempre nella medesima posizione ed utilizzati come

sensori di riferimento, in base ai quali è possibile unire le registrazioni delle quattro configurazioni come se fossero acquisite in modo sincrono (i sensori di riferimento sono rappresentati in azzurro, mentre tutti gli altri in colore rosso).

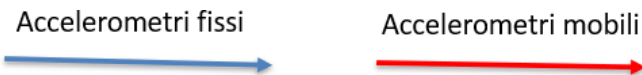

| 1° PROVA                |                         |   |                              |                 |                |          |
|-------------------------|-------------------------|---|------------------------------|-----------------|----------------|----------|
| <b>CRIO PIANO PRIMO</b> |                         |   |                              |                 |                |          |
| Scheda                  | Channel                 | N | Posizione                    | Cavo            | Accelerometro  | Check    |
|                         | $\bf{O}$                |   | 1AY                          | $A-17$          | $\mathbf{1}$   | ✓        |
| $\mathbf{1}$            | $\mathbf{1}$            |   | 1AX                          | $A-18$          | $\overline{2}$ |          |
|                         | $\overline{2}$          |   | 1BY                          | $10-3$          | 5              |          |
|                         | 3                       | 7 | $\prime$                     | 7               | 7              | $\prime$ |
|                         | $\bf{O}$                |   | <b>1IY</b>                   | $10_1$          | 3              |          |
| $\overline{2}$          | $\mathbf{1}$            |   | 11X                          | 10 4            | 4              |          |
|                         | $\overline{2}$          |   | 1LY                          | 10 <sub>5</sub> | 6              |          |
|                         | 3                       |   | $\prime$                     |                 | 7              |          |
|                         |                         |   | cDAQ 1 PIANO PRIMO (1E9D744) |                 |                |          |
| Scheda                  | Channel                 | N | Posizione                    | Cavo            | Accelerometro  | Check    |
|                         | $\mathbf 0$             |   | 1DY                          | $A-13$          | $\mathbf{9}$   | ✓        |
|                         | 1                       |   | 1 <sub>D</sub> X             | $A-10$          | 10             |          |
| $\mathbf{1}$            | $\overline{2}$          |   | 1CY                          | $30-3$          | 16             |          |
|                         | 3                       | 7 | $\prime$                     | I               | 7              | 7        |
|                         | $\bf{O}$                |   | 1GY                          | $10-6$          | 7              |          |
|                         | 1                       |   | 1GX                          | 10 <sub>2</sub> | 11             |          |
| $\overline{2}$          | $\overline{2}$          |   | 1MY                          | 30 6            | 13             |          |
|                         | $\overline{\mathbf{3}}$ |   | 7                            |                 | 7              |          |
|                         |                         |   | cDAQ 1 PIANO PRIMO (1E9D744) |                 |                |          |
| Scheda                  | Channel                 | N | Posizione                    | Cavo            | Accelerometro  | Check    |
|                         | $\bf{O}$                | x | <b>DAMAGE</b>                | x               | x              | X        |
|                         | 1                       |   |                              |                 | 12             | ✓        |
| 3                       |                         |   | 1EY                          | 30 <sub>5</sub> |                |          |
|                         | $\overline{2}$          |   | 1FY                          | $30_1$          | 8              |          |
|                         | 3                       | 7 | 7                            | 7               | 7              |          |

*Figura 68: configurazione 1° prova - legenda accelerometri* 

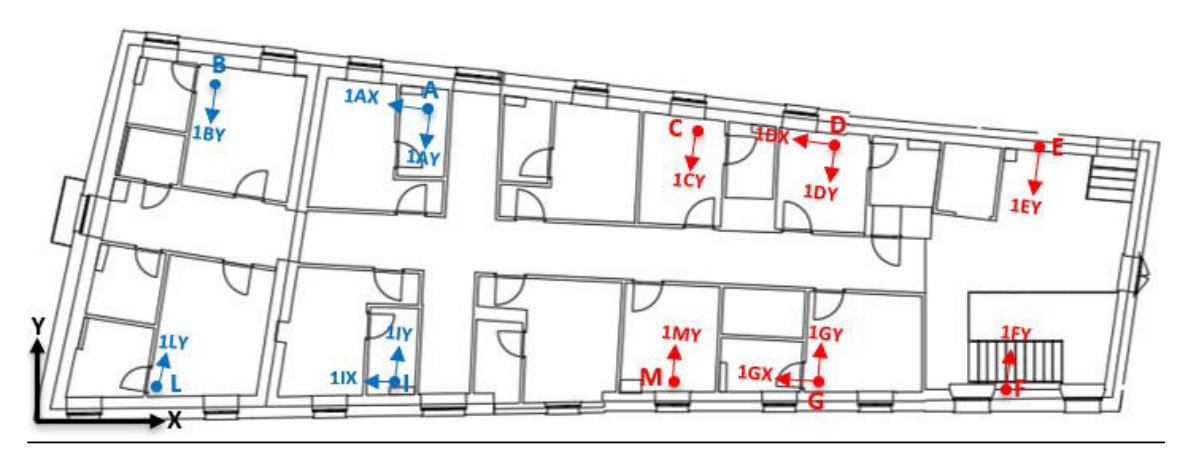

*Figura 69: posizione accelerometri 1° prova* 

| 2° PROVA                     |                |   |                              |                 |                |       |  |
|------------------------------|----------------|---|------------------------------|-----------------|----------------|-------|--|
| <b>CRIO PIANO PRIMO</b>      |                |   |                              |                 |                |       |  |
| Scheda                       | Channel        | N | Posizione                    | Cavo            | Accelerometro  | Check |  |
|                              | $\mathbf{0}$   |   | 1AY                          | $A-17$          | $\mathbf{1}$   | ✓     |  |
| $\mathbf{1}$                 | 1              |   | 1AX                          | $A-18$          | $\overline{2}$ |       |  |
|                              | 2              |   | 1BY                          | 10 <sub>3</sub> | 5              |       |  |
|                              | 3              |   | $\prime$                     | T               | ı              |       |  |
|                              | $\Omega$       |   | <b>1IY</b>                   | 10 <sub>1</sub> | 3              |       |  |
| $\overline{2}$               | 1              |   | 11X                          | 10 <sub>4</sub> | 4              |       |  |
|                              | $\overline{a}$ |   | 1LY                          | 10 <sub>5</sub> | 6              |       |  |
|                              | 3              |   | 7                            | 7               |                |       |  |
|                              |                |   | cDAQ 2 PIANO TERRA (1EA292A) |                 |                |       |  |
| Scheda                       | Channel        | N | Posizione                    | Cavo            | Accelerometro  | Check |  |
|                              | $\bf{0}$       |   | <b>ODY</b>                   | $A-9$           | 16             | ✓     |  |
| $\mathbf{1}$                 | $\mathbf{1}$   |   | <b>ODX</b>                   | $A-13$          | 9              |       |  |
|                              | 2              |   | <b>OCY</b>                   | 30 3            | 10             |       |  |
|                              | 3              |   | $\prime$                     | $\prime$        | $\prime$       | T     |  |
|                              | $\Omega$       |   | 0GY                          | 10 <sub>2</sub> | 7              |       |  |
|                              | $\mathbf{1}$   |   | 0GX                          | $30_1$          | 11             |       |  |
| $\overline{2}$               | $\overline{2}$ |   | <b>OMY</b>                   | 30 <sub>6</sub> | 13             |       |  |
|                              | 3              |   | 7                            | 7               | 7              |       |  |
| cDAQ 2 PIANO TERRA (1EA292A) |                |   |                              |                 |                |       |  |
| Scheda                       | Channel        | N | Posizione                    | Cavo            | Accelerometro  | Check |  |
|                              | $\bf{0}$       | x | X                            | x               | x              | x     |  |
| 3                            | 1              |   | <b>OEY</b>                   | 10 <sub>6</sub> | 12             | ✓     |  |
|                              | 2              |   | 0FY                          | 30 5            | 8              |       |  |
|                              | 3              |   | 7                            |                 | 7              |       |  |
|                              |                |   |                              |                 |                |       |  |

*Figura 70: configurazione 2° prova* 

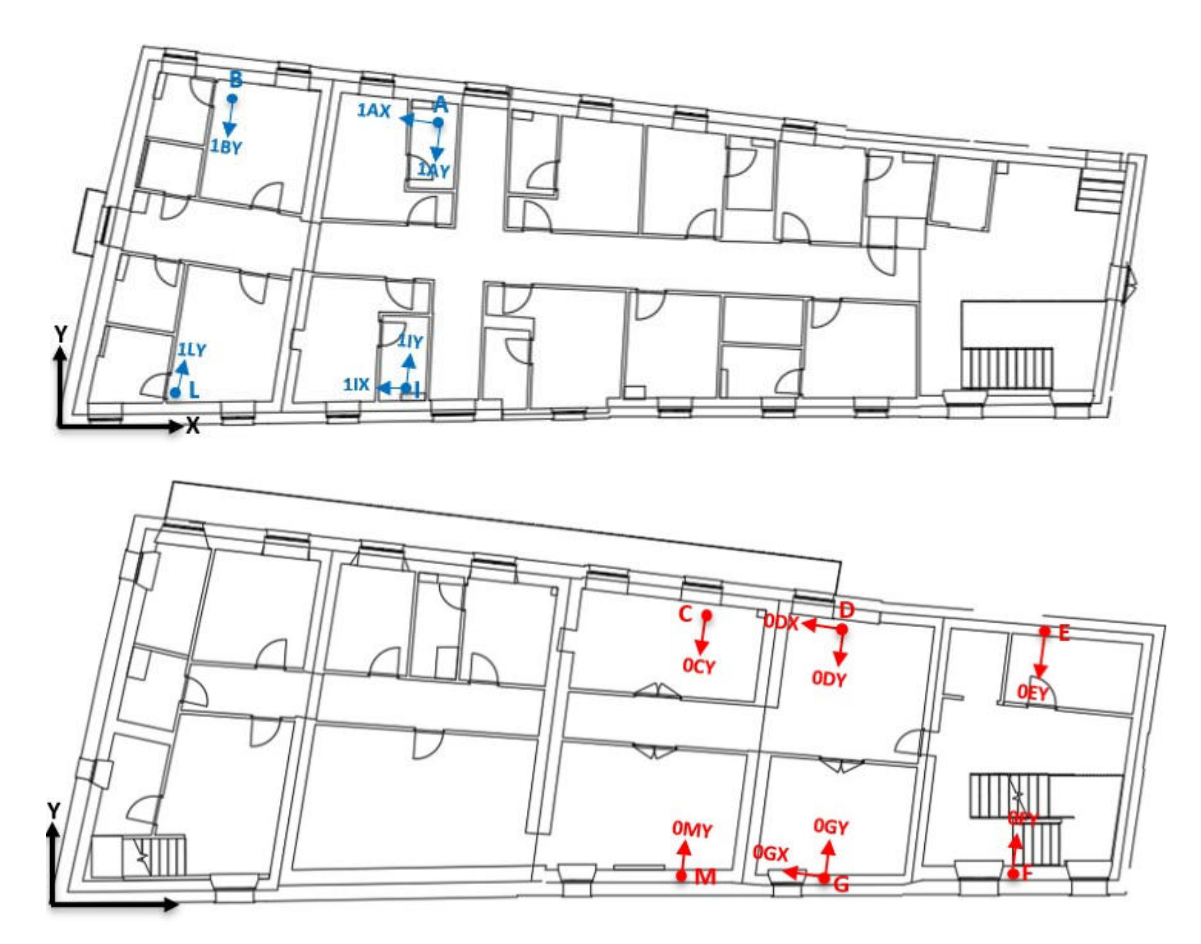

*Figura 71: posizione accelerometri 2° prova* 

| 3° PROVA         |                |   |                              |                 |                |       |
|------------------|----------------|---|------------------------------|-----------------|----------------|-------|
| cRIO PIANO PRIMO |                |   |                              |                 |                |       |
| Scheda           | Channel        | N | Posizione                    | Cavo            | Accelerometro  | Check |
|                  | $\Omega$       |   | 1AY                          | $A-17$          | 1              |       |
| 1                | 1              |   | 1AX                          | $A-18$          | $\overline{2}$ |       |
|                  | $\overline{2}$ |   | 1BY                          | 10 <sub>3</sub> | 5              |       |
|                  | 3              |   | 7                            |                 |                |       |
|                  | 0              |   | <b>1IY</b>                   | $10_1$          | 3              |       |
| $\overline{2}$   | 1              |   | 11X                          | $10_4$          | 4              |       |
|                  | $\overline{2}$ |   | 1LY                          | 10 5            | 6              |       |
|                  | 3              |   |                              |                 |                |       |
|                  |                |   | cDAQ 3 PIANO TERRA (1EA292A) |                 |                |       |
| Scheda           | Channel        | Ν | Posizione                    | Cavo            | Accelerometro  | Check |
|                  | $\Omega$       |   | <b>OAY</b>                   | A-9             | 16             |       |
| 1                | 1              |   | <b>OAX</b>                   | $A-13$          | 9              |       |
|                  | $\overline{2}$ |   | <b>OBY</b>                   | 10 <sub>2</sub> | 13             |       |
|                  | 3              |   |                              |                 |                |       |
|                  | O              |   | <b>OIY</b>                   | 30 <sub>6</sub> | 11             |       |
|                  | 1              |   | <b>OIX</b>                   | 30 <sub>1</sub> | 7              |       |
| $\overline{2}$   | 2              |   | <b>OLY</b>                   | 30 3            | 10             |       |
|                  | 3              |   |                              |                 |                |       |

*Figura 72: configurazione 3° prova* 

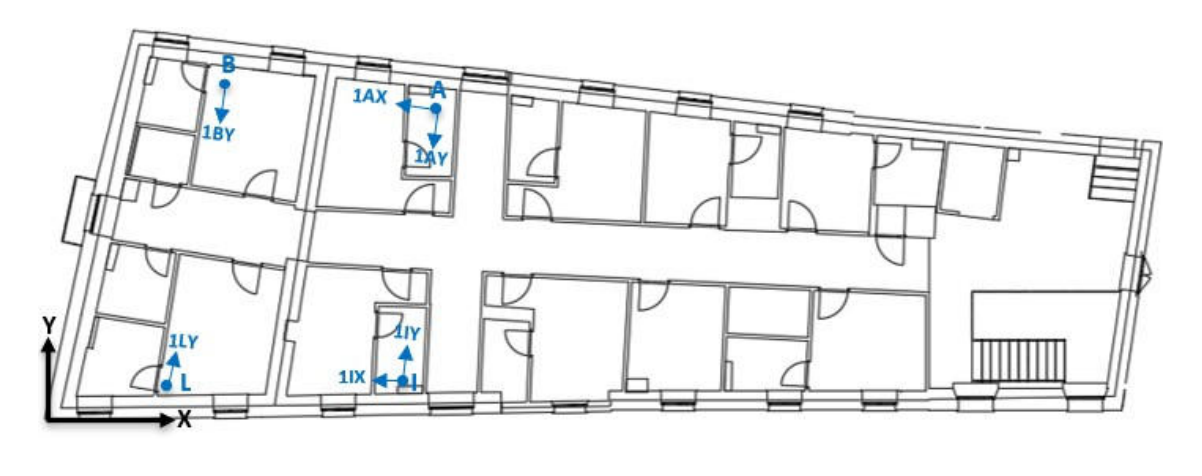

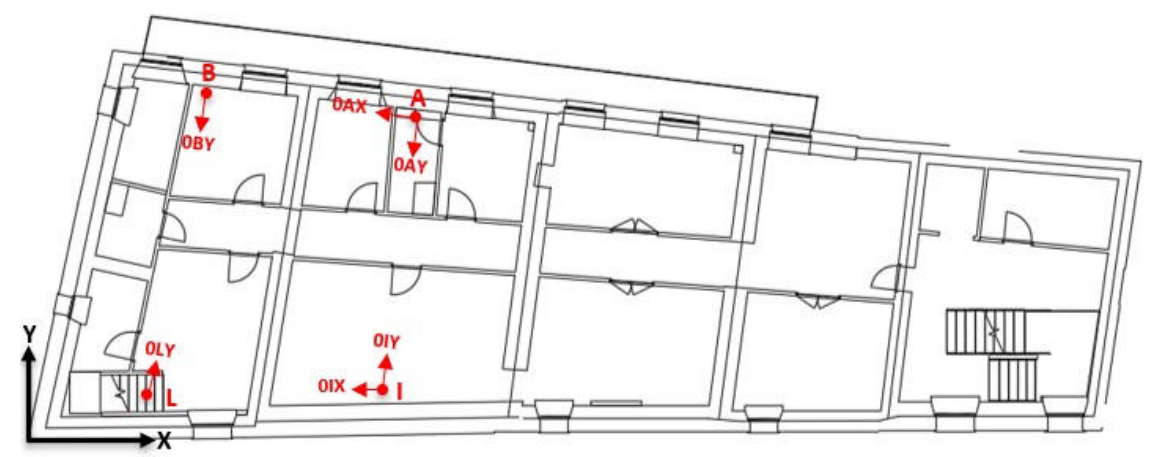

*Figura 73: posizione accelerometri 3° prova* 

|                |                |   | 4° PROVA                   |                 |                    |       |
|----------------|----------------|---|----------------------------|-----------------|--------------------|-------|
|                |                |   | cRIO PIANO PRIMO           |                 |                    |       |
| Scheda         | Channel        | Ν | Posizione                  | Cavo            | Accelerometro      | Check |
|                | $\overline{0}$ |   | 1AY                        | $A-17$          | $\mathbf{1}$       | ✓     |
| $\mathbf{1}$   | 1              |   | 1AX                        | $A-18$          | $\overline{2}$     |       |
|                | $\overline{2}$ |   | 1BY                        | 10 <sub>3</sub> | 5                  |       |
|                | 3              |   | $\prime$                   | $\prime$        | 7                  | T     |
|                | $\bf{0}$       |   | <b>1IY</b>                 | 10 1            | 3                  |       |
| $\overline{2}$ | 1              |   | 11X                        | 10 4            | 4                  |       |
|                | $\overline{2}$ |   | 1RZ                        | 10 <sub>5</sub> | 6                  |       |
|                | 3              | I | $\prime$                   |                 | I                  | I     |
|                |                |   | cDAQ PIANO PRIMO (1EA292A) |                 |                    |       |
| Scheda         | Channel        | N | Posizione                  |                 | Cavo Accelerometro | Check |
|                | 0              |   | 1NZ                        |                 |                    | ✓     |
|                | 1              |   | 10Z                        |                 |                    |       |
| $\mathbf{1}$   | $\overline{2}$ |   | 1PZ                        |                 |                    |       |
|                | 3              | ı | $\sqrt{2}$                 |                 |                    | T     |
|                | 0              |   | 1PY                        |                 |                    |       |
| $\overline{2}$ | 1              |   | 1PX                        |                 |                    |       |
|                | $\overline{2}$ |   | 1SZ                        |                 |                    |       |
|                | 3              |   | I                          |                 |                    |       |
|                |                |   | cDAQ PIANO TERRA (1EA292A) |                 |                    |       |
| Scheda         | Channel        | N | Posizione                  | Cavo            | Accelerometro      | Check |
|                | 0              | x | X                          | x               | x                  | x     |
|                | $\mathbf{1}$   |   | 1TZ                        |                 |                    |       |
| 3              | 2              |   | 1QZ                        |                 |                    |       |
|                | 3              |   | I                          |                 |                    |       |

*Figura 74: configurazione 4° prova* 

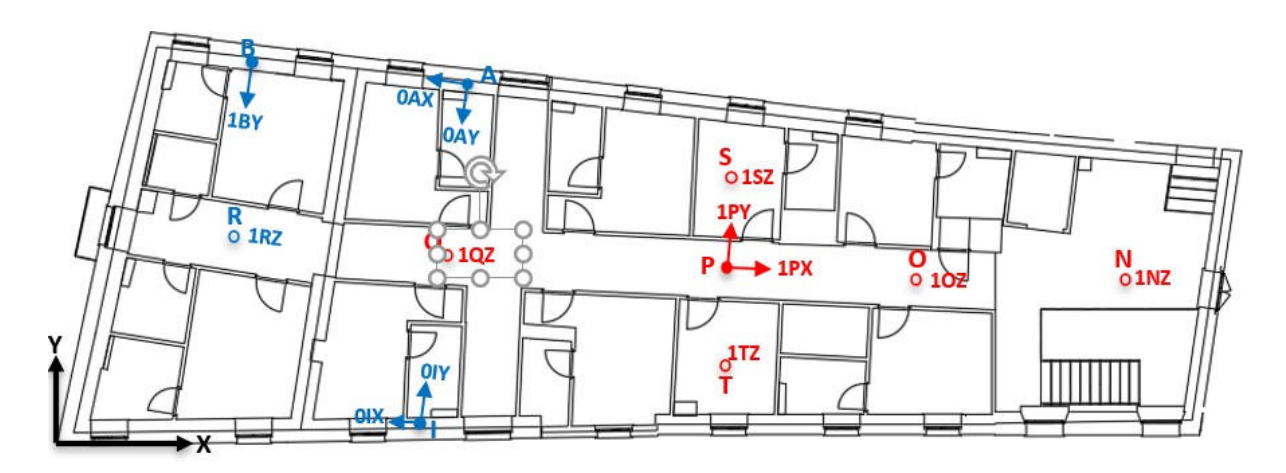

*Figura 75: posizione accelerometri 4° prova* 

### **11.3.3. Risultati**

Sono stati individuati quattro modi di vibrare, con le relative frequenze, smorzamenti (Damping) e valori di complessità. Il metodo utilizzato per l'identificazione è l'EFDD (Enhanced Frequency Domain Decomposition).

Forme modali:

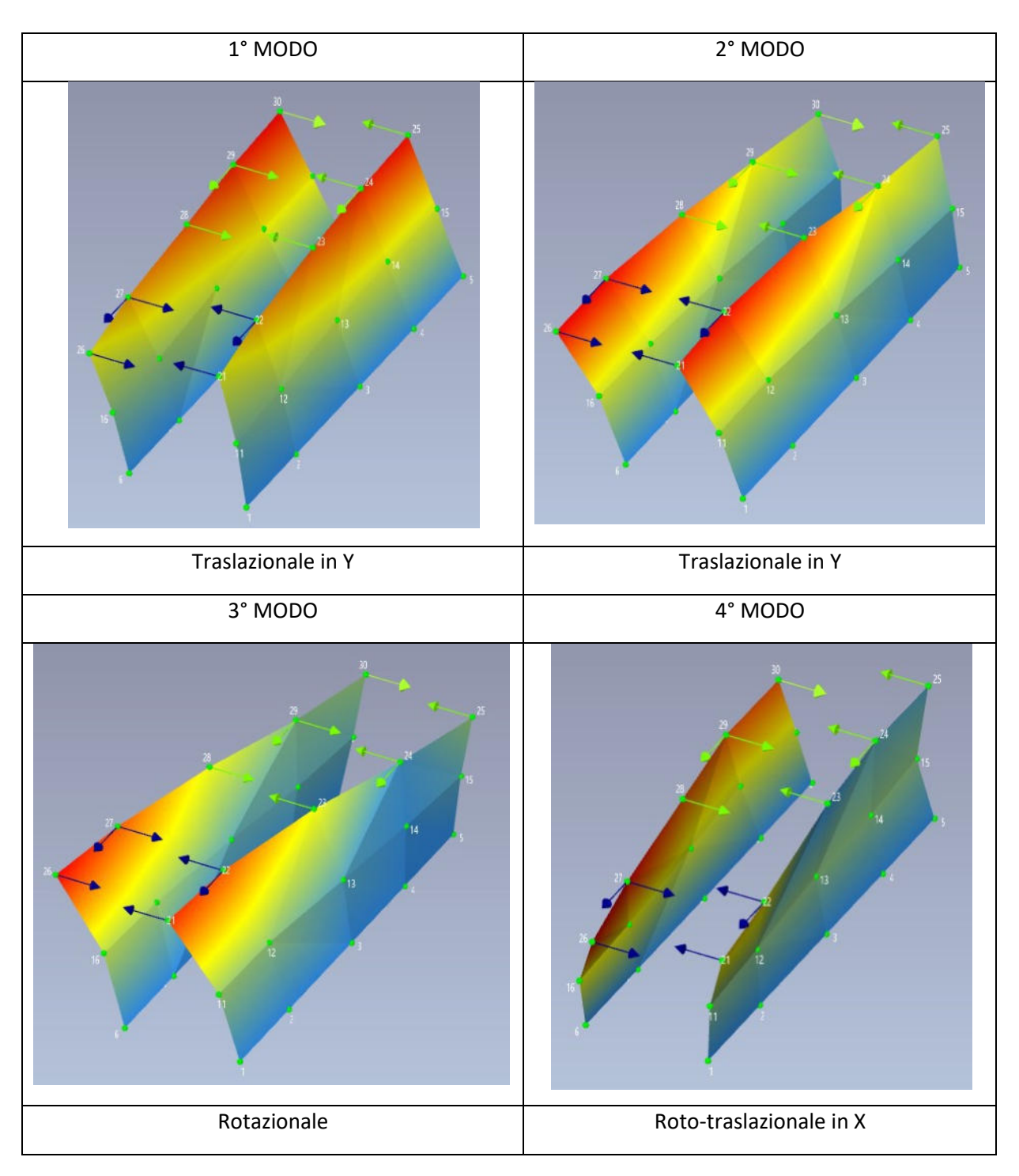

| Frequency [Hz] | Std. Frequency [Hz] | Damping [%] | Std. Damping [%] | Complexity [%] |
|----------------|---------------------|-------------|------------------|----------------|
| $\wedge$ EFDD  |                     |             |                  |                |
| 5.5            | N/A                 | 2.077       | N/A              | 0.434          |
| 6.499          | N/A                 | 1.244       | N/A              | 6.507          |
| 7.332          | N/A                 | 1.924       | N/A              | 2.148          |
| 7.856          | N/A                 | 0.712       | N/A              | 7.374          |

*Figura 76: risultati identificazione dinamica* 

Dalle elaborazioni sperimentali si riscontrano 4 modi di vibrare dove i primi due risultano essere traslazionali in Y. Nel modello, invece, elaborato con PCM Aedes2020 risulta un primo modo in Y e un secondo modo in X: una valida motivazione potrebbe essere l'assenza di modellazione degli edifici adiacenti all'Edificio 6 in esame che bloccano, nella realtà, lo spostamento della struttura in direzione X (in una modellazione coerente al vero bisognava sicuramente modellare anche il Corpo 4 e il Corpo 5 del Monastero, visto che sono attaccati al Corpo 6; vedere Figura 23 paragrafo 9.3.2.). Osservando, infatti, anche le frequenze di Figura 77 si stima una frequenza di 5.5 Hz al I modo, quindi periodo T=0.182 s; nella modellazione ad elementi finiti è stato stimato un periodo invece pari a T=0.248 s.

In generale, comunque, dalle registrazioni accelerometriche si nota un comportamento delle pareti longitudinali in esame completamente coincidente tra loro, grazie alla presenza di solai infinitamente rigidi, che svolgono una buona funzione di ammorsamento con le pareti in muratura circostante. Si ha, quindi, un buon comportamento scatolare d'insieme del Corpo 6 esaminato.

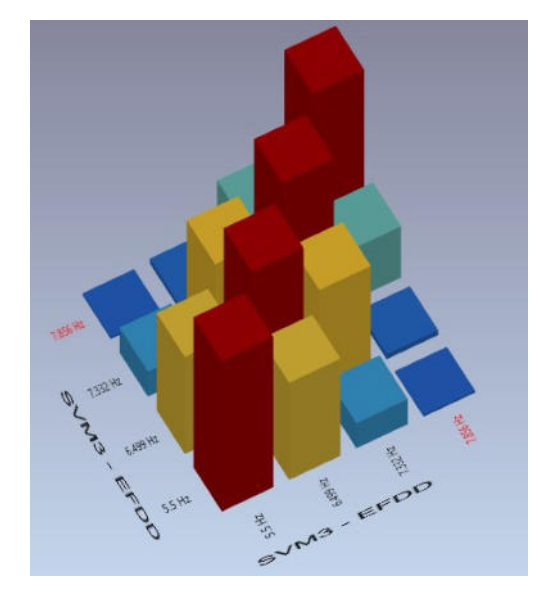

#### Matrice degli AutoMAC:

Gli AutoMAC sono dei valori numerici che ci indicano quanto i modi individuati siano accoppiati tra di loro. Più questa matrice è diagonale e più i modi individuati sono modi veri della struttura, disaccoppiati tra loro.

Si può comunque notare la presenza di un accoppiamento tra I e II modo e tra II e III modo con valori quasi prossimi (colonne ocra).

## **12- CONCLUSIONI**

L'obiettivo della tesi è stato quello di studiare la vulnerabilità sismica di un corpo del Monastero, situato nel centro storico di Santa Vittoria in Matenano, realizzato in muratura e i cui orizzontamenti sono costituiti da due solai in legno sovrastati da soletta di 5 cm in calcestruzzo e da due solai in laterocemento, di cui uno quello di copertura. Nel rispetto della Normativa Italiana è stata studiata la struttura sia attraverso un'Analisi Globale che un'Analisi Locale.

In un primo momento è stata studiata la struttura e si è cercata un'alternativa all'utilizzo di un complesso software agli elementi finiti per la sua modellazione, che tenesse conto di tutte le problematiche e particolarità che tale struttura comporta. Tramite una Modellazione Equivalente si è riusciti a riprodurre il comportamento della struttura.

I primi risultati che vanno considerati sono quelli relativi all'Analisi Statica Non Sismica, in cui si è studiata la risposta dell'edificio in esame considerando esclusivamente i carichi verticali e tralasciando l'azione sismica. L'edificio in esame risulta essere completamente intatto in seguito a questa prima prova. C'è da ricordare però che per poter avere una verifica positiva, cioè tutto soddisfatto, si è inserito un vincolo di tipo Incastro - Incastro in corrispondenza sia dei sottofinestra sia delle strisce, ma lasciando libera la rotazione in Y sia nel vincolo iniziale che nel vincolo finale (quindi assumendo un comportamento a biella).

Com'era lecito aspettarsi, nell'Analisi Statica Lineare invece la situazione peggiora: i maschi murari sono quasi tutti collassati sia considerando il meccanismo di rottura a pressoflessione complanare sia per quello a taglio. Questo risultato era in parte prevedibile data l'elevata sismicità della zona nel quale si trova il fabbricato; ma soprattutto questo comportamento può essere ricondotto alla grande quantità di massa in gioco per via della presenza di solai infinitamente rigidi, in particolare quelli più pesanti in laterocemento. I carichi presenti sulla struttura in esame, ovviamente, sono molto maggiori rispetto a un edificio identico che però è realizzato con solai flessibili in legno e quindi deformabili.

L'Analisi Statica Non Lineare consiste nell'applicare alla struttura i carichi gravitazionali e, per la direzione considerata dell'azione sismica, un sistema di forze orizzontali distribuite secondo un certo criterio, ad ogni livello della costruzione. Tali forze sono poi scalate in modo da far crescere, fino al collasso, monotonamente lo spostamento di un punto rappresentativo del comportamento della struttura. Nel caso in esame si è scelto di effettuare le analisi considerando due distribuzioni, così come richiesto dalle NTC08 §7.3.4.1: tipo A "Forze proporzionali a quelle da utilizzarsi per l'Analisi Statica Lineare"; tipo E "proporzionale alle masse". Osservando la tabella degli indicatori di rischio sismico, determinati mettendo a confronto domanda e capacità, si ottengono valori inferiori all'unità, dove il valore più basso è circa 0.7: ciò afferma, quindi, che la struttura ha bisogno di qualche intervento di miglioramento sismico.

Nell'ultima parte della tesi sono stati riportati i risultati di registrazioni accelerometriche eseguite sulla struttura in esame, che sono stati poi confrontati con i risultati dell'Analisi Modale derivanti da software. Dalle elaborazioni sperimentali si riscontrano 4 modi di vibrare dove i primi due risultano essere traslazionali in Y. Nel modello invece elaborato con PCM Aedes2020 risulta un primo modo in Y e un secondo modo in X: una valida motivazione potrebbe essere l'assenza di modellazione degli edifici adiacenti all'Edificio 6 in esame che bloccano, nella realtà, lo spostamento della struttura in direzione X. Osservando anche le frequenze, se ne riporta una di 5.5 Hz al I modo, quindi periodo T=0.182 s; nella modellazione ad elementi finiti è stato stimato un periodo invece pari a T=0.248 s. Considerando il II modo si ha sperimentalmente un periodo T=0.154 s, nella modellazione T=0.219 s.

Infine, si riportano i meccanismi locali studiati: il ribaltamento semplice non viene verificato in quanto la struttura presenta un buon comportamento scatolare per via dei solai rigidi ben ammorsati alle pareti esterne che, quindi, non provocano ribaltamento. Dopodiché si considerano due meccanismi locali: uno di flessione verticale, cioè una flessione di parete verticale vincolata ai bordi, e un altro meccanismo di flessione su cerniere oblique. In entrambi i casi le verifiche risultano essere soddisfatte.

## **13- SITOGRAFIA E BIBLIOGRAFIA**

- Strutture in muratura: analisi con metodo POR, PORflex, telaio equivalente (marcodepisapia.com)
- Analisi strutturale: come scegliere fra lineare, non lineare, dinamica, statica (marcodepisapia.com)
- Metodi di analisi per la valutazione della risposta strutturale all'azione sismica (ingenio-web.it)
- I principali meccanismi di collasso degli edifici in muratura soggetti a sisma (ingenio-web.it)
- ita20161110 rapporto centroitalia def.pdf (wordpress.com)
- Effetti del Terremoto sugli edifici in Muratura e Cemento Armato | Case Antisismiche in Acciaio
- "*Costruzioni storiche in muratura*" di S.Vallucci E. Quagliarini S.Lenci
- Camilletti, D., 2015. "*Valutazione della sicurezza sismica di edifici in muratura irregolari e con solai flessibili"*, Tesi di Laurea Magistrale, Università degli Studi di Genova.
- Cattari S., Resemini S., Lagomarsino S., 2008. *Modelling of vaults as equivalent diaphragms in 3D seismic analysis of masonry buildings*, Italian Network of Seismic Laboratories (RELUIS)
- Cucchiara C., *Analisi dei meccanismi di collasso in edifici esistenti in muratura e tecniche di intervento*, Ordine degli Ingegneri di agrigento, Agrigento, luglio 2014
- Galasco A., Lagomarsino S., Penna A., Resemini S. (2004). *Nonlinear seismic analysis of masonry structures*, 13th WCEE, Vancouver, B.C., August 1–6 2004, paper no. 843.
- Eurocode 8, Design of structures for earthquake resistance –Part 3: Strengthening and repair of buildings. Pr-EN 1998-3, July 2004.
- Giunta F., 2015, "*Vulnerabilità sismica e recupero strutturale dell'edilizia storica: un caso studio"*, Tesi di Laurea, Università degli Studi di Palermo
- NTC 2008, 2008. Decreto Ministeriale 14/1/2008: Norme tecniche per le costruzioni. Ministero delle Infrastrutture e dei Trasporti, G.U.S.O. n.30 del 4/2/2008.
- Circolare 2 febbraio 2009, n. 617 Istruzioni per l'applicazione delle "Nuove norme tecniche per le costruzioni" di cui al D.M. 14 gennaio 2008
- Innocenti L., Senesi A., "*Il ruolo delle fasce di piano nella valutazione della vulnerabilità sismica di pareti murarie caricate nel piano*", Tesi di Laurea Magistrale, Università degli Studi di Firenze
- S.T.A. Data srl, Manuale di utilizzo del software 3Muri, Torino 2015
- D.M. 17.01.2018 "Norme tecniche per le costruzioni".
- CIRCOLARE 21 gennaio 2019, n. 7– "Istruzioni per l'applicazione dell'«Aggiornamento delle "Norme tecniche per le costruzioni"» di cui al decreto ministeriale 17 gennaio 2018."

# **14- INDICE DELLE FIGURE**

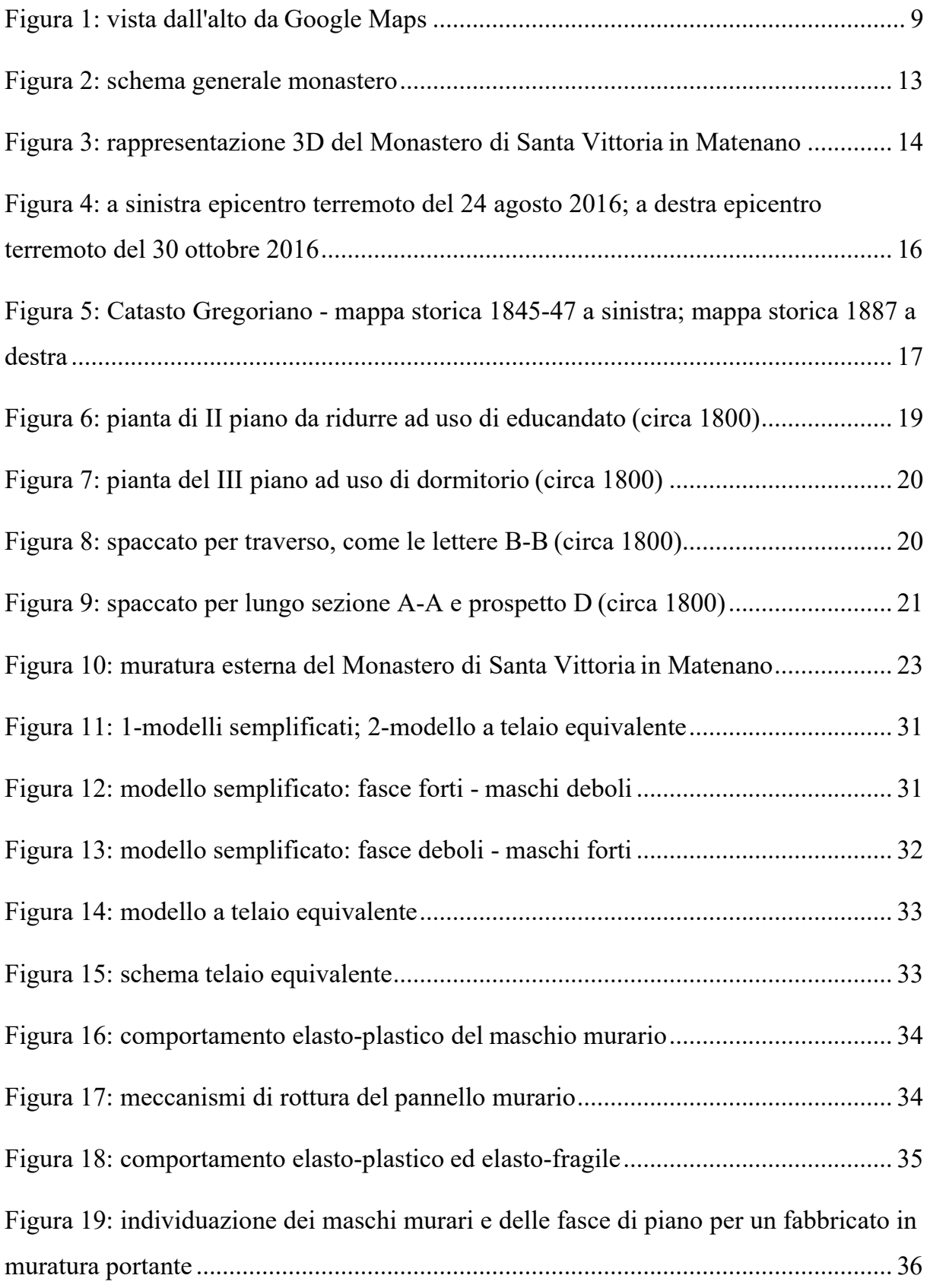

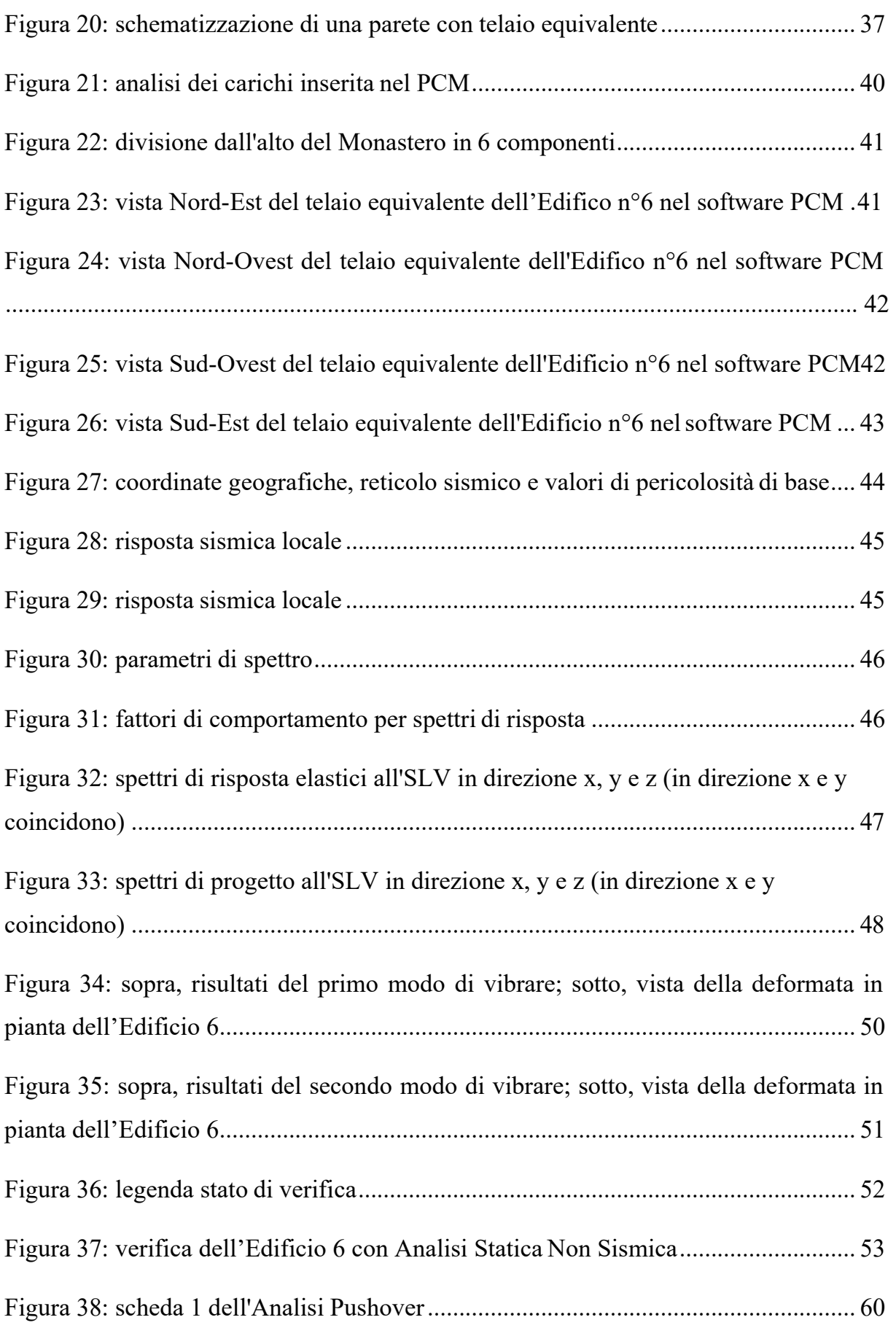

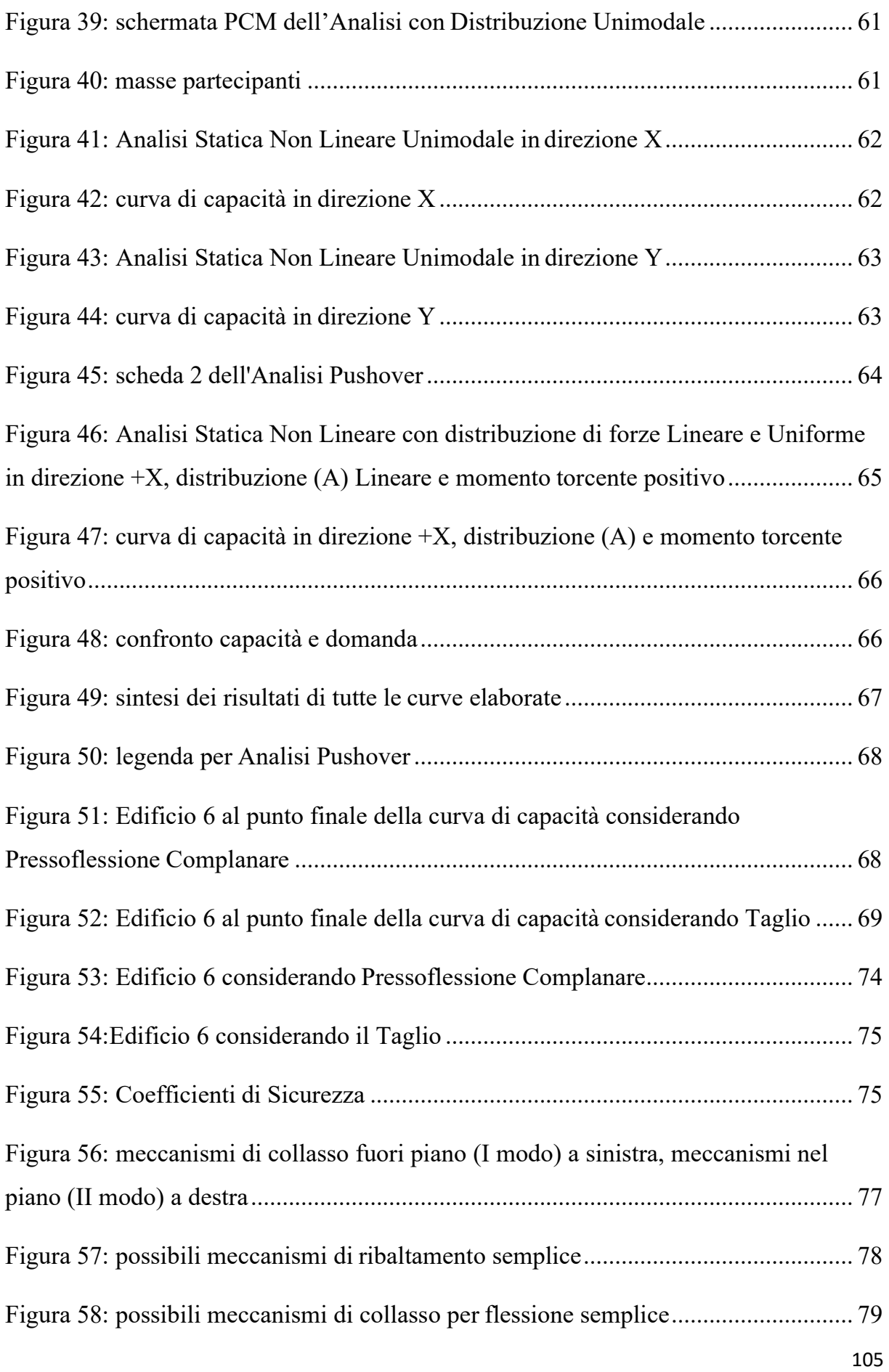

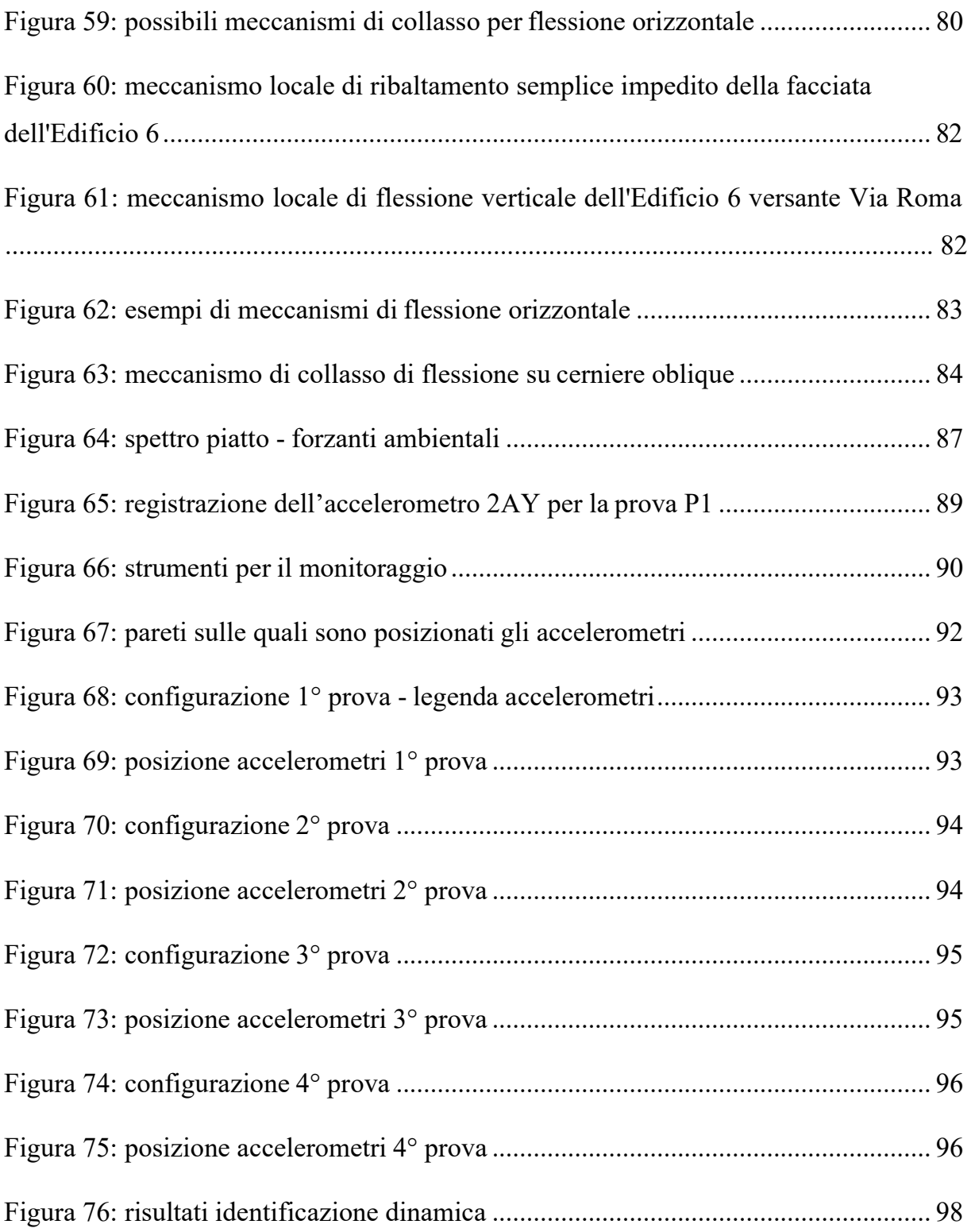

# **14-ALLEGATI**

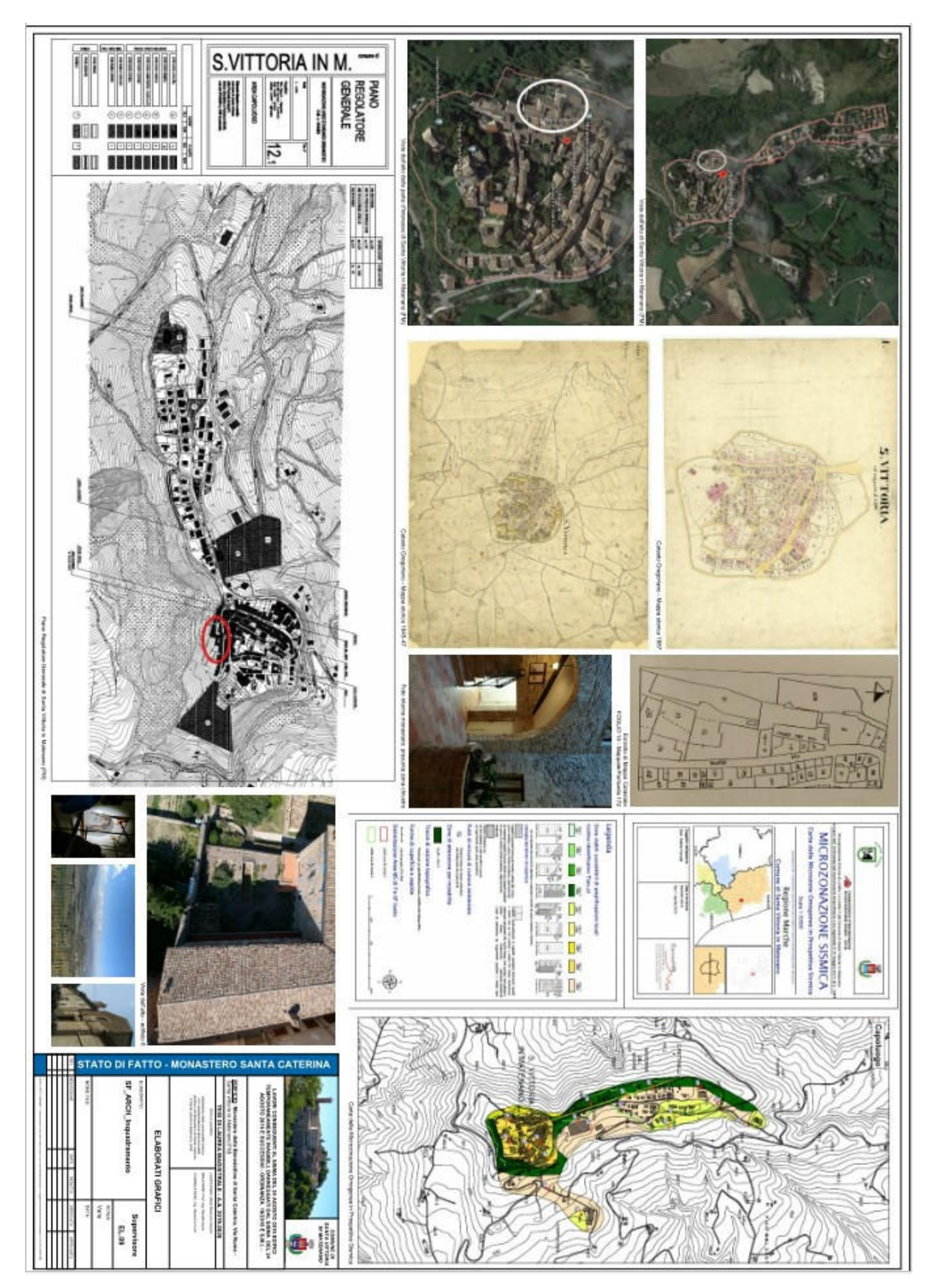

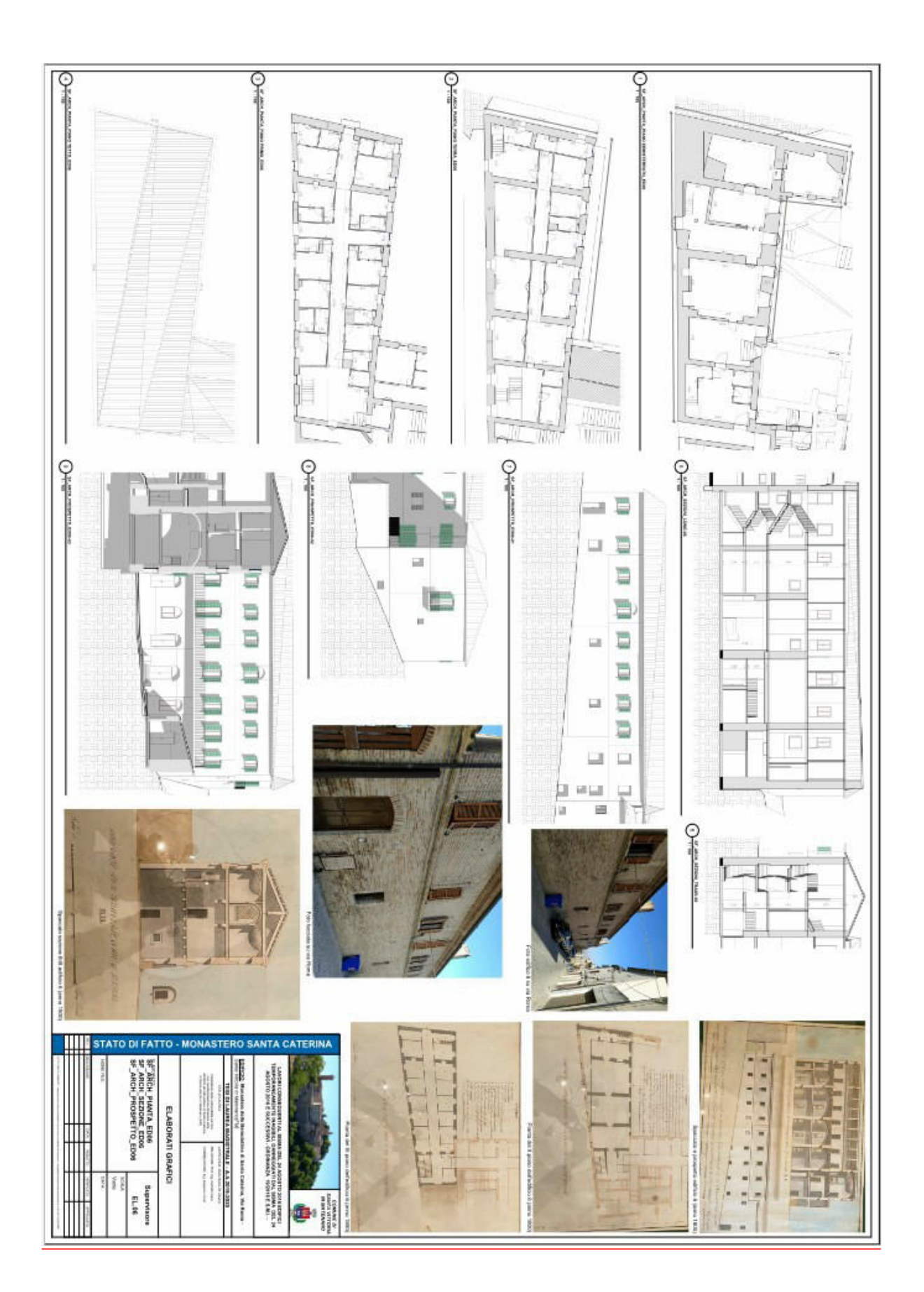

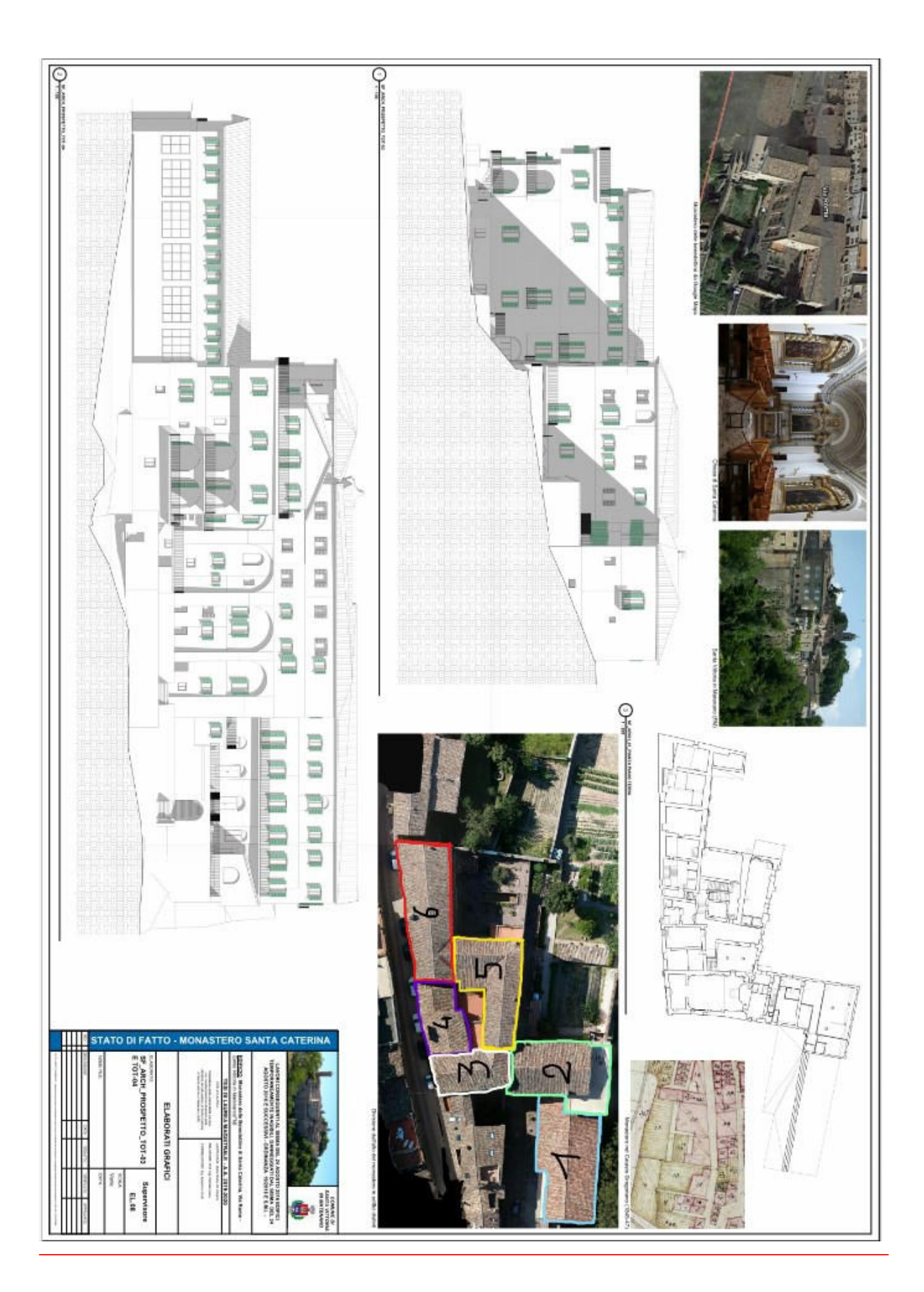